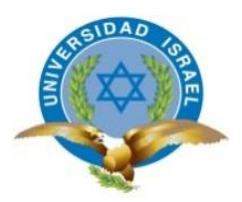

# **UNIVERSIDAD TECNOLÓGICA ISRAEL**

# **TRABAJO DE TITULACIÓN EN OPCIÓN AL GRADO DE:**

# **INGENIERO EN SISTEMAS INFORMÁTICOS**

**TEMA:** DESARROLLO E IMPLEMENTACIÓN DE UN SISTEMA WEB PARA LA AUTOMATIZACIÓN DE AGENDAMIENTO DE SERVICIOS, IMPRESIÓN DE FACTURAS Y REPORTES EN LA EMPRESA ACEL CLEAN.

**AUTOR:** LUIS ALFREDO BELDUMA CUENCA

**TUTOR:** MSc. PABLO MARCEL RECALDE VARELA

**QUITO- ECUADOR**

**AÑO: 2019**

# **DECLARACIÓN DE AUTORÍA**

El documento de tesis con título: "DESARROLLO E IMPLEMENTACIÓN DE UN SISTEMA WEB PARA LA AUTOMATIZACIÓN DE AGENDAMIENTO DE SERVICIOS, IMPRESIÓN DE FACTURAS Y REPORTES EN LA EMPRESA ACEL CLEAN.", ha sido desarrollado por el señor Luis Alfredo Belduma Cuenca con C.C. No. 1727039255 persona que posee los derechos de autoría y responsabilidad, restringiéndose la copia o utilización de la información de esta tesis sin previa autorización.

Luis Alfredo Belduma Cuenca

\_\_\_\_\_\_\_\_\_\_\_\_\_\_\_\_\_\_\_\_\_\_\_\_\_

# **UNIVERSIDAD TECNOLÓGICA ISRAEL**

# **APROBACIÓN DEL TUTOR**

En mi calidad de Tutor del Trabajo de Titulación certifico:

Que el trabajo de titulación **"DESARROLLO E IMPLEMENTACION DE UN SISTEMA WEB PARA LA AUTOMATIZACIÓN DE AGENDAMIENTO DE SERVICIOS E IMPRESIÓN DE FACTURAS EN LA EMPREASA ACEL CLEAN."**, presentado por Luis Alfredo Belduma Cuenca, estudiante de la Carrera Ingeniería en Sistemas Informáticos, reúne los requisitos y méritos suficientes para ser sometido a la evaluación del Tribunal de Grado, que se designe, para su correspondiente estudio y calificación.

Quito D. M. agosto 2019

**TUTOR** 

----------------------------------------

MSc. Pablo Marcel Recalde Varela

#### **AGRADECIMIENTOS**

La elaboración de la presente tesis es gracias al apoyo brindado por el Gerente y colaboradores de la empresa Acel Clean objeto de investigación, ya que por la información dada por ellos se han realizado con éxito la culminación de este proyecto.

Agradezco a mis papas y hermanos por inculcarme a culminar esta meta y sobre todo por ayudarme a ser una persona de bien con valores y principios en cada momento de mi vida.

Un agradecimiento muy especial al Sr. William Belduma y su esposa Nancy Serrano por el apoyo incondicional brindado tanto en el desarrollo de esta tesis como a lo largo de mi carrera estudiantil.

Además, Agradecer a la Universidad Israel por darme la oportunidad de educarme en sus instalaciones y a todas las autoridades por compartirme sus conocimientos y sobre todo brindarme la ayuda necesaria para desarrollar este proyecto y de esta manera culminar una meta más de mi vida.

## **DEDICATORIA**

La culminación de este arduo trabajo se la dedico a las personas que fueron participes del mismo de una u otra manera.

A mis padres quienes con nobleza y entusiasmo depositaron en mi todo su apoyo y confianza, que de una u otra manara han sido el pilar fundamental de ejemplo de lucha, por esas palabras de aliento y detalles de amor, que me han permitido alcanzar mis objetivos trazados.

A mis hermanos y hermana, quienes han sido mi mayor motivación de lucha y esfuerzo, con quienes hemos compartido responsabilidades, beneficios, ventajas y aportes dados por nuestros padres, gracias por apoyar siempre mis decisiones, demostrando siempre ese sentimiento de respaldo total en mi persona.

A mi hermano William, Quien ha sido mi ejemplo de esfuerzo, de sacrificio, de perseverancia, mi héroe incansable, siempre con un concejo sabio, una motivación, con una visión futurista en su afán de verme seguir adelante, que durante estos últimos años ha sido mi pilar fundamental para mi porvenir, y que hoy me ayuda a culminar una meta más en mi vida. Estoy eternamente agradecido por sus incansables palabras llenas de sabiduría y motivación.

A mi tutor el Ing. Pablo Recalde por compartir sus conocimientos para llevar a cabo este proyecto y poder realizarlo de la manera más óptima y cumplir con el objetivo plateado.

## **TABLA DE CONTENIDOS**

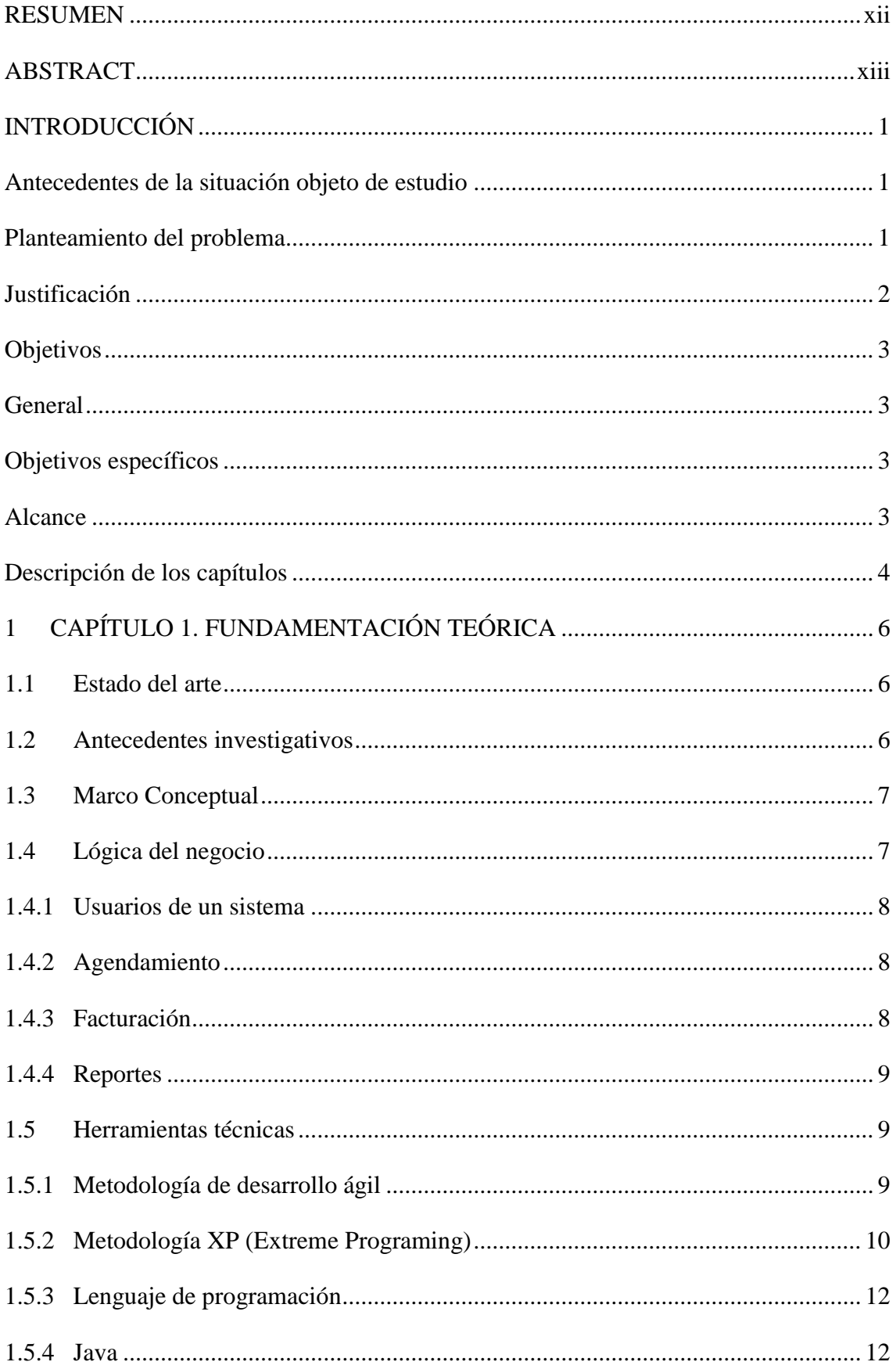

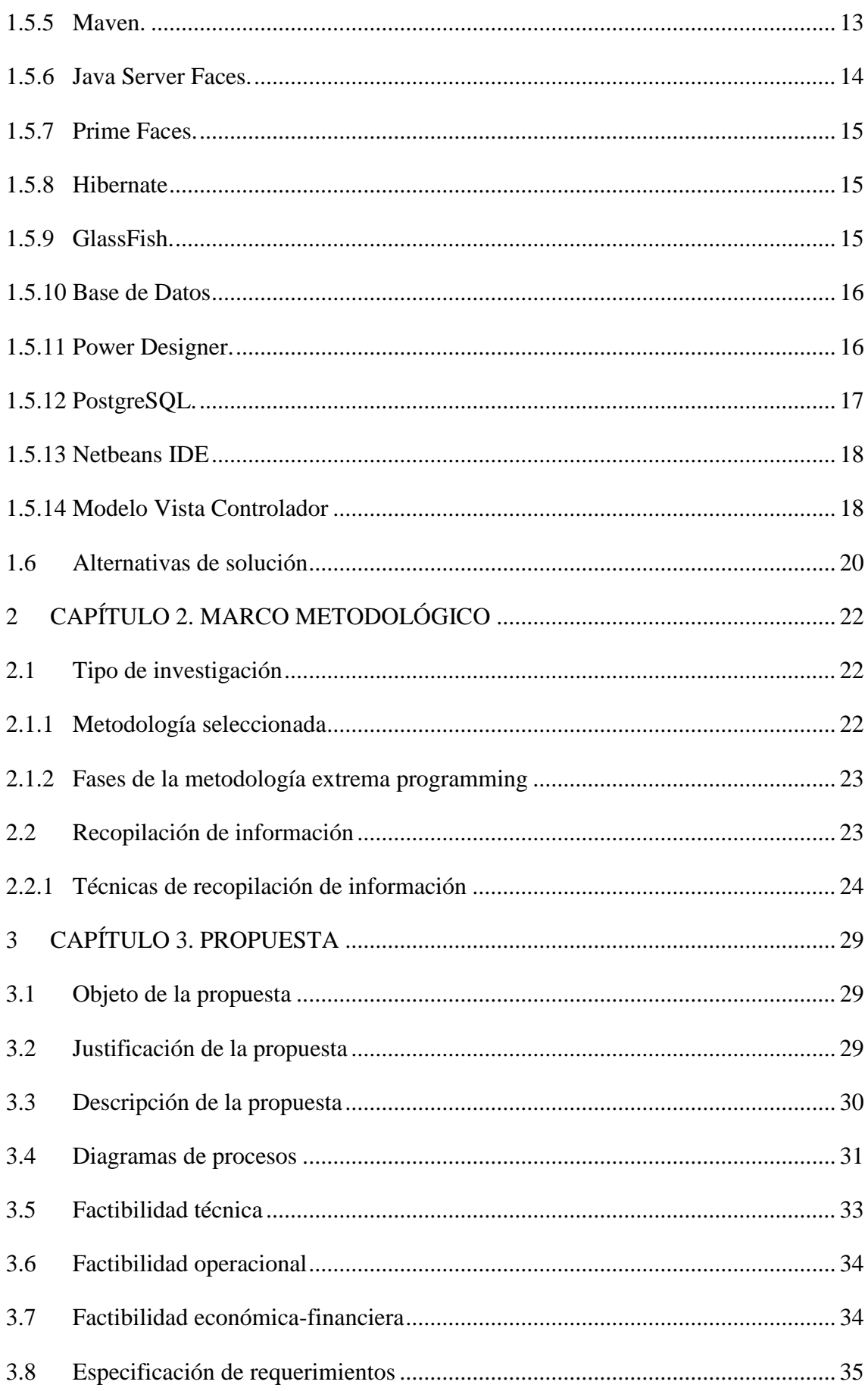

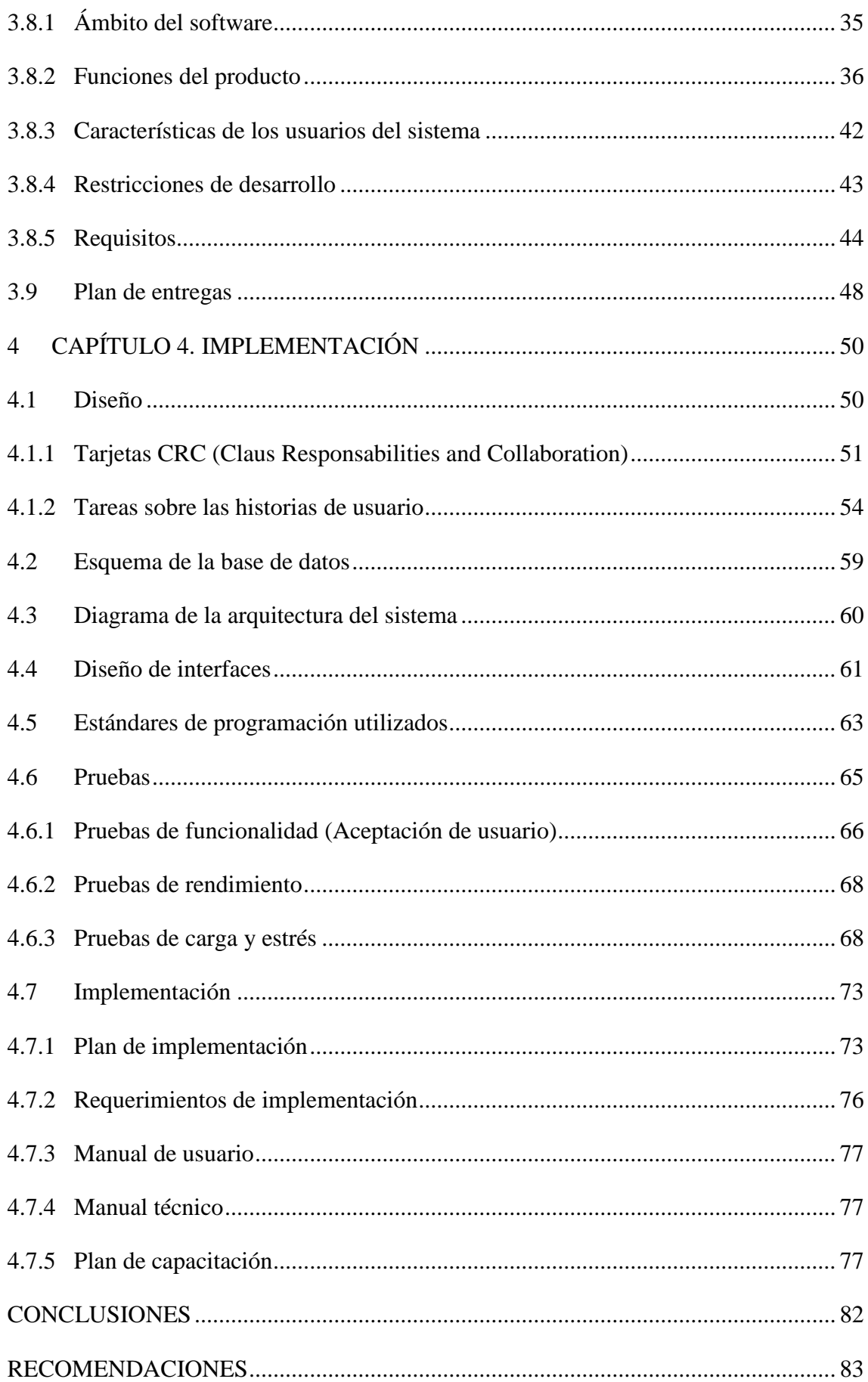

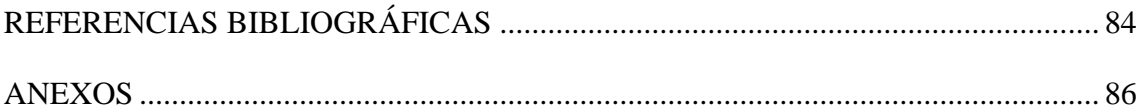

## **LISTA DE FIGURAS**

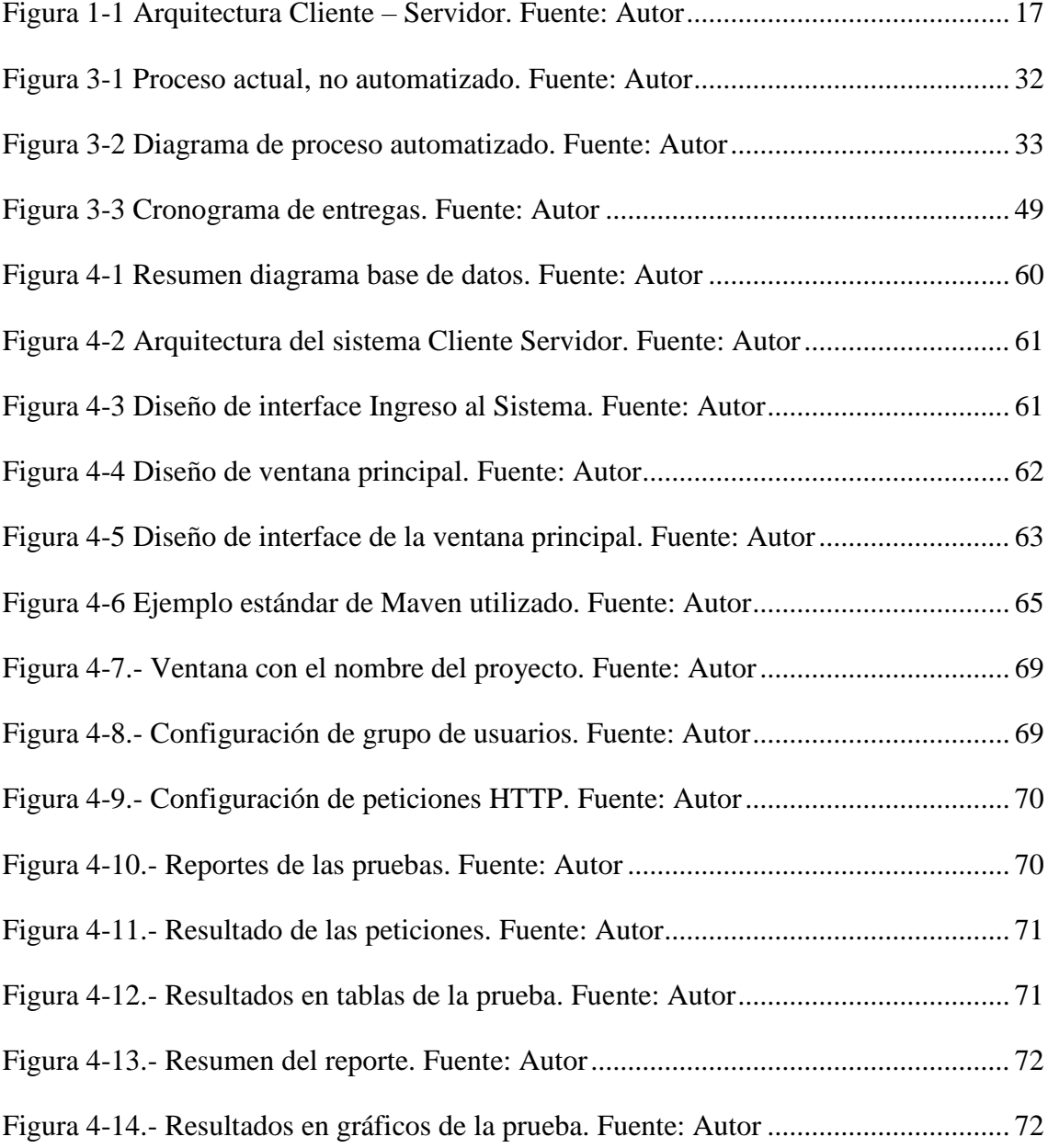

## **LISTA DE TABLAS**

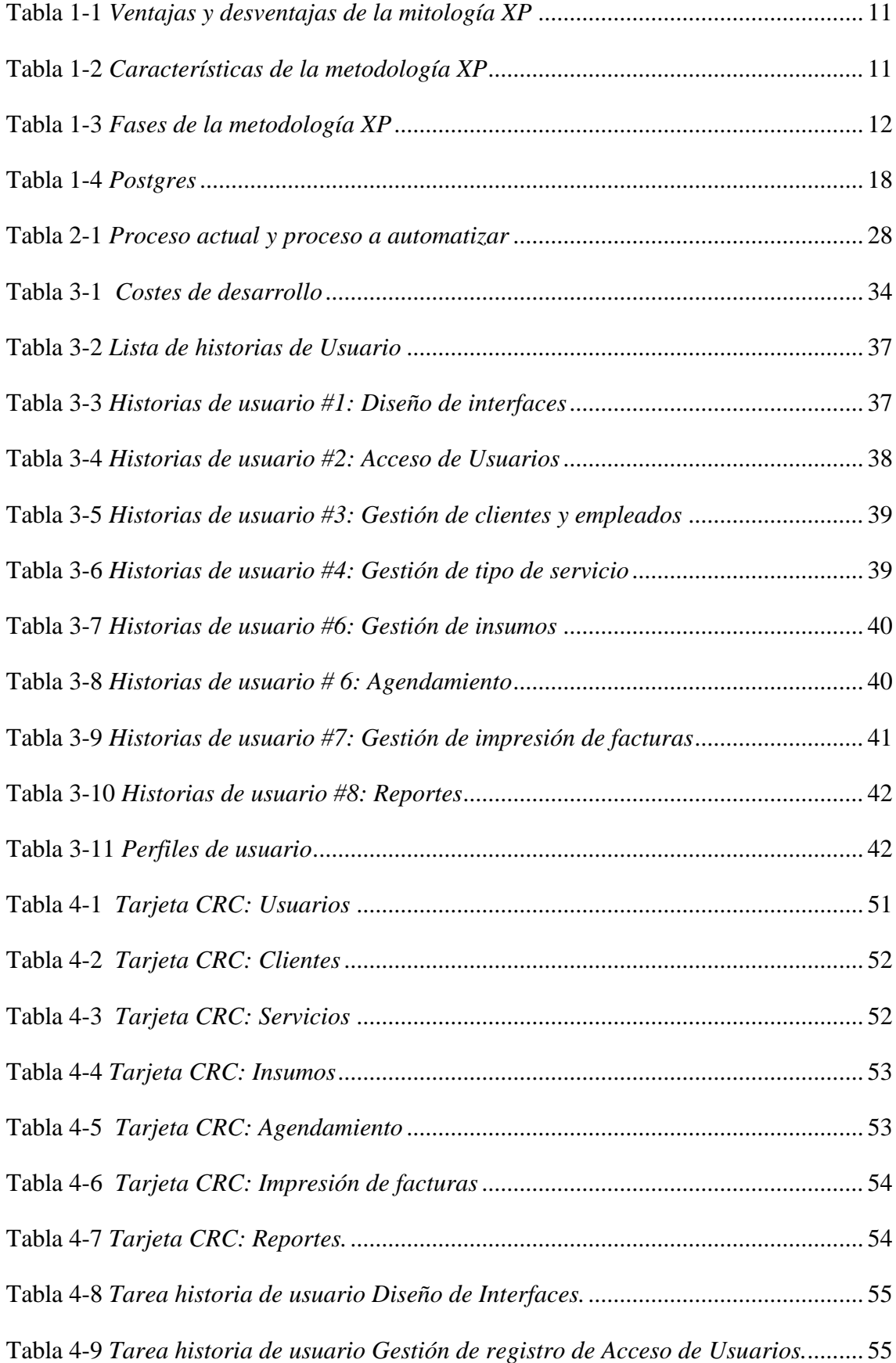

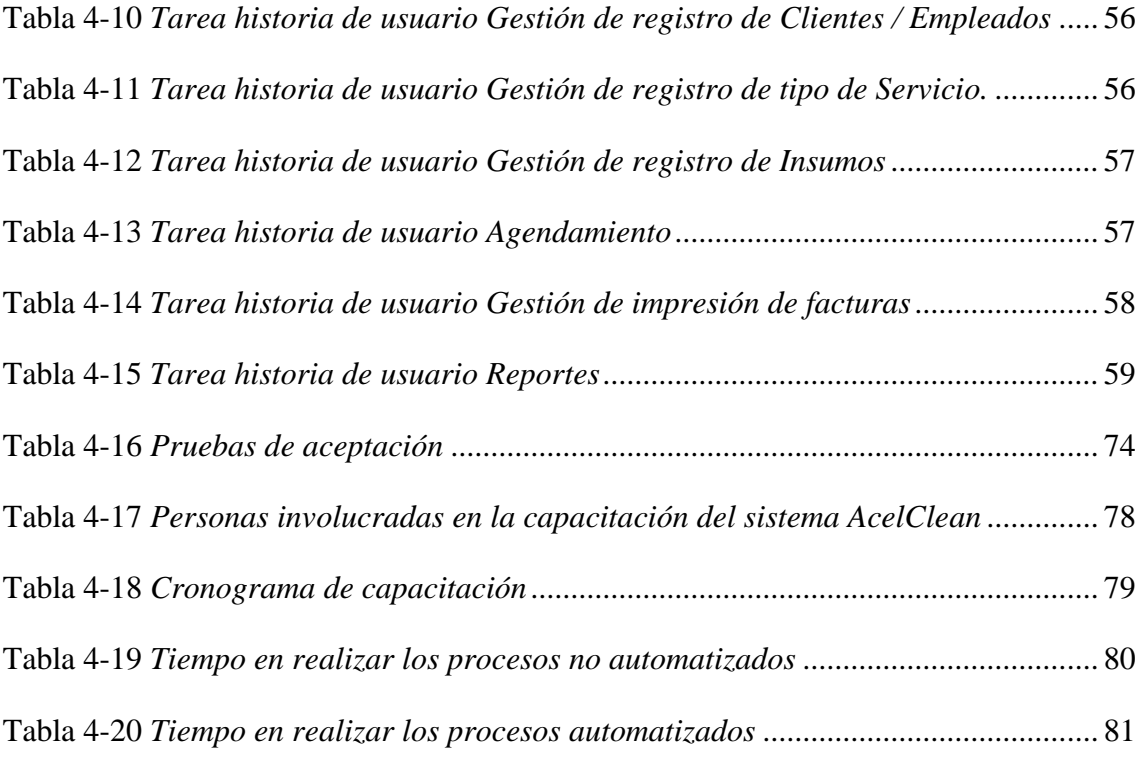

### **RESUMEN**

<span id="page-12-0"></span>El presente documento muestra el planteamiento de una solución tecnológica que permitirá a la empresa Acel Clean, agendar los servicios que esta posee cuando el cliente requiera de una manera ordenada y automatizada, de esta manera generará mucha más rentabilidad.

En la tesis se muestra la elaboración de un sistema web para la automatización de agendamiento de servicios e impresión de facturas en lenguaje Java que es utilizado para el desarrollo de aplicaciones web, que es compatible con Windows, IOS y Linux, además el diseño de una base de datos.

Este sistema web tiene como finalidad agendar los servicios que la empresa Acel Clean brinda a sus clientes de una manera ágil, fácil y sencilla, de esta manera logra una sincronización entre los clientes y la empresa, además se pretende que las actividades que se realicen en la empresa tengan un flujo distinto al actual de esta manera se logrará alcanzar un máximo equivalente en eficacia, trabajar de forma manual como se manejan los procesos hasta ahora han sido una falencia que ha tenido impacto no solo en la empresa sino indirectamente en los clientes, los resultados que se pretende obtener tienden a mostrar una imagen de mejoramiento dentro de la empresa.

Se utiliza una metodología deductiva, para examinar la situación actual de la empresa con el propósito de mejorar los procesos que se manejan actualmente. Se partió de la observación y la experimentación de hechos y acciones concretas para diagnosticar el problema y plantear una solución al problema.

El objetivo de utilizar esta metodología fue determinar las necesidades que presenta esta empresa de servicios, además de conocer las metas que se plantea la gerencia y de esta manera hacer que el sistema web se ajuste a toda esta información que fue investigada. Para la recopilación de información se utilizó la observación y la entrevista, además para la presentación de los procesos se realizó historias de usuario.

## **PALABRAS CLAVE:**

Agendamiento, Metodología XP, Modelo Vista Controlador, Desarrollo web, Reportes.

## **ABSTRACT**

<span id="page-13-0"></span>This document shows the approach of a technological solution that will allow the Acel Clean company to schedule the services it has when the client requires in an orderly and automated way, in this way it will generate much more profitability.

The thesis shows the development of a web system for the automation of scheduling of services and printing of invoices in Java Web language that is used for the development of web applications, which is compatible with Windows, IOS and Linux, as well as the development of web services, in addition to the design of a database.

This web system has the purpose of scheduling the services that the Acel Clean company offers its clients in an agile, easy and simple way, in this way it achieves a synchronization between the clients and the company, also it is intended that the activities carried out in the company has a different flow to the current one in this way it will be possible to reach a maximum equivalent in efficiency, to work manually as the processes are handled until now have been a failure that has had an impact not only on the company but indirectly on the clients, The results that are intended tend to show an image of improvement within the company.

A deductive methodology is used to examine the current situation of the company with the purpose of improving the processes that are currently handled. It started from the observation and experimentation of facts and concrete actions to diagnose the problem and propose a solution to the problem.

The objective of using this methodology was to determine the needs of this service company, in addition to knowing the goals that management poses and in this way to make the web system fit all this information that was investigated. For the collection of information, observation and interview were used, and user stories were presented to present the processes.

### **KEYWORDS:**

Scheduling, XP Methodology, Model Controller View, Web Development, Reports.

## **INTRODUCCIÓN**

<span id="page-14-0"></span>Las empresas de prestación de servicios tienen como finalidad, brindar a las personas mediante una actividad la satisfacción de sus necesidades, el producto que las empresas ofrecen es intangible lo que consiste en que se oferta el servicio y el cliente compra el mismo. Cuando la prestación de estos servicios no cumple con las expectativas y exigencias de los clientes, existe más probabilidad de que el cliente cancele la adquisición del servicio. Hoy en día, la mayoría de empresas tiene sus procesos automatizados para gestionar de una mejor manera sus servicios.

#### <span id="page-14-1"></span>**Antecedentes de la situación objeto de estudio**

El agendamiento de servicios tiene como función principal organizar citas de los clientes con uno o varios grupos de trabajo. En la agenda es posible consultar datos generales de los clientes parte del historial de trabajos realizados anteriormente y presencia el día de la cita tanto del cliente como del grupo de trabajo.

El sistema de citas es sumamente flexible ya que permite agregar citas de acuerdo al tipo de los servicios que ofrece.

#### <span id="page-14-2"></span>**Planteamiento del problema**

La Empresa Acel Clean fundada en el año 2000 tiene como línea de negocio la prestación de servicios de limpieza, actualmente cuenta con ocho trabajadores entre administrativos y operativos.

Actualmente el proceso de agendamiento de servicios que provee la Empresa Acel Clean se lo realizan manualmente: los servicios son agendados en una hoja electrónica de Microsoft Excel o un cuaderno de apuntes para su posterior gestión, lo cual genera

inconvenientes a la hora de dar un seguimiento al cliente ya que el mismo no desea una sola vez el servicio; sino varias veces al año. (Anexo 1)

Al llevar los procesos de llenado de facturas de manera manual, trae consecuencias a la hora de procesar datos o sacar reportes de los estados de las facturas.

## <span id="page-15-0"></span>**Justificación**

El documento planteado pretende la realización de un sistema web para el agendamiento de servicios y la impresión de facturas de la empresa Acel Clean, ya que realizar estos procesos de forma manual es una falencia que ha tenido impacto no solo en la organización sino de manera indirecta también en los clientes.

Se realiza el sistema web basado en un caso de estudio detallado acerca del impacto en razón del beneficio que se tiene al realizar una reingeniería dentro de la empresa, y de esta manera automatizar los procesos en los cuales se basa la organización. Para justificar las razones que motivan al estudio de este caso, se considera que los resultados serán positivos, basado en que la adaptación al nuevo sistema web traerá consigo: dar seguimiento y brindarle un mejor servicio al cliente, de esta manera se pretende captar la fidelización del cliente con la empresa y posibles nuevos clientes que pretendan involucrarse en la organización.

Se procederá a cambiar la forma manual de agendar los servicios que presta la empresa lo que permitirá a la persona que realiza el agendamiento visualizar los horarios disponibles y de esta manera se garantiza que no se dupliquen horarios o citas.

También se considera que a la hora de imprimir las facturas se guarde el detalle de las mismas así se tendría datos confiables y precisos a la hora de sacar un reporte. Toda la información será almacenada de forma segura garantizando que los datos se mantengan disponibles, íntegros y confidenciales.

#### <span id="page-16-0"></span>**Objetivos**

A continuación, se describen los objetivos generales y específicos los mismos que son los logros que se pretenden alcanzar, además permite orientar la investigación del proyecto y de esta manera medir los resultados obtenidos.

### <span id="page-16-1"></span>**General**

Desarrollar e implementar mediante un sistema web la automatización de agendamiento de servicios, impresión de facturas y reportes, que facilite de manera interactiva verificar la gestión y obtención de información del sistema.

#### <span id="page-16-2"></span>**Objetivos específicos**

A continuación, se describen los objetivos específicos:

- Identificar, analizar y diseñar los procesos del agendamiento de servicios de la empresa Acel Clean.
- Desarrollar los módulos de automatización del agendamiento, impresión de facturas, que permitan dar seguimiento y reportaría básica.
- Generar las pruebas del proceso de agendamiento de servicios e impresión de facturas.
- Implementación y capacitación sobre el uso del sistema de agendamiento en la empresa Acel Clean.

#### <span id="page-16-3"></span>**Alcance**

La implementación de un sistema web de Agendamiento de servicios impresión de facturas y reportes en la empresa Acel Clean ayudara a reducir considerablemente la mayoría de las falencias encontradas en el presente estudio, además con el software se gestionará correctamente la información de los clientes, no se duplicará el agendamiento ni los horarios de las citas, se asignará el personal a cada cita de mejor manera, se realizara la impresión de las facturas y el detalle será almacenado en la base de datos, se obtendrá

reportes cuando el usuario crea conveniente, con esto ayudara a que la empresa cumpla con los estándares elevados de eficiencia en la prestación de servicios.

Teniendo en cuenta lo antes mencionado se desarrolla los siguientes módulos:

**Módulo de seguridad de acceso**: En este módulo se realizará el manejo y control de acceso hacia el sistema de los diferentes niveles de usuarios estos pueden ser administradores o usuarios normales. El sistema permitirá al usuario administrador configurar el acceso a los diferentes módulos, para los diferentes niveles de usuarios que se creen. Además, tendrá sus respectivas validaciones y restricciones de acceso.

**Módulo de Administración:** Este módulo es una parte esencial del sistema ya que en el mismo se gestionan los clientes y empleados, se creará los diferentes servicios que ofrece la empresa y se registrará los insumos.

**Módulo de Agendamiento de servicios:** En este módulo el usuario visualizará los tipos de servicios ofertados por la empresa, se asignará el personal para dicho servicio, se asignará la fecha y hora disponibles para realizar el servicio, se definirá el valor por el servicio prestado, se asignará los insumos necesarios para dicho servicio. Además, el usuario tiene la potestad de editar o eliminar una cita.

**Módulo de impresión de facturas**: El usuario podrá ingresar los datos necesarios que solicita en la factura, los mismos que son el nombre del cliente, cedula o ruc, fecha, dirección, teléfono, ciudad, servicios, y el valor de la factura una vez llenado todos los datos se procederá a imprimir en la factura pre-impresa y se almacenará el detalle de la factura en la base de datos.

**Módulo de Reportes:** El usuario podrá obtener los reportes cuando crea conveniente y tendrá la opción de exportar a Excel el archivo con el reporte.

#### <span id="page-17-0"></span>**Descripción de los capítulos**

En el capítulo 1.- Fundamentación teórica, en este capítulo se resume la información más relevante e importante como son los conceptos, arquitectura,

metodologías, normas, artículos e informes que ayudan al desarrollo del sistema de agendamiento.

En el capítulo 2.- Marco metodológico, en este capítulo se describe la metodología que se aplicó durante el desarrollo del sistema, de la misma manera la metodología de investigación que ayudaron a realizar de una manera las eficaz la recopilación de requerimientos, información, análisis y síntesis de la misma en el desarrollo del proyecto planteado.

Capítulo 3.- Propuesta, este capítulo está enfocado en recopilar toda la información de la empresa, así también como el diagrama y organigrama del proceso actual que maneja la empresa, que ayudaron a la toma de requerimientos, características de usuarios, funciones y restricciones en el sistema para poder generar una visión más amplia de la solución a implementar.

Capítulo 4.- Implementación, en este capítulo se describe paso a paso la documentación necesaria para el desarrollo del sistema, así como la estructura, diagrama de la base de datos, diseño de interfaces, estándares de programación utilizados y como se procedió a implementar el sistema.

# **1 CAPÍTULO 1. FUNDAMENTACIÓN TEÓRICA**

<span id="page-19-0"></span>En esta sección se describe la bibliografía y el contenido relevante relacionado con el tema de estudio.

#### <span id="page-19-1"></span>**1.1 Estado del arte**

Existen varios sistemas de agendamiento e impresión de facturas, pero están más orientados a las citas médicas en hospitales y clínicas, en el cual el usuario se registra en el sistema para poder ingresar al mismo, una vez registrado podrá acceder a los servicios y agendar la cita.

También existen aplicaciones móviles para agendamiento de servicios de limpieza como es el caso de empresa FastClean que cuenta con este tipo de aplicaciones, por lo tanto para desarrollar el sistema antes mencionado el autor utilizo un tipo de estudio explorativo, descriptivo y de campo con el fin de recabar los requerimientos que el cliente requería, así también el autor utilizo técnicas de recolección de daros como entrevistas y encuestas con el fin de recabar información específica. (Rodriguez, 2016)

El sistema de agendamiento que se desarrollara en Acel Clean está orientado al agendamiento de servicios que presta la empresa, pero de manera interna, esto quiere decir que solo los empleados o la persona encargada de registrar la cita tiene acceso al sistema y de la gestión del mismo.

### <span id="page-19-2"></span>**1.2 Antecedentes investigativos**

Mediante la investigación previa en los sistemas elaborados para el agendamiento de servicios y a los requerimientos de la misma se puede decir que no existe un sistema con las características ni temática que se plantea en este proyecto ya que la mayoría de programas se orientan al agendamiento de citas médicas.

Con el sistema que se implementará en la empresa Acel Clean será más fácil gestionar las citas, llevar un control de las mismas y además de que en el sistema tendrá la opción de imprimir las facturas una vez realizado el servicio al cliente. Por lo tanto, al ser una empresa pequeña se requieren procesos más personalizados y el trabajo es desarrollado de forma directa, por lo tanto, es un sistema hecho a medida de acuerdo a las necesidades del cliente.

#### <span id="page-20-0"></span>**1.3 Marco Conceptual**

Para el desarrollo e implementación de un sistema web para la automatización de agendamiento de servicios, impresión de facturas y reportes en la empresa Acel Clean se fundamenta en las siguientes teorías: los procesos de agendamiento, procesos de impresión de facturación, procesos de reportaría, metodologías de desarrollo ágiles, uso de motores de bases de datos y lenguaje de programación para web.

Además, se describen las herramientas técnicas utilizadas para llevar a cabo el desarrollo del proyecto, dichas herramientas ayudan a agilitar, comprender de mejor manera los procesos a desarrollarse, además que ayudan a solucionar los problemas que se presentan a lo largo del proyecto, garantizando de esta manera el éxito del proyecto.

También en el proyecto se utiliza herramientas para la ingeniería de software asistidas por computadora, que son un conjunto de métodos, técnicas y utilidades que ayudaran a facilitar la automatización del ciclo de vida del desarrollo del proyecto. A continuación, se mencionan algunas herramientas utilizadas en el proyecto.

#### <span id="page-20-1"></span>**1.4 Lógica del negocio**

En esta sección se mencionará las teorías de la lógica de negocio, además se mencionará el área específica en la cual se automatizará los procesos.

#### <span id="page-21-0"></span>**1.4.1 Usuarios de un sistema**

Los usuarios son quienes deben autentificarse en el sitio mediante usuario y contraseña, una vez autentificados el sistema les otorgara acceso a los diferentes recursos aplicando un esquema de seguridad específico.

Los usuarios a su vez, dentro de una clasificación funcional pueden ser separados en dos grupos: los administradores y los usuarios particulares.

Los administradores tienen tareas de mantenimiento o gestión del sistema web o de información contenida en él.

Los particulares tienen acceso a recursos adicionales a los que los normalmente el público tiene, este acceso es definido mediante el esquema de seguridad.

#### <span id="page-21-1"></span>**1.4.2 Agendamiento**

El agendamiento de servicios ha sido creado con el objetivo de dar más practicidad a los clientes y reducir el tiempo ya que es el camino para cualquier empresa que quiere mejorar su margen de beneficio, mejorando el nivel de satisfacción de los clientes y su credibilidad en el mercado. (López, 2016).

## <span id="page-21-2"></span>**1.4.3 Facturación**

"La facturación es de una de las acciones más comunes en el mundo de la empresa para las operaciones de intercambio de bienes o servicios. Una factura es un documento donde queda reflejada toda la información de una compraventa: el detalle del producto o servicio, los datos del vendedor, del comprador, la fecha, y por supuesto el precio".

"La ley de facturación es estricta en el desarrollo de su articulado y de su cumplimiento; se derivan las obligaciones fiscales de las personas físicas o jurídicas en lo referente a toda actividad profesional y empresarial". El precio del producto, por mínimo que sea, debe reflejarse y registrarse con la misma rigurosidad en la facturación. "La emisión y el cobro de las facturas, no solo implica el recibo de una compraventa o la prestación de un determinado servicio, sino que, además, crea una obligación del emisor ante el consumidor. Una factura se convierte en la garantía del producto objeto de la transacción". (Gutierrez, 2017)

#### <span id="page-22-0"></span>**1.4.4 Reportes**

Los reportes del sistema de agendamiento son una visualización de la información existente en base a los datos ingresados al sistema, dicha información puede ser mostrada en forma de plantilla o informe según lo que se desee visualizar, esta información es presentada de forma estructurada o resumida, datos relevantes generados o guardados por el sistema de tal manera que se vuelven útiles para el usuario.

#### <span id="page-22-1"></span>**1.5 Herramientas técnicas**

En esta sección se expone las teorías, conceptos, características, metodologías de desarrollo, además de herramientas utilizadas para el proceso de desarrollo del sistema.

#### <span id="page-22-2"></span>**1.5.1 Metodología de desarrollo ágil**

La ingeniería de desarrollo, en su modelo ágil combina una filosofía con un conjunto de lineamientos de desarrollo. "La filosofía pone énfasis en: la satisfacción del cliente y en la entrega rápida del software incremental, lo equipos pequeños y muy motivados para efectuar el proyecto, los métodos informales, los productos de trabajo con mínima ingeniería de software y la sencillez general en el desarrollo. Los lineamientos del desarrollo, enfatizan la entrega sobre el análisis y el diseño (aunque estas actividades no se desalientan) y la comunicación activa y continua entre desarrolladores y clientes".

**¿Quién lo hace?** "Los ingenieros de software y otros participantes en el proyecto (gerentes, clientes, usuarios finales, etc.) trabajan juntos en un proyecto ágil, formando un equipo con organización propia y que controla su propio destino". Un equipo ágil facilita la comunicación y colaboración entre aquellos a quienes sirve.

**¿Por qué es importante?** "El ambiente moderno de negocios que genera sistemas basados en computadora y productos de software evoluciona rápida y constantemente". "La ingeniería de software ágil representa una alternativa razonable a la ingeniería de software convencional para ciertas clases de software y en algunos tipos de proyectos. Asimismo, se ha demostrado que concluye con rapidez sistemas exitosos".

Un nombre más apropiado para el desarrollo ágil sería "ingeniería de software ligero". "Permanecen las actividades estructurales fundamentales: comunicación, planeación, modelado, construcción y despliegue. Pero se transforman en un conjunto mínimo de tareas que lleva al equipo del proyecto hacia la construcción y entrega" (algunas personas dirían que esto se hace a costa del análisis del problema y del diseño de la solución). (Pressman, 2010)

**¿Cuál es el producto final?** Tanto el cliente como el ingeniero de software tienen la misma perspectiva: el único producto del trabajo realmente importante es un "incremento de software" operativo que se entrega al cliente exactamente en la fecha acordada.

El trabajo estará bien hecho si el equipo ágil concuerda en que el proceso funciona y en que produce incrementos de software utilizables que satisfagan al cliente. (Pressman, 2010)

#### <span id="page-23-0"></span>**1.5.2 Metodología XP (Extreme Programing)**

La metodología XP fue creada para el desarrollo ágil del software, su principal característica es adaptarse a los cambios y evolucionar de forma conjunta con el software.

A demás esta metodología permite tener contacto cien por ciento con el cliente, de esta forma se puede ir presentando partes del programa realizados consecutivamente, y se puede realizar cambios si lo requiere el cliente en caso de ser necesario. (Pressman, 2010)

El principal motivo por la cual se seleccionó esta metodología para el desarrollo del proyecto, es la interacción de las personas, desde el inicio del proyecto hasta la finalización del mismo, ya que se trabajará de la mano con el usuario final del sistema web.

## **Ventajas y desventajas de la metodología XP**

## <span id="page-24-0"></span>**Tabla 1-1** *Ventajas y desventajas de la mitología XP*

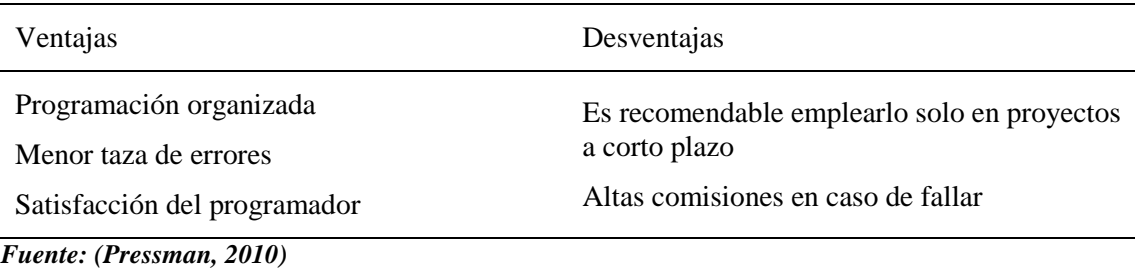

**Características de la metodología XP**

## <span id="page-24-1"></span>**Tabla 1-2**

## *Características de la metodología XP*

| <b>Característica</b>        | Descripción                                                                                                    |
|------------------------------|----------------------------------------------------------------------------------------------------|
| Comunicación                 | Constante comunicación entre clientes y programadores para<br>satisfacer sus requerimientos y responder rápidamente a<br>posibles cambios.                |
| Simplicidad                  | Codificación y diseños simples y claros, para facilitar sus<br>cambios en caso de necesitarlos.                                                           |
| Realimentación<br>(Feedback) | Se le va presentando al cliente el proyecto a tiempo para poder<br>ser cambiado y poder retroceder a una fase anterior para<br>rediseñarlo a su gusto.    |
| Coraje                       | Hay que tener valor para comunicarse con el cliente y enfatizar<br>algunos puntos, mantener un diseño y confiar en que la<br>realimentación sea efectiva. |

*Fuente: (Pressman, 2010)*

Para estructurar los procesos con la metodología XP, se debe pasar por 6 fases, las cuales se describen en la siguiente tabla.

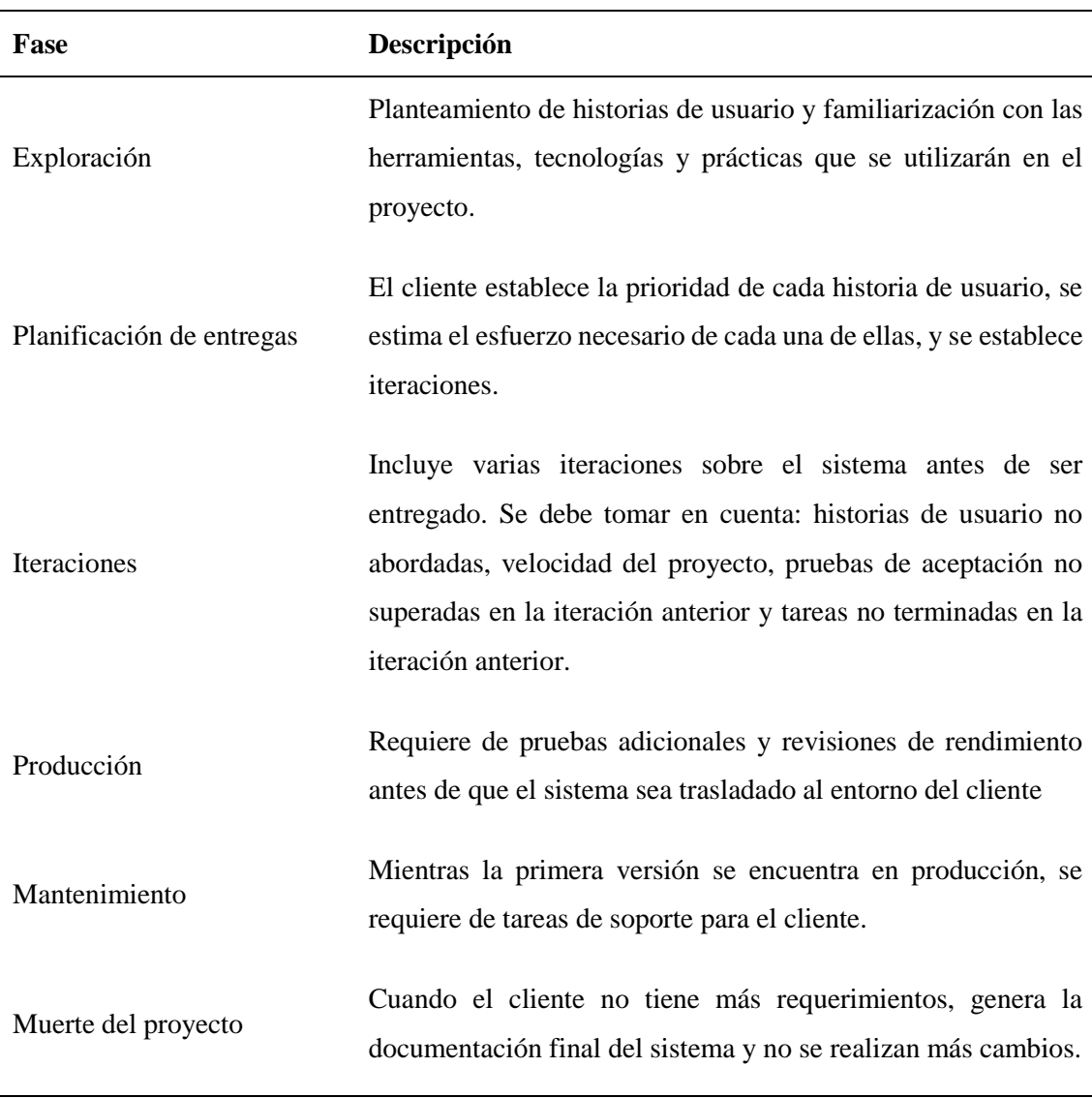

## <span id="page-25-2"></span>**Tabla 1-3** *Fases de la metodología XP*

<span id="page-25-0"></span>*Fuente: (Pressman, 2010)*

## **1.5.3 Lenguaje de programación**

Es un idioma artificial usado para programas que controlen el comportamiento físico y lógico de una máquina. Está formado por símbolos y reglas sintácticas y semánticas que imparten instrucciones a un programa de computadora. (Porto, 2012)

## <span id="page-25-1"></span>**1.5.4 Java**

"Este es un lenguaje de programación bastante robusto, basado en C y C++, orientado a objetos, basado en clases, concurrente y de propósito general; se trata de un lenguaje compilado, es decir que requiere ser traducido a partir de su código fuente por medio de un compilador, es un archivo ejecutable para una plataforma determinada; una vez compilado de puede ejecutar varias veces sin la necesidad de compilarlo en cada momento, es este sentido java es un lenguaje multiplataforma, pudiendo de esta manera ejecutarse en cualquier sistema operativo con la particularidad de que requiere de una máquina virtual denominada JVM".

La máquina virtual de java, de trata de un artefacto capaz de interpretar y ejecutar instrucciones expresadas en un código binario especial (bytecode), el cual es generado por el compilador del lenguaje Java. (Gómez, 2017)

#### **Características del lenguaje Java.**

- Orientación a objetos.
- Distribuido.
- Robusto.
- Seguro.
- Indiferente a la arquitectura.
- Portable.

#### <span id="page-26-0"></span>**1.5.5 Maven.**

Apache Maven "es una herramienta de gestión y construcción de software web que posee la capacidad de realizar ciertas tareas claramente definidas, como la compilación de código y su empaquetado, es decir hace posible la creación de software con dependencias incluidas dentro de la estructura del JAR. Es necesario definir todas las dependencias del proyecto (librerías externas utilizadas) en un fichero propio de todo proyecto Maven como es el POM (Project Object Model)", el mismo que es un archivo en formato XML que contiene todo lo necesario para que a la hora de generar el fichero

ejecutable de las aplicaciones este contenga todo lo que necesita para su ejecución en su interior.

"La característica más importante de Maven es su capacidad para trabajar en red, cuando definimos las dependencias, este sistema se encargará de ubicar las librerías que se desean utilizar en Maven Central, el cual es un repositorio que contiene cientos de librerías que son constantemente actualizadas por sus creadores". (González, 2015)

### <span id="page-27-0"></span>**1.5.6 Java Server Faces.**

JSF no es más que un marco de trabajo que se utiliza para crear aplicaciones en Java J2EE la misma que está basada en el patrón MVC de tipo 1. A continuación se nombra algunas características principales:

Utiliza JSP para generar las vistas, además de que añade una biblioteca de etiquetas propias para crear los elementos de los formularios.

Utiliza HTML el mismo que asocia a cada vista con formularios un conjunto de objetos Java estos son manejados por el controlador (managed beans) que facilita a recoger datos, manipularlos y visualización de los valores mostrados en los diferentes elementos de cada uno de los formularios.

JSP utiliza un sencillo fichero de configuración para el control en formato XML, es extensible pudiendo crearse nuevos elementos en la interfaz o también se puede editar los ficheros existentes.

Se utiliza JSF para este proyecto porque permite desarrollar rápidamente aplicaciones de negocios dinámicas donde toda la lógica de negocio se implementa en código Java, que se puede llamar desde Java web, con esto ayuda a crear páginas muy sencillas. El código JSF con el que crean las vistas llamadas etiquetas JSP son muy parecidas al código HTML estándar lo hace que se pueda utilizar fácilmente en desarrollos o diseños de páginas web. (Almirón, 2013).

#### <span id="page-28-0"></span>**1.5.7 Prime Faces.**

"Prime Faces no es más que una librería de componentes visuales Open Soure que fue desarrollada y mantenida por la empresa Prime Technology, entre sus principales características se tiene las siguientes":

- Soporte nativo de Ajax, además incluye Push/Comet.
- Posee un kit para crear aplicaciones web para dispositivos móviles.
- Es compatible con otras librerías de componentes, como JBoss RichFaces.
- Utiliza JavaScript no intrusivo, esto quiere decir que no aparece en línea dentro de los elementos, sino más bien dentro de un bloque tipo <script>.
- Cabe recalcar que es un proyecto Open Soure, que está activo y es bastante estable entre versiones. (Lerma, 2010)

#### <span id="page-28-1"></span>**1.5.8 Hibernate**

Hibernate es una herramienta de Mapeo objeto-relacional (ORM) para la plataforma Java esto quiere decir que es Framework que ayuda a agilitar la relación entre nuestro software y la base de datos a través de archivos declarativos XML o anotaciones en los Beans que se encuentran en las entidades que permite establecer este tipo de relaciones.

Para su perfecto funcionamiento de Hibernate se debe configurar en un archivo XML o también se puede hacer mediante anotaciones donde corresponde cada atributo de una clase con una columna de una tabla de la base de datos todo esto se hace más sencillo si se utiliza más herramientas que lo hacen por nosotros estos procesos.

Cabe mencionar que Hibernate es software libre, distribuido bajo los términos de la licencia GNU LGPL. (Gomez, 2013)

## <span id="page-28-2"></span>**1.5.9 GlassFish.**

GlassFish es un servidor de aplicaciones que fue creado son la compañía Sun Microsystems para la plataforma de Java EE, es un software libre, con una doble licencia bajo la marca de dos de las licencias del Software libre: Common Development and Dsitribution License (CDDL) y GNU General Public License (GLP).

GlasFish soporta diferentes plataformas como es el caso de Enterprise JavaBeans, JPA, Java Server Faces, Java Server Pages, Servlet, entre otras. Todo esto permite crear aplicaciones robustas que pueden ser portables y escalables, además de que se integra con las tecnologías más antiguas de este campo.

También permite que muchos componentes opcionales puedan ser instaladas para servicios adicionales. Está construido sobre un Kernel modular y alimentado por OSGi, GlassFish se ejecuta en la parte superior de la implementación de Apache Felix, el mismo que se ejecuta en tiempo de ejecución. (Solano, 2015)

## <span id="page-29-0"></span>**1.5.10 Base de Datos**

"Una base de datos no es más que un sistema de almacenamiento de información, el cual maneja aspectos relacionados con la seguridad, tratamiento y consulta de datos. Dicha información permanecerá almacenada para un posterior uso".

La estructura que usualmente se maneja es una aplicación web, es la que se muestra es la figura 1.1 (Aguilar, 2013)

#### <span id="page-29-1"></span>**1.5.11 Power Designer.**

Es una herramienta de modelado actualmente propiedad de SAP, que permite el diseño de software basado en modelos almacenando una variedad de extensiones de archivos como. cdm,. pdm, .bpm, etc. A demás la estructura de archivos interna puede ser XML o un formato de archivo binario comprimido.

Para este caso está herramienta se utilizó para el modelamiento de la base de datos.

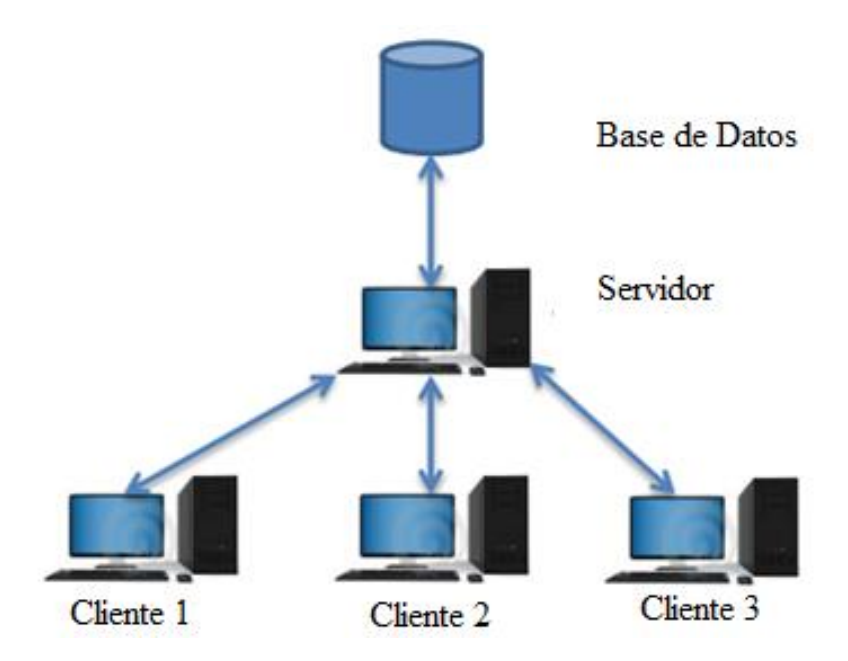

**Figura 1-1 Arquitectura Cliente – Servidor. Fuente: Autor**

## <span id="page-30-1"></span><span id="page-30-0"></span>**1.5.12 PostgreSQL.**

"PostgreSQL es un potente sistema de base de datos objeto-relacional de código abierto. Cuenta con más de 15 años de desarrollo activo y una arquitectura probada que se ha ganado una sólida reputación de fiabilidad e integridad de datos. Se ejecuta en los principales sistemas operativos que existen en la actualidad como":

- Linux
- UNIX (AIX, BSD, HP-UX, SGI IRIX, Mac OS X, Solaris, Tru64)
- Windows

"Es totalmente compatible con ACID, tiene soporte completo para claves foráneas, uniones, vistas, disparadores y procedimientos almacenados (en varios lenguajes). Incluye la mayoría de los tipos de datos del SQL 2008, incluyendo INTEGER, numérico, BOOLEAN, CHAR, VARCHAR, DATE, INTERVAL, IMESTAMP", etc.

"Es altamente escalable, tanto en la enorme cantidad de datos que puede manejar y en el número de usuarios concurrentes que puede administrar. Hay sistemas activos en PostgreSQL en entornos de producción que manejan más de 4 terabytes de datos. Algunos límites y características generales que se incluyen en PostgreSQL son": (Alvarrenga, 2011)

## <span id="page-31-2"></span>**Tabla 1-4** *Postgres*

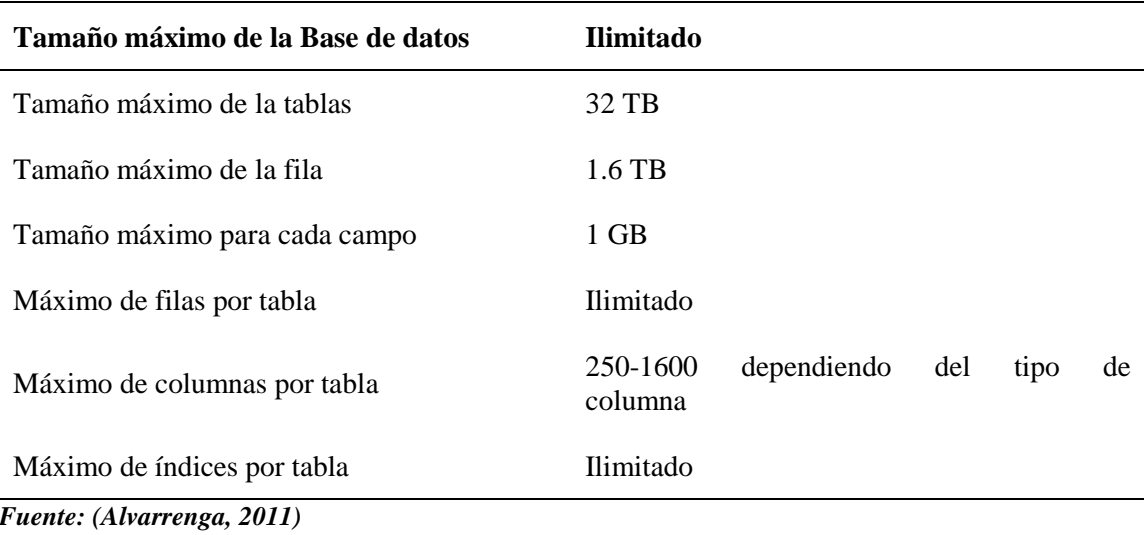

Para administrar y gestionar el motor de la base de datos PostgreSQL se utilizó la herramienta PgAdmin4**.** 

## <span id="page-31-0"></span>**1.5.13 Netbeans IDE**

NetBeans IDE es un entorno de desarrollo - una herramienta para que los programadores puedan escribir, compilar, depurar y ejecutar programas. Está escrito en Java - pero puede servir para cualquier otro lenguaje de programación. Existe además un número importante de módulos para extender el NetBeans IDE. NetBeans IDE es un producto libre y gratuito sin restricciones de uso. (Ozaeta, 2012)

## <span id="page-31-1"></span>**1.5.14 Modelo Vista Controlador**

"Se trata de un patrón de arquitectura de las aplicaciones de software, tiene como característica principal separar completamente la lógica de negocio de la interfaz de usuario y a su vez de la lógica de control empleada en el desarrollo". Este patrón de arquitectura, fue descrito inicialmente en el año 1979 para la compañía Smalltalk y se venido empleando desde entonces.

#### **Modelos**

"Es la capa donde se trabaja con los datos, por tanto, contendrá mecanismos para acceder a la información y también para actualizar su estado. Los datos los tendremos habitualmente en una base de datos, por lo que en los modelos tendremos todas las funciones que accederán a las tablas y harán los correspondientes selects, updates, inserts, etc".

No obstante, cabe mencionar que cuando se trabaja con MCV lo habitual también es utilizar otras librerías como PDO o algún ORM como Doctrine, que permitirá trabajar con abstracción de bases de datos y persistencia en objetos. Por ello, en vez de usar directamente sentencias SQL, que suelen depender del motor de base de datos con el que se esté trabajando, se utiliza un dialecto de acceso a datos basado en clases y objetos.

#### **Vistas**

Las vistas, como su nombre lo dicen hacen referencia a la visualización de las interfaces de usuario, decir, el código que permite formar gráficamente (*renderizar*) los estados de la aplicación en HTML. En las vistas nada más existen los códigos HTML y JSP que permiten mostrar la salida.

En la vista generalmente se trabaja con los datos, sin embargo, no se realiza un acceso directo a éstos. Las vistas requerirán los datos a los modelos y ellas generan la salida, tal como la aplicación requiera.

## **Controladores**

"Contiene el código necesario para responder a las acciones que se solicitan en la aplicación, como visualizar un elemento, realizar una compra, una búsqueda de información", etc.

En realidad, es una capa que sirve de enlace entre las vistas y los modelos, respondiendo a los mecanismos que puedan requerirse para implementar las necesidades de la aplicación. Sin embargo, su responsabilidad no es manipular directamente datos, ni mostrar ningún tipo de salida, sino servir de enlace entre los modelos y las vistas para implementar las diversas necesidades del desarrollo. (Alvarez, 2014)

#### <span id="page-33-0"></span>**1.6 Alternativas de solución**

Como alternativas de solución al problema plateado, encontramos varios sistemas que podrían ayudar a gestionar los procesos que se llevan dentro de la empresa Acel Clean, más sin embargo no se adaptan en su totalidad al requerimiento planteando por el usuario, ya que el sistema que se desarrollará e implementará se ajusta a las necesidades de la empresa dicho en otras palabras es un sistema hecho a medida.

A continuación, se detalla los sistemas que podrían ayudar como alternativa de solución al problema antes mencionado.

Timify es un software de agendamiento Online que es muy flexible y fácil de usar can capacidad ilimitada de datos, permite al usuario ingresar, cancelar, modificar las citas que se han introducido manualmente, así como las reservas y citas previas que recibe de sus clientes en línea.

Para la gestión de los datos de los clientes, la herramienta permite administrar la información de contacto de los clientes, historial de citas y la información más relevante de cada uno de ellos. Los datos ingresados en el sistema son almacenados en la nube, además el software cuenta con una versión libre otra pagada esto depende se la cantidad de datos que será almacena en la nube.

Este sistema a diferencia de el que se desarrollara no tiene un módulo de impresión de facturas por los servicios prestados.

También se pude usar como alternativa de solución el software Mis Clientes 3.02 es una herramienta de escritorio para administrar clientes y trabajos pendientes y finalizados. Su uso es bastante sencillo y almacena toda su información en un archivo (clientes.mdb) y también tiene la opción de editar con Microsoft Access.

Las características más importantes de este software es que contiene almacenamiento de clientes, contiene un buscador por nombre y apellido del cliente, un historial de trabajos por realizar, pendientes, finalizados de cada cliente.

Como una alternativa más a la solución del problema antes mencionado se podría utilizar Microsoft Excel donde se puede crear un formulario con macros para ingresar los datos del cliente y estos datos se irán guardando en una hoja de Excel, una plantilla para creación de citas para cada uno de los servicios, así mismo se indexará la información del cliente con el servicio realizado para obtener los datos y llenar la factura.

A pesar de la existencia de varios sistemas que pueden ser implementados en la empresa Acel Clean, estos no cumplen con todos los requerimientos solicitados por el usuario, por esta razón se desarrollará e implementará un sistema a media que cumpla estos requerimientos. Además, el sistema no requiere grandes recursos para su funcionamiento, y el desarrollo se lo realizara utilizando herramientas gratuitas, con estas características descritas del sistema se puede decir que es el más óptimo para implementar dentro de la empresa Acel Clean ya que no genera un gasto para la misma, sino más bien será un valor agregado.

# **2 CAPÍTULO 2. MARCO METODOLÓGICO**

<span id="page-35-0"></span>En esta sección se explican los mecanismos utilizados para el análisis de la problemática de investigación, describe como se realizó el análisis del tema planteado, cuales con los métodos, técnicas y procedimientos aplicados.

#### <span id="page-35-1"></span>**2.1 Tipo de investigación**

Para que la ejecución del Sistema Web pueda ser llevada a cabo se utiliza una metodología deductiva, para examinar la situación actual que presenta la empresa con el propósito de mejorar los procesos que se manejan actualmente. Se partió desde la observación, la experimentación de acciones y hechos concretos para diagnosticar el problema y plantear una solución por medio de un prototipo, posteriormente se especificó las características de la solución al problema mediante el diseño.

También se utilizó el método de análisis, esto lleva a encontrar las soluciones a los problemas planteados con una relación causa-efecto.

#### <span id="page-35-2"></span>**2.1.1 Metodología seleccionada**

La metodología utilizada para el desarrollo del sistema de agendamiento de servicios e impresión de facturas está basada en una metodología ágil llamada XP (Extreme Programing), se eligió esta metodología, por ser aplicable a un sistema que podría ser cambiante con los requerimientos, se tiene una mayor colaboración y comunicación con el cliente, esto quiere decir que se trabaja en conjunto con el mismo hasta terminar el sistema, además de que con esta metodología se logra tener un sistema completo en corto tiempo gracias a su simplicidad y adaptabilidad.
#### **2.1.2 Fases de la metodología extrema programming**

Extreme Programming se define pos sus 4 fases principales y que una vez terminada la fase de pruebas, si existe algún cambio en el sistema deberá repetirse el ciclo, volviendo a la planificación, caso contrario si no existe correcciones en el sistema, el mismo pasará a la fase de implementación.

- **Planificación:** En esta fase se realizaron las historias de usuario que son de gran importancia dentro del proyecto y para realizar una primera entrega del sistema, así como se sacaran criterios, valores de las pruebas de aceptación y el plan de iteración para el comienzo del desarrollo del sistema.
- **Diseño:** En esta fase se realizan un diseño simple basado en tarjetas CRC (Clases, responsabilidades, colaboradores) el mismo que sirve para ver la comunicación entre participantes del sistema o en caso de existir correcciones buscar soluciones en punto.
- **Codificación:** Esta fase es muy fundamenta ya que en la misma se desarrolla las versiones basadas en los diseños o rediseños que se obtuvieron anteriormente, posterior a esto se realizan pruebas unitarias antes de pasar a la fase de pruebas funcionales.
- **Pruebas:** En esta fase se valida la aceptación del sistema y se decidirá si el sistema cumple con los requerimientos solicitados, y listo para salir a producción, si necesita alguna corrección vuelve al ciclo para su rediseño y de esta manera se validará hasta que el sistema este 100% funcional.
- **Implementación:** Una vez aprobado el sistema por el encargado de la empresa Acel Clean se implementará en producción y se verificará las funcionalidades del mismo conjuntamente con el cliente.

#### **2.2 Recopilación de información**

Para la recopilación de información se aplicaron otras técnicas de investigación como: la entrevista al gerente y empleados, como también la observación de cómo se realizan cada una de las actividades con el fin de definir los procesos, objetos de estudio y que el sistema pueda ejecutar dichos procesos de manera óptima, además para la presentación de los procesos se realizó historias de usuario.

El objetivo de utilizar esta metodología fue determinar las necesidades que presenta esta empresa de servicios, además de conocer las metas que se plantea la gerencia y de esta manera hacer que el sistema web se ajuste a toda esta información que fue investigada.

#### **2.2.1 Técnicas de recopilación de información**

Para la recopilación de información se entrevistó a la Licenciada Nancy Serrano quien está a cargo de la gerencia de empresa Acel Clean, con fecha 16/04/2019.

El propósito de la entrevista fue conocer el proceso que se maneja actualmente en Acel Clean para el agendamiento de servicios y el almacenamiento del detalle de las facturas que se dan de forma manual.

Entrevista dirigida al Gerente de la empresa Acel Clean.

**Tema:** Desarrollo e implementación de un sistema web para la automatización de agendamiento de servicios e impresión de facturas en la empresa Acel Clean.

**Fecha:** 16/05/2019

**Nombre del Entrevistado:** Lic. Nancy Serrano

**Nombre de la empresa:** Acel Clean.

**Objetivo**: Conocer los procesos que se manejan actualmente en la empresa Acel Clean, los requerimientos de salida de información y la entrada de datos con el propósito de automatizar los procesos desarrollando un sistema web que brinde una solución y apoyo al tema seleccionado.

#### **Preguntas:**

# **¿Cuáles son los diferentes procesos que actualmente se llevan a cabo para el agendamiento de servicios?**

Para el agendamiento de servicios el proceso que actualmente realiza la empresa Acel Clean es el siguiente:

El cliente se contacta con la empresa y solicita un servicio, los datos del cliente (nombre del cliente, tipo de servicio, fecha, hora, dirección y número de teléfono) se toman en un cuaderno de apuntes.

Una vez hecha la reserva se asigna el personal, el tiempo aproximado de ejecución y los insumos necesarios para la realización del servicio que solicito el cliente, cabe mencionar que para la asignación de insumos no se lleva ningún registro de los mismos a la hora de salida o entrada.

Posterior a la ejecución y entrega del servicio prestado el cliente, se procede a realizar la facturación, se llena la factura de manera manual, la original es entregada al cliente y la copia se almacena en un archivador físico dependiendo del estado de la factura si esta cobrada o por cobrar.

# **¿Cómo considera usted la forma en que actualmente se maneja la información?**

La información es maneja sin ningún tipo de seguridad, ni se tiene respaldo de la misma además la información no se le da ningún tipo de análisis ya que no se tiene ordenada y no se tiene un acceso rápido a la misma.

#### **¿Dónde es almacena actualmente la información?**

Toda la información es almacenada en un cuaderno de apuntes y una vez a la semana se hace el traslado de la misma a una hoja de Excel

# **SI** X **NO**

**¿Cree que el manejo de la información debería ser automatizado?**

#### **¿Por qué?**

Porque se gestionaría de mejor forma, se tendría rápido acceso a la información, se le daría al algún tipo de seguridad y se podría hacer un respaldo de la misma cuando sea necesario.

#### **¿Qué proceso relacionado con el tema específico le gustaría que se automatice?**

La impresión de facturas y que se almacene el detalle de la misma en una base de datos para dar seguimiento de mejor forma el estado de las facturas.

# **¿Para organizar la información, que reportes le gustaría que genere el sistema?**

Reportes de cuentas pendientes

Reportes de citas realizadas.

Reportes de servicios realizados por rango de fechas.

#### **¿Qué datos necesarios considera usted que se incluyan en los reportes?**

En el reporte de cuantas pendientes se incluirán los datos del cliente, el número y el detalle de la factura.

#### **¿Con que periodo de tiempo le gustaría que los reportes fueran generados?**

Que los reportes se generen cuando sea necesario, por rangos de fechas y que se muestre en una lista.

#### **Análisis**

A continuación, se presenta un análisis más detallado y la interpretación de los resultados contextualizándolos y fundamentando con los datos obtenidos, primero se presenta la información general sobre lo que se pudo observar y conocer en la empresa Acel Clean.

Lo primero que se tomó en cuenta es que la información almacenada en la empresa no cuenta con un respaldo de la misma además no cuenta con ningún tipo de seguridad ya que es almacenada en un cuaderno de apuntes y luego esta información se pasa a una hoja de Excel una vez a la semana.

El tema de agendamiento se lo realiza de manera manual, en el cual se asigna el personal y los insumos, pero no se lleva un registro de los mismos por lo cual no se puede dar un seguimiento al proceso.

La empresa cuenta con mucha información redundante ya que cada vez que un cliente solicita un servicio se lo toma todos los datos y son almacenados en otro campo de la hoja de Excel lo que genera más recursos y sobre todo toma mayor tiempo en el agendamiento de los servicios.

Por otro lado, el tema de las facturas se los realiza el llenado de forma manual y son almacenadas en archivos físicos, esto provoca que no pueda dar un seguimiento adecuado a la hora de gestionar si las facturas están cobradas o por cobrar provocando pérdidas en la empresa ya que varias facturas no son cobradas a tiempo o simplemente se les olvida cobrar.

En cuanto a reportes, en la actualidad no cuenta con este tipo de gestión por lo que es difícil dar seguimiento de la información de un cliente o toma mucho tiempo en realizar esta gestión de forma manual, de la misma manera pasa con el tema de facturas no cuenta con el reporte de la mismas.

Para dar una solución a los problemas presentes en la empresa Acel Clean se desarrollará e implementar un sistema web en cual la información se almacenará de forma adecuada garantizando que los datos de los clientes se mantengan de forma segura.

# **Tabla 2-1** *Proceso actual y proceso a automatizar*

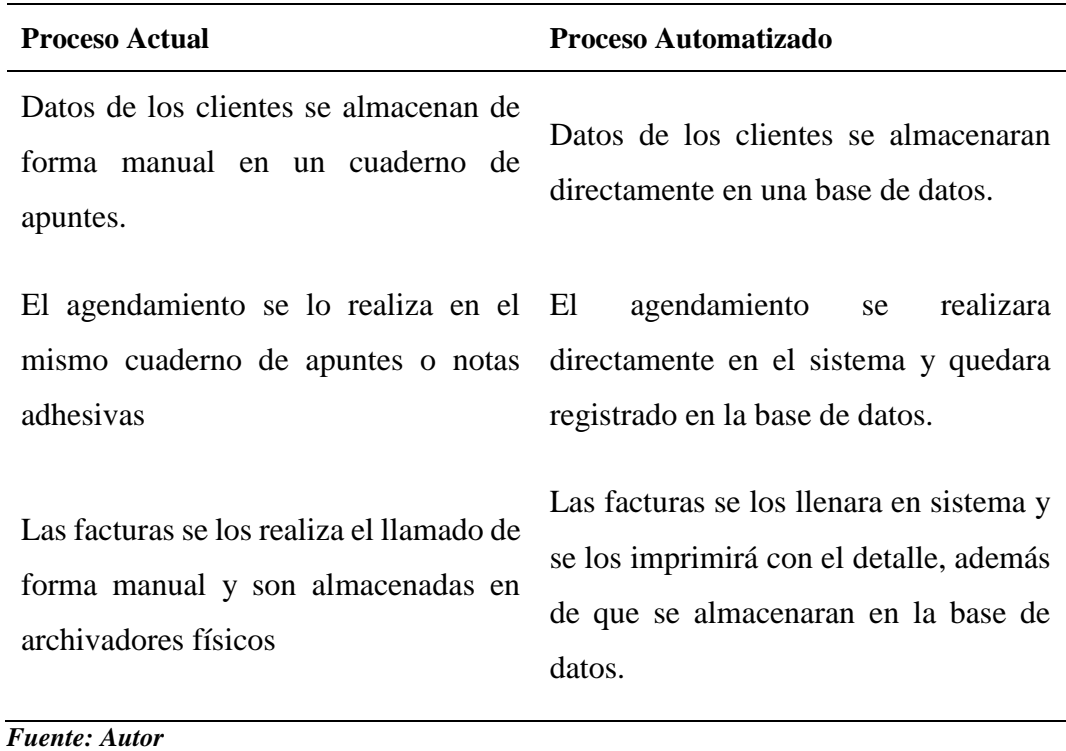

# **3 CAPÍTULO 3. PROPUESTA**

El objetivo de esta propuesta tecnológica es la automatización de los procesos registro de clientes, agendamiento de citas de servicios, asignación de personal e insumos para las citas, así también como la impresión de facturas para la empresa Acel Clean.

# **3.1 Objeto de la propuesta**

La siguiente propuesta tecnológica tiene como objetivo automatizar los procesos de registros de clientes, registro de usuarios, registro de empleados, registro de insumos, agendamiento de citas de trabajo, asignación de trabajadores para las citas, impresión de facturas y reportaría en la empresa Acel Clean.

#### **3.2 Justificación de la propuesta**

En la empresa Acel Clean todas las operaciones administrativas son realizadas de manera manual lo cual presenta falencias tales como: los datos de los clientes no son almacenados de forma adecuada, agendamiento duplicado, se olvidan de realizar los trabajos de las citas agendadas, no se asigna de manera adecuada los trabajadores, estos son algunas de errores estudiados en esta propuesta tecnológica.

Con la automatización de las operaciones administrativas con el software desarrollado de reducirá considerablemente la mayoría de las falencias encontradas en el presente estudio, además con el software se gestionará correctamente la información de los clientes, no se duplicará el agendamiento ni los horarios de las citas, se asignará el personal a casa cita de mejor manera, se realizara la impresión de las facturas y el detalle será almacenado en la base de datos, se obtendrá reportes cuando el usuario crea conveniente, con esto

ayudara a que la empresa cumpla con los estándares elevados de eficiencia en la prestación de servicios.

#### **3.3 Descripción de la propuesta**

AcelClean es un software orientado a la web que se puede utilizar en los diferentes navegadores tales como: Chrome, Mozilla Firefox, Internet Explorer. Es software desarrollado para dar solución a la propuesta tecnológica consta de las siguientes opciones:

**Registro de Usuarios:** El administrador de la empresa podrá registrar los datos personales de cada usuario además generará un nombre de usuario y contraseña, con el cual el usuario podrá ingresar al sistema. También el administrador tendrá la potestad de editar o eliminar uno o varios usuarios, así también creará roles y asignará permisos a cada usuario para acceder a los diferentes módulos del software.

**Inicio de Sesión:** El Usuario ingresara al sistema con sus respectivas credenciales que son su nombre de usuario y contraseña los mismo que fueron ingresados al momento de crear el usuario.

**Agendamiento:** El usuario visualizará los tipos de servicios ofertados por la empresa, se ingresará el personal para dicho servicio, se asignará la fecha y hora disponibles para realizar el servicio, se definirá el valor por el servicio prestado, se asignará los insumos necesarios para dicho servicio. Además, el usuario tiene la potestad de editar o eliminar una cita.

**Gestión de Clientes:** El usuario tendrá la opción de registrar, editar o eliminar uno o varios clientes.

**Gestión de tipo de servicio:** Esta opción permite al usuario crear y visualizar todos los servicios ofertados por la empresa Acel Clean, además de que tiene la opción de registrar nuevos servicios, editar o eliminar un servicio.

**Gestión de empleados:** El usuario podrá visualizar el listado de los empleados, podrá registrar con los datos personales a un nuevo empleado, además de que podrá editar o eliminar un empleado.

**Gestión de insumos:** El usuario podrá registrar, editar o eliminar los insumos. Además de que visualizara el listado de los insumos disponibles.

**Gestión de impresión de facturas:** El usuario podrá ingresar los datos necesarios que solicita en la factura, los mismos que son el nombre del cliente, cedula o ruc, fecha, dirección, teléfono, ciudad, el detalle, y el valor de la factura una vez llenado todos los datos se procederá a imprimir en la factura preimpresa y se almacenará el detalle de la factura en la base de datos. Además, el usuario podrá visualizar el listado de las facturas, así también como es estado de las mismas si esta cobradas o por cobrar.

**Reportes:** El usuario podrá obtener los reportes cuando crea conveniente y tendrá la opción de exportar a Excel el archivo con el reporte.

#### **3.4 Diagramas de procesos**

En la figura 3-1 se visualiza el proceso actual, no automatizado con el que cuenta la empresa y estos procesos son los que se pretende automatizar con la implementación del sistema.

En la figura 3-2 se describe el método que se va a tomar para automatizar los procesos, cabe mencionar que se toman en cuenta las personas involucrados en cada fase del proceso. El diagrama de procesos fue presentado, revisado y validado por el gerente de la empresa Acel Clean, así como por el administrador de la misma.

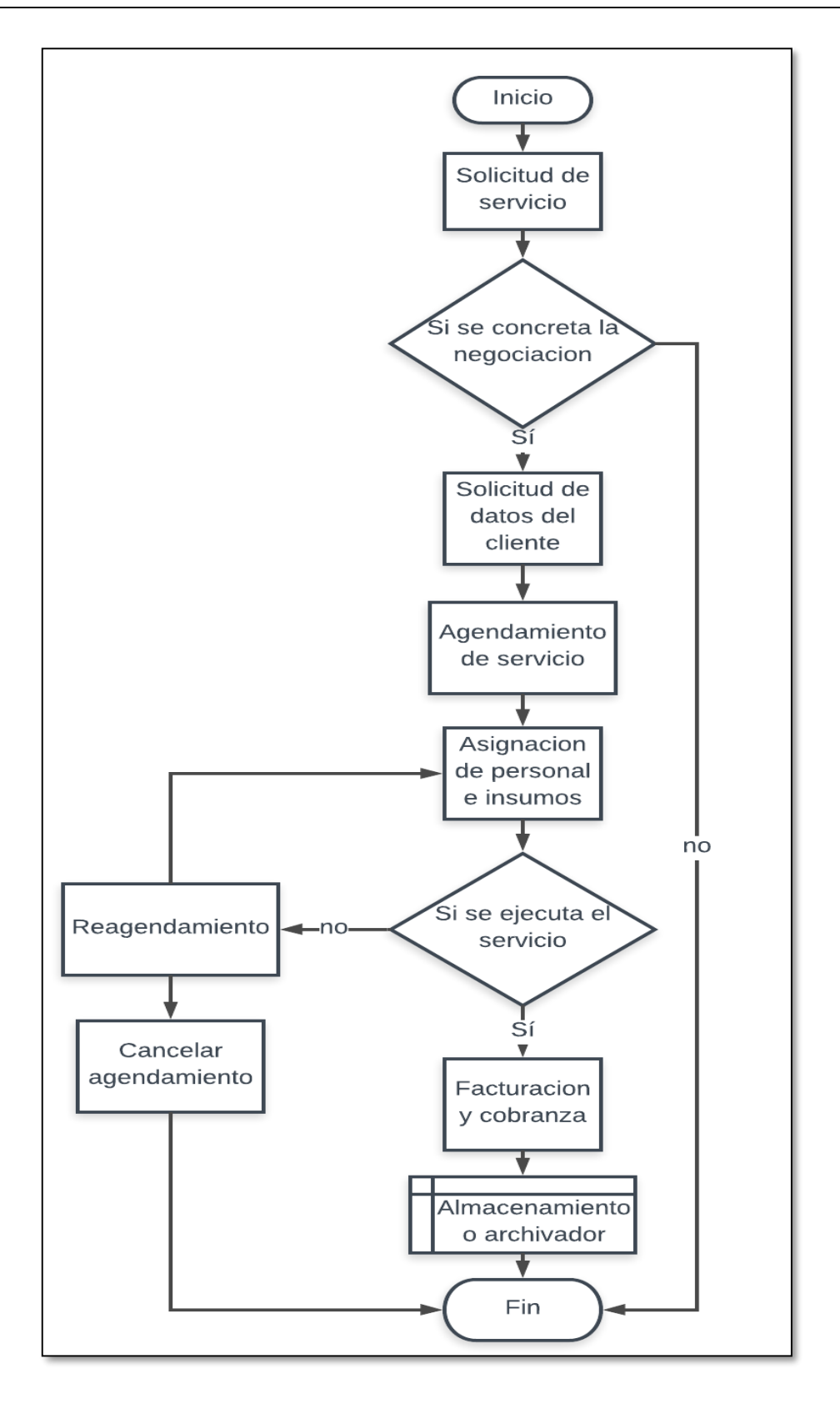

**Figura 3-1 Proceso actual, no automatizado. Fuente: Autor**

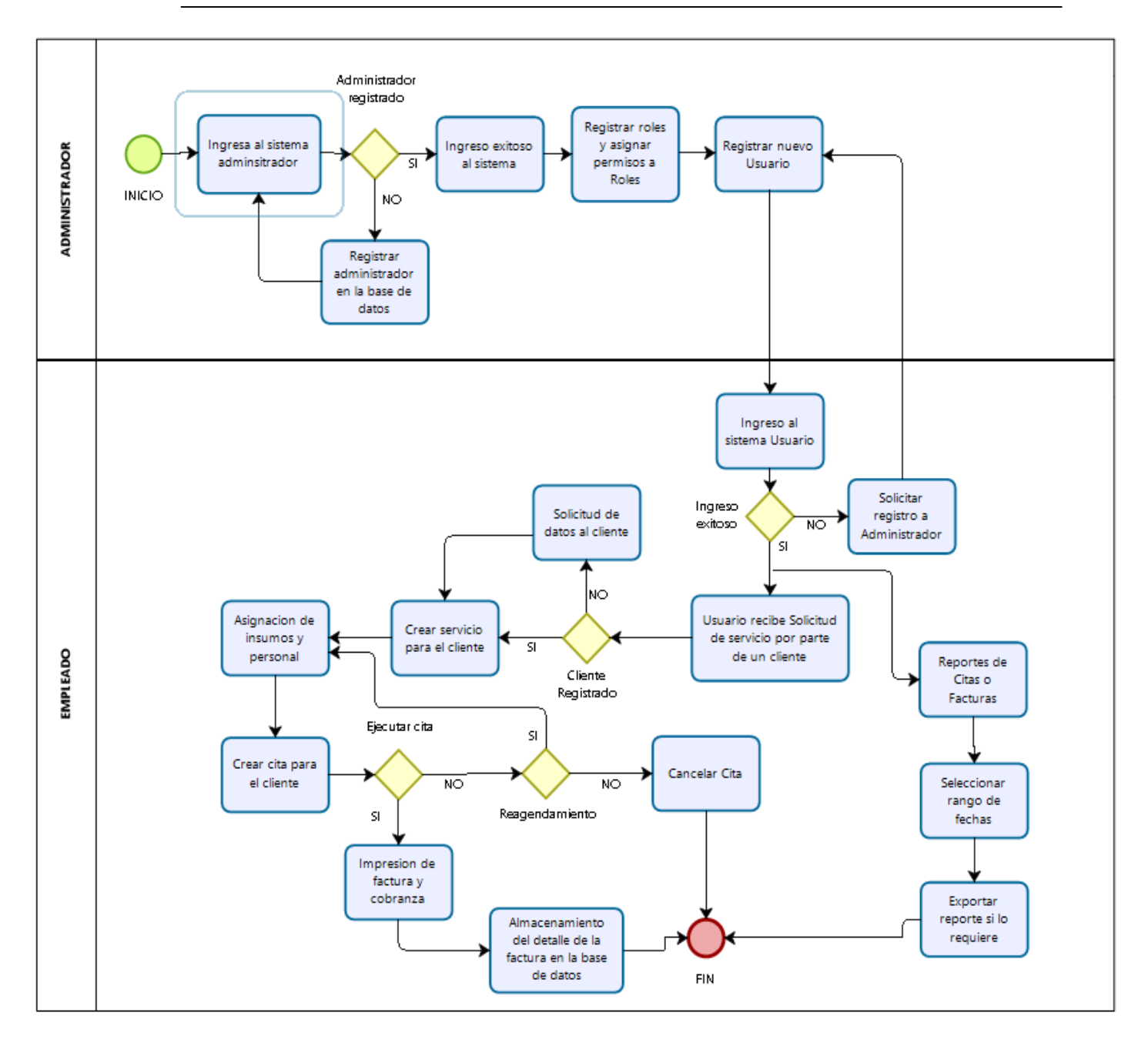

**Figura 3-2 Diagrama de proceso automatizado. Fuente: Autor**

#### **3.5 Factibilidad técnica**

Se estableció un conjunto de herramientas para optimizar el proyecto, realizando un estudio de mercado con el cual se llegó a la conclusión de que el proyecto es viable técnicamente, ya que la empresa Acel Clean cuenta con los recursos necesarios para realizar la implementación del proyecto.

Los gastos de los equipos no incluyen sumas muy elevadas ni grandes requerimientos.

#### **3.6 Factibilidad operacional**

Con la creación del sistema que automatice los procesos del problema planteado será una de las mejores soluciones, ya que se ha obtenido la información necesaria mediante la investigación realizada durante todo el proceso del proyecto, con lo que se creara un sistema que llene todas las expectativas y necesidades de la empresa, además la empresa cuenta con personal capacitado y dispuesto a operar el sistema de agendamiento.

#### **3.7 Factibilidad económica-financiera**

En cuanto a la parte económica para este proyecto, no será un gastó para la empresa ya que se usará software libre para el desarrollo y además se usará la infraestructura actual con la que cuenta la empresa para su implementación, ya que el sistema no necesita grandes requerimientos para su funcionamiento. Además, con la utilización del sistema la empresa Acel Clean reducirá considerablemente el tiempo la gestión del agendamiento de los servicios. Sin embargo, en la siguiente tabla se muestra el valor total desarrollo e implementación del sistema.

#### **Costos de desarrollo del sistema**

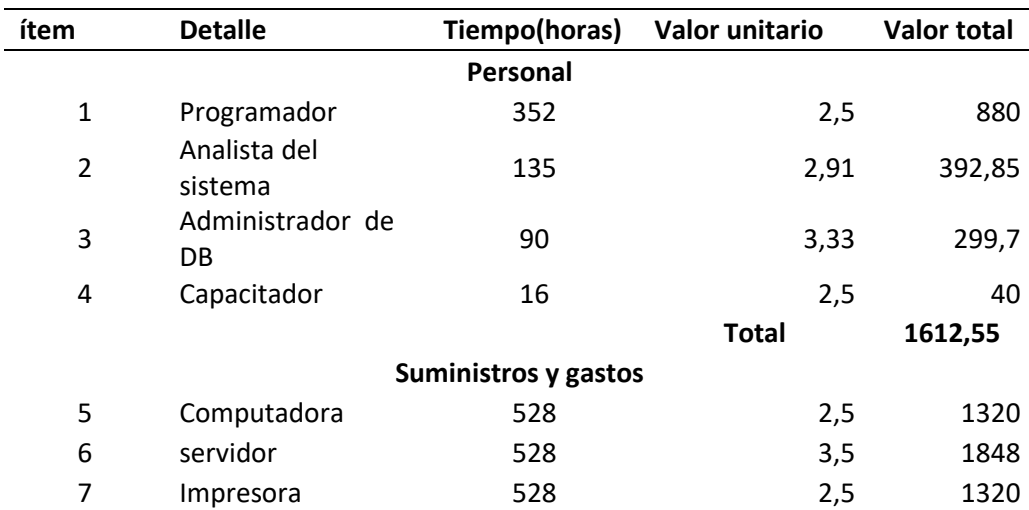

#### **Tabla 3-1** *Costes de desarrollo*

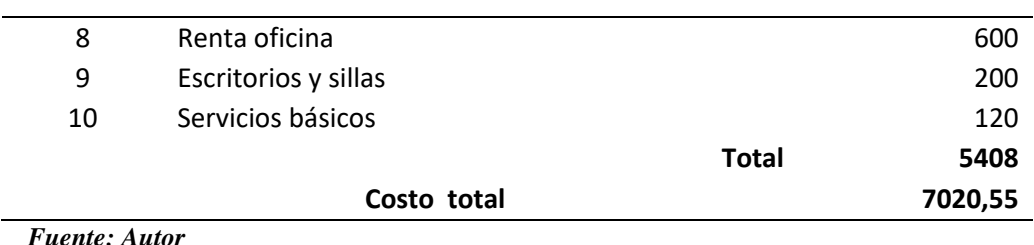

**3.8 Especificación de requerimientos** 

# Esta sección está dedicada al proceso de especificación de requerimientos, en la cual se hace una descripción detallada de cada uno de los mismos. Además de describir los requerimientos en esta sección también se clasifican de acuerdo al módulo al que pertenecen y de esta manera facilitar una mejor trazabilidad a través del desarrollo de la aplicación web.

#### **3.8.1 Ámbito del software**

El sistema de agendamiento de servicios AcelClean, tiene como función principal agendar los diferentes servicios que presta la empresa y la impresión de facturas, además almacenará el detalle de la factura, y generará los reportes necesarios cuando el usuario requiera.

Sus principales beneficios son, que la información es almacenada de manera adecuada y segura, que se podrá acceder a los datos del cliente y el estado de cuentas por cobrar de manera rápida.

Los principales objetivos del sistema son, que sea una ayuda a la hora de dar seguimiento al cliente y brindarle un mejor servicio ya que se gestionará de mejor manera el personal y la asignación de insumos.

El sistema AcelClean tiene las siguientes funcionalidades:

- Módulo de Seguridad
	- o Registrar Roles
	- o Registrar Permisos
	- o Registrar Usuarios
- o Cambiar Contraseña
- Módulo de administración
	- o Registro de Catálogos
	- o Registro de Clientes /Empleados
- Módulo de Agendamiento
	- o Registro de insumos
	- o Registro de servicios
	- o Crear Citas
- Módulo de impresión de facturas
	- o Registrar e imprimir facturas
- Módulo de reportes
	- o Reportes de Facturas
	- o Reportes de Citas

Cabe mencionar que el sistema AcelClean es totalmente independiente esto quiere decir que no necesita de otro software para su funcionamiento, cuenta con una base de datos que fue diseñada propiamente para el software y a la cual tiene conexión para obtener toda la información de la misma.

Este programa no está contemplado para resolver toda la problemática que tiene la empresa AcelClean, será netamente para el agendamiento de citas e impresión de facturas.

#### **3.8.2 Funciones del producto**

A continuación, se muestran las funciones del sistema web para la automatización de agendamiento de servicios e impresión de facturas en la empresa Acel Clean, las cuales están definidas por las siguientes historias de usuario.

# **Tabla 3-2** *Lista de historias de Usuario*

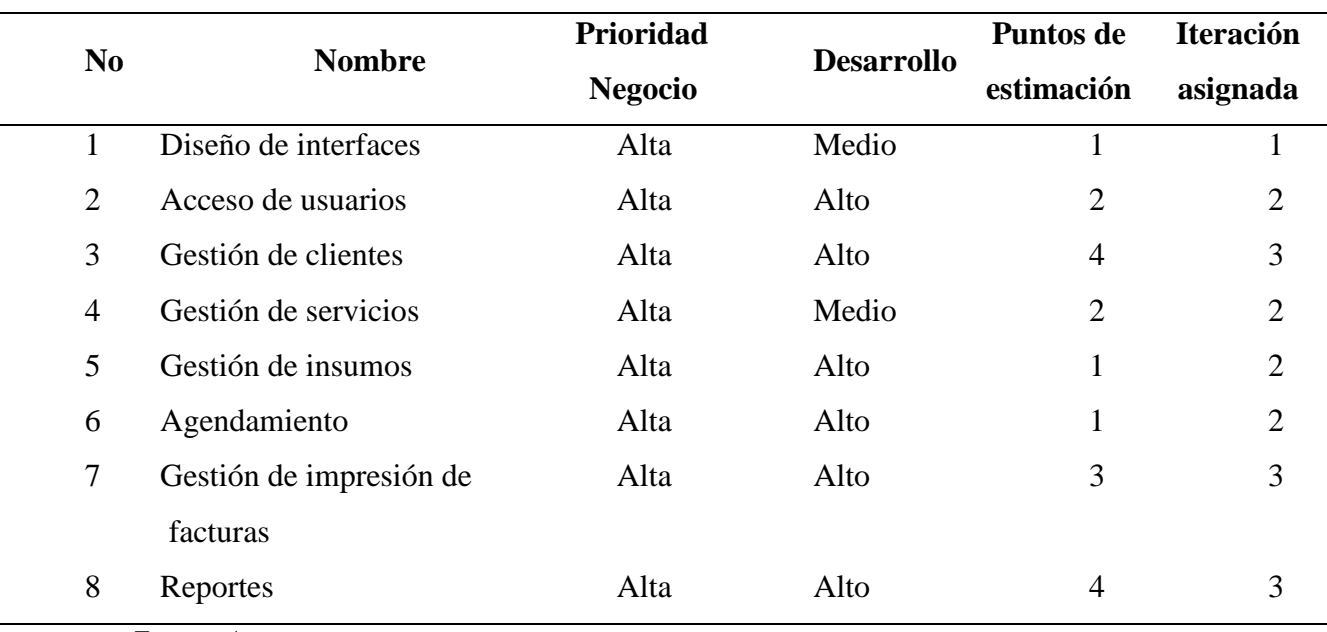

*Fuente: Autor*

## **Tabla 3-3**

 $\overline{\phantom{a}}$ 

### *Historias de usuario #1: Diseño de interfaces*

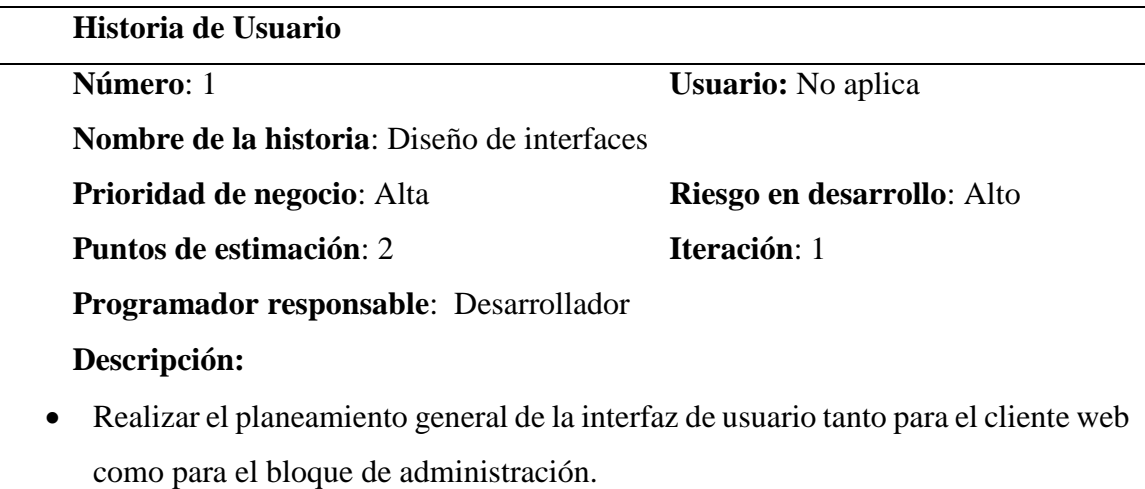

- Repartir los distintos apartados con los que cuenta la interfaz del cliente
- Clasificar las pestañas y opciones con las que cuenta el bloque de administración.
- Presentación de controles adecuados para la manipulación del cliente.

**Observaciones:** Se presentará un demo al cliente del interfaz para su posterior probación

# **Tabla 3-4**

*Historias de usuario #2: Acceso de Usuarios*

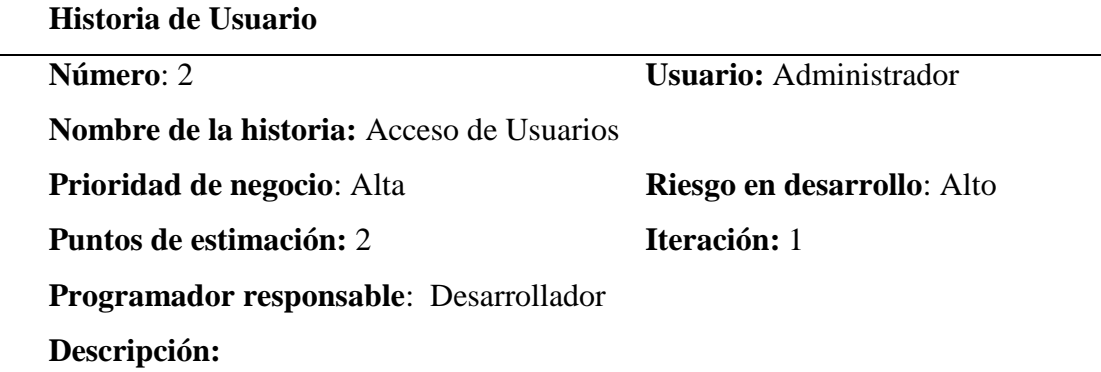

- El administrador podrá crear roles en el mismo que incluirá nombre y código del rol. Además, tendrá la opción de visualizar, editar o eliminar un rol.
- El administrador podrá habilitar o deshabilitar permisos de los diferentes módulos para cada rol de usuario.
- El administrar podrá crear usuarios, para lo cual deberá escoger un rol posterior a ello se procederá a ingresa el usuario, nombre, Apellido 1, Apellido 2. Además, tendrá la opción de visualizar, editar, bloquear, desbloquear y eliminar un usuario.
- El administrador podrá recuperar o cambiar la contraseña de un usuario en caso de ser necesario.
- El administrador debe tener la facultad para crear, modificar, eliminar, habilitar o deshabilitar usuarios.
- Un usuario podrá cambiar la contraseña cuando lo requiera.

#### **Observaciones**:

En el caso de que la autentificación sea fallida en el ingreso al sistema debe mostrar un mensaje indicando que los datos ingresados son incorrectos.

#### **Tabla 3-5**

*Historias de usuario #3: Gestión de clientes y empleados*

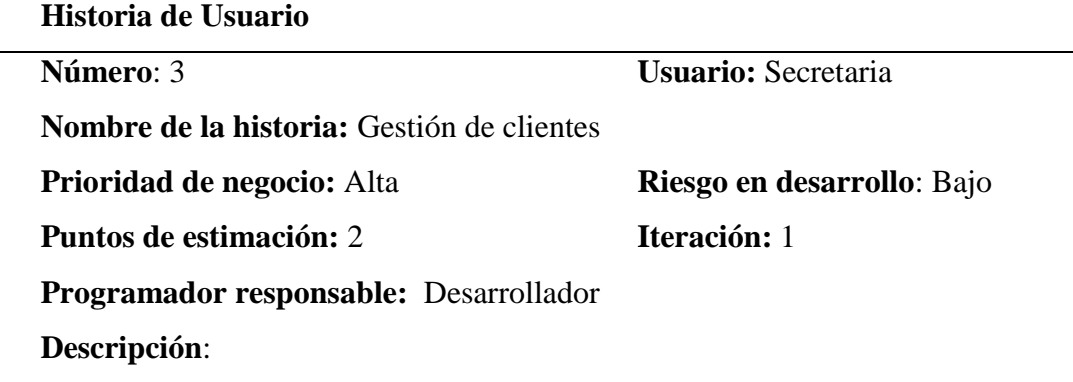

- Dentro del módulo de Administración el usuario ingresara los datos del cliente o empleado a través de un formulario, se ingresarán datos como: Nombre, Apellido, Dirección, Teléfono, Cedula, Mail, Cargo (en caso de ser empleado) y ciudad.
- El usuario podrá editar, eliminar, visualizar o hacer un búsqueda del cliente o empleado.

#### **Observaciones**:

En el formulario de registro de datos deberá contar con una opción donde se selecciona y es Empleado o Cliente.

La visualización del cliente o empleado se realizara en un tabla.

*Fuente: Autor*

**Tabla 3-6** *Historias de usuario #4: Gestión de tipo de servicio*

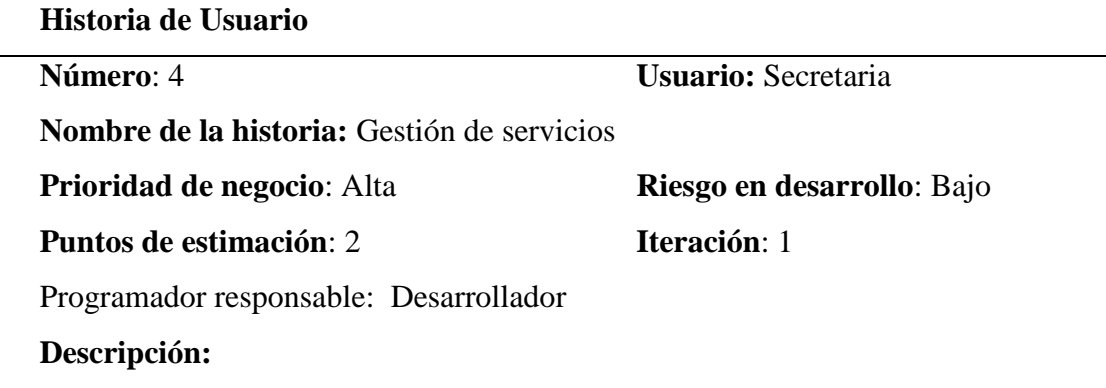

- Para la gestión de servicios se creará un módulo de administración donde se crearán los tipos de servicio, los mismo que servirán para seleccionar en la creación de servicios.
- El Usuario creará en servicio dentro de un formulario el mismo que contendrá los siguientes datos: seleccionar el tipo de servicio, el código, la descripción, el valor

unitario, cantidad y se calculará automáticamente el valor total, se asignará los insumos y el personal que ejecutará el servicio.

- El Usuario podrá crear, modificar, visualizar o eliminar servicios.
- El usuario podrá asignar un valor para cada tipo de servicio.

#### **Observaciones**:

El usuario podrá crear los servicios que sean necesarios, los mismos que serán asignados al cliente para su posterior agendamiento.

*Fuente: Autor*

# **Tabla 3-7**

#### *Historias de usuario #6: Gestión de insumos*

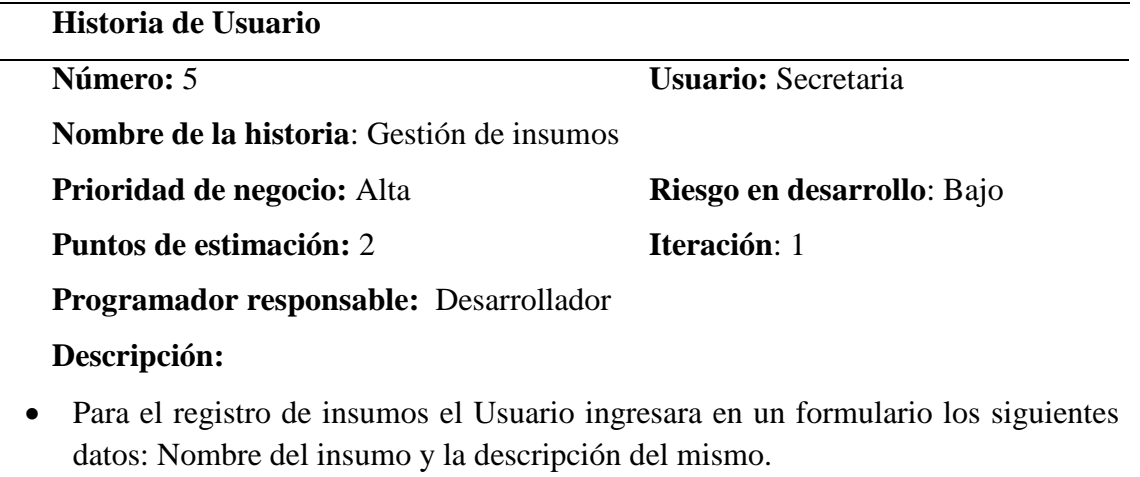

- El usuario podrá crear, visualizar, editar o eliminar un insumo.
	- **Observaciones:**

*Fuente: Autor*

#### **Tabla 3-8**

#### *Historias de usuario # 6: Agendamiento*

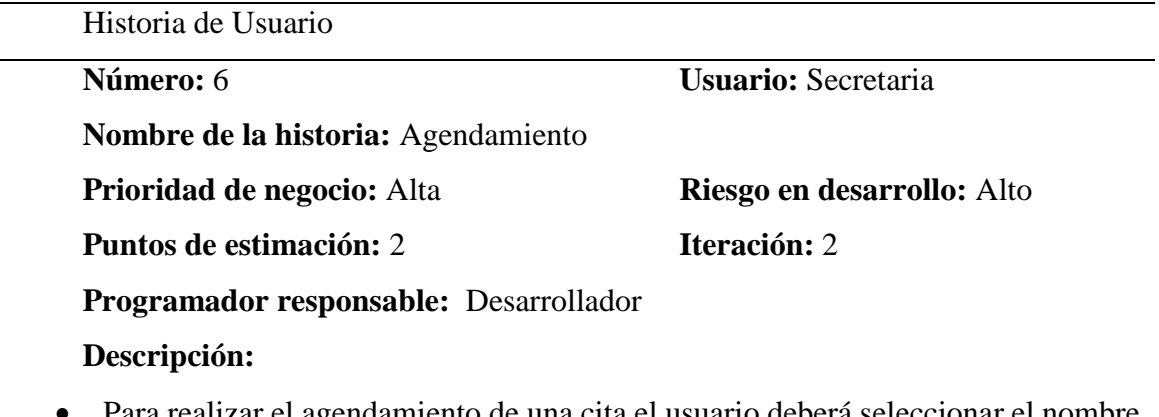

 Para realizar el agendamiento de una cita el usuario deberá seleccionar el nombre del cliente, en caso de no tener registrado se procederá a registrar.

- Una vez seleccionado el cliente se creará la cita la misma que contendrá una descripción, fecha y hora de inicio y finalización, el estado de la cita, además se seleccionará uno o varios servicios a la cita.
- El Usuario podrá visualizar, editar o anular una cita.

#### **Observaciones:**

Para visualizar una cita el usuario deberá primero seleccionar el cliente.

Para crear una cita primero se seleccionará el cliente, posterior se abrirá un formulario de registro, además se visualizará los servicios que se crearon anteriormente el cual se seleccionara para asignar al cliente.

El sistema no podrá eliminar una cita solo anular o reagendar siempre y cuando sea antes de la fecha de ejecución.

*Fuente: Autor*

# **Tabla 3-9** *Historias de usuario #7: Gestión de impresión de facturas*

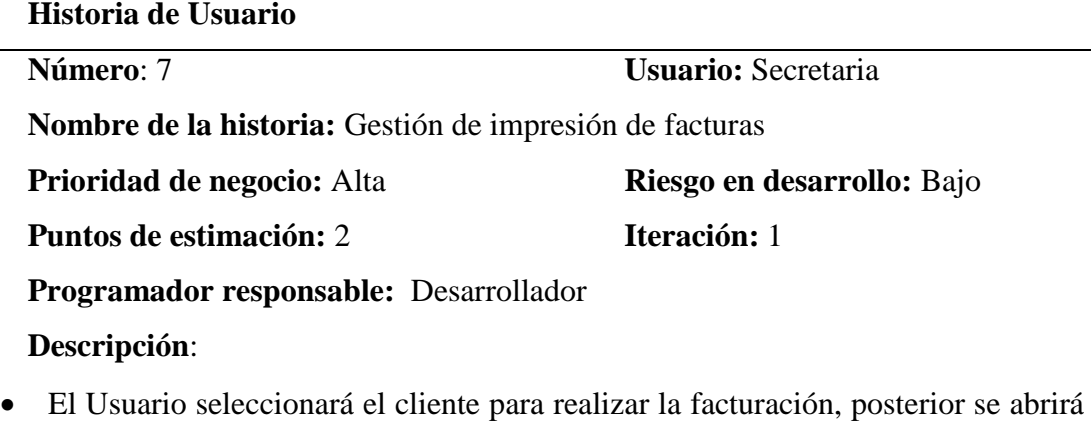

- el detalle de los servicios a facturar, el cliente ingresará el número de factura preimpresa, y la fecha de facturación.
- El sistema calculara el valor de los servicios incluyendo el IVA y mostrara el valor total a facturar
- El Usuario podrá visualizar, o anular una factura.
- El sistema deberá contar con la opción de imprimir el detalle de la factura sobre la factura pre-impresa, para esta función mencionada se exportara a Excel solo los datos necesarios para su posterior impresión.

#### **Observaciones**:

Una vez guardada la factura en el sistema no se podrá eliminar solo anular.

#### **Tabla 3-10** *Historias de usuario #8: Reportes*

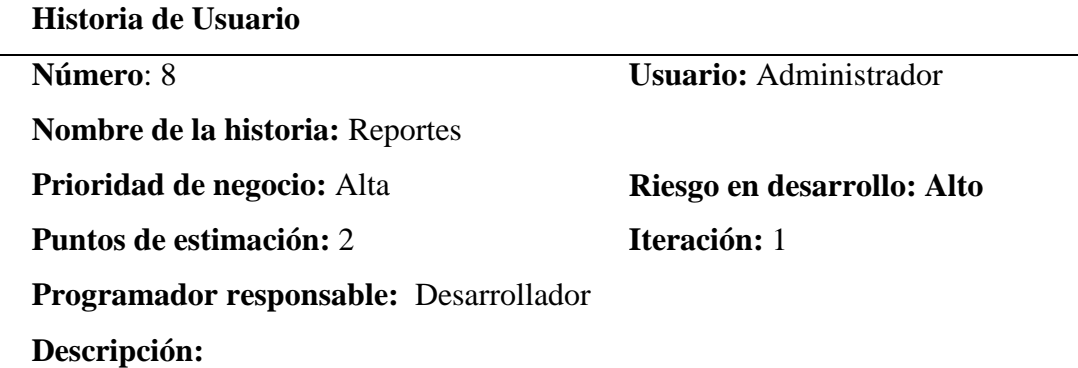

- El usuario podrá ver las facturas cobradas o por cobrar, además que se podrá seleccionar una factura de una fecha determinada.
- El usuario podrá ver los servicios realizados de una determinada fecha o en un rango de fechas.
- El usuario podrá visualizar reportes de forma gráfica, facturas cobradas, facturas por cobrar, valor de facturado por mes, además de citas por tipo de servicio, citas por empleado y total de citas por mes.

#### **Observaciones:**

Se debe dar la opción de imprimir o guardar el reporte.

*Fuente: Autor*

#### **3.8.3 Características de los usuarios del sistema**

En la siguiente tabla se muestran las características de los usuarios categorizados por perfiles

#### **Tabla 3-11** *Perfiles de usuario*

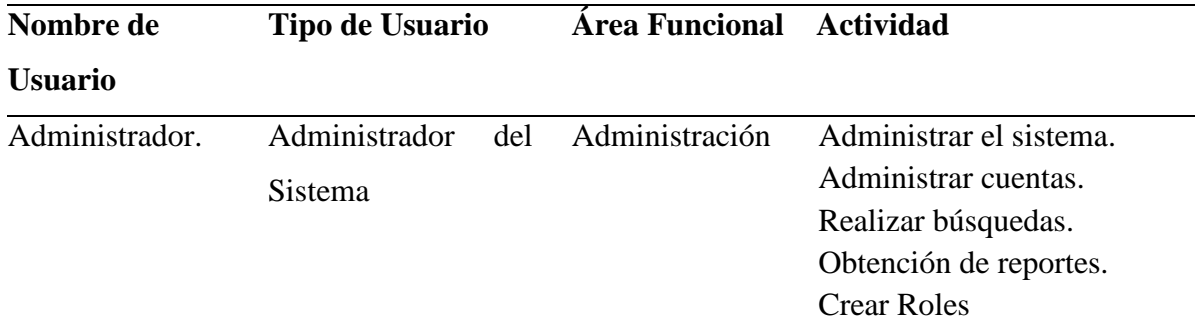

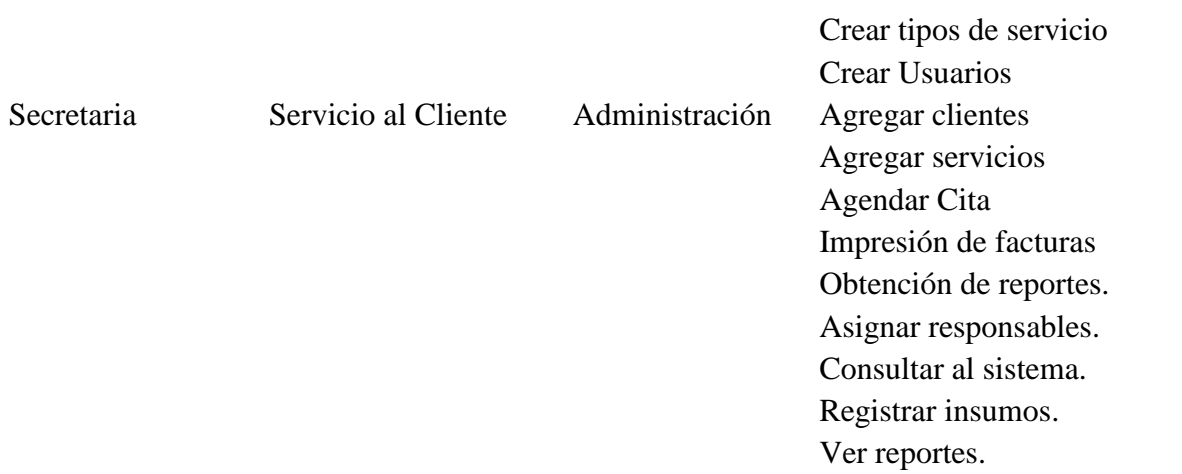

#### *Fuente: Autor*

#### **3.8.4 Restricciones de desarrollo**

Las restricciones para el desarrollo del sistema se describen a continuación:

#### **a. Políticas regulatorias**

- Todas las herramientas para la implementación del sistema deberán ser de software libre, esto quiere decir que no se tendrá que pagar para utilizar estas herramientas.
- Se utilizará el motor de base de datos Postgres.

#### **b. Limitaciones del Software**

- Para la implementación del software es necesario que el cliente cuente con una computadora donde se instala el software, además de que debe estar conectada a un punto de red.
- El lenguaje de programación utilizado para el desarrollo será Maven, utilizando el IDE NetBeans 8.2.

### **c. Funciones de control**

 Los usuarios con sus respectivos permisos previamente establecidos por el administrados, podrán acceder al sistema, y visualizar los diferentes módulos de funciones esto dependiendo del rol que se le haga asignado.

#### **d. Lenguaje del programa**

 El lenguaje del software AcelClean estará hecho en español, esto para facilitar el uso del sistema por los Usuarios.

#### **e. Información fiable**

 Toda la información generada por el sistema será confiable y eficaz, la misma que no tendrá ninguna manipulación a la hora de presentar los reportes ya sea de facturas o citas.

#### **f. Seguridad de software**

 El acceso al sistema es único y exclusivo con su nombre de usuario y contraseña, la misma que estará encriptada en la base de datos, y solo se tendrá acceso desde dispositivos que estén dentro de la misma red que la maquina servidor. Además, el sistema solo manejara dentro de la intranet.

#### **3.8.5 Requisitos**

Los requerimientos que el usuario solicita en el desarrollo del sistema están descritos en las listas de requerimientos funcionales y no funcionales, los mismos que se mencionan a continuación.

#### *Funcionales.*

El sistema AcelClean tiene como objetivo los siguientes puntos funcionales:

**RF01:** Los datos del administrador estarán pre-configurados en la base de datos.

**RF02:** El sistema deberá contar con un módulo de seguridad donde se gestionará los roles, permisos, usuarios y configuraciones de contraseña.

**RF03:** Para ingresar al sistema el usuario deberá ingresar su nombre de usuario y contraseña.

**RF04:** Cada rol debe tener un código el mismo que no puede repetirse.

**RF05:** Para asignar permisos a usuarios primero se seleccionará el rol, posterior a ello se activará un check para asignar acceso a las diferentes funciones del sistema.

**RF06:** El sistema deberá tener la opción de confirmar contraseña cuando se cambien la misma.

**RF07:** Registrar en un formulario los datos del cliente o empleado, los datos requeridos siempre son nombre, dirección, teléfono, cedula o ruc.

**RF08:** El sistema deberá tener la opción de elegir si es cedula o ruc cuando se registre un cliente.

**RF09:** El sistema deberá validar si el número de cedula o ruc son válidos.

**RF10:** El sistema registrara los insumos.

**RF11:** Para crear un servicio se debe seleccionar el tipo de servicio, los insumos y el empleado.

**RF12:** El valor del servicio será asignado por el usuario cuando crea el servicio.

**RF13:** El campo valor unitario acepta valores decimales mientras que cantidad solo enteros.

**RF14:** El sistema calculara el valor total automáticamente incluyendo IVA.

**RF15:** Los campos dirección, correo, acepta únicamente caracteres alfanuméricos.

**RF16:** Los campos nombre, apellido acepta únicamente caracteres alfabéticos.

**RF17:** Para crear una cita el sistema mostrara el listado de clientes.

**RF18:** No se podrán crear citas con fechas entes la actual, el sistema mostrara un mensaje de error.

**RF19:** Se podrá buscar un cliente ya se por nombre o cedula.

**RF20:** Se podrá buscar una cita seleccionando la fecha de inicio y fin.

**RF21:** Para crear una cita se debe ingresar una descripción, y se visualizara los servicios creados, además de asignación de fecha de inicio y fecha de fin.

**RF21:** Una vez que pase la fecha de la cita no se podrá agregar servicios a la misma.

**RF22:** Las citas se podrán re-agendar siempre y cuando no haya pasado la fecha de la cita.

**RF23:** El sistema tendrá la opción de anular una cita.

**RF24:** EL sistema mostrara las citas que no estén facturadas.

**RF25:** El sistema validara que no se repitan el número de factura.

**RF26:** El sistema mostrara la opción de forma de pago.

**RF27:** Una vez guardada los datos de la factura no se podrá editar ni eliminar, solo anular.

**RF28:** Se podrá hacer una búsqueda de facturas por fechas o estado de la factura

**RF29:** Para imprimir una factura se exportará a Excel los datos de la factura para su posterior impresión en la factura pre-impresa.

**RF30:** Los reportes de facturas o citas se podra generar ingresando la fecha requerida.

**RF31:** Solo el administrador podrá eliminar, actualizar, crear usuarios

**RF32:** Solo el administrador podrá cambiar las configuraciones de los parámetros del sistema.

#### *No funcionales.*

#### **Usabilidad.**

**RNF01:** El sistema contara con manuales de usuarios para su facilidad de uso.

**RNF02:** El sistema será desarrollado con una interfaz gráfica de usuario basada en componentes de Prime Faces.

**RNF03:** El sistema debe tener el logo de la empresa en la parte superior de la pantalla de navegación.

**RNF04:** El sistema es de fácil navegación para el usuario.

**RNF05:** Los mensajes de error serán de fácil entendimiento para el usuario.

**RNF06:** El sistema será desarrollado utilizando el método CamelCase.

#### **Portabilidad.**

**RNF07:** El sistema deberá ser adaptable a cualquier dispositivo que este dentro de la intranet.

**RNF08:** El sistema deberá ser compatible con los navegadores de internet Chrome, Mozilla Firefox e Internet Explorer.

**RNF09:** El sistema estará implementado como una aplicación Web.

#### **Seguridad.**

**RNF10:** El usuario podrá sacar respaldo de la base de datos cuando lo requiera.

**RNF11:** Los permisos a los usuarios serán asignados por el administrador de la empresa.

**RNF12:** La información de la clave deberá ser encriptada y no debe ser visible para los usuarios.

#### **Rendimiento.**

**RNF13:** El sistema permitirá la entrada de 4 usuarios al mismo tiempo.

#### **3.9 Plan de entregas**

A continuación, se presenta el diagrama de actividades que se llevaran a cabo para el desarrollo del Sistema Web de agendamiento en la empresa Acel Clean, en el mismo que se describe desde el levantamiento y análisis de requerimientos, realización de cada una de las historias de usuario, así también como las tarjetas CRC y las actividades de las mismas, una vez realizado los ítems antes mencionados se procedió a realizar el diagrama de la base de datos para posterior comenzar con el desarrollo de los diferentes módulos que serán implementados en el sistema, una vez terminado cada módulo será presentado al cliente para su validación, si se requiere cambios se los realizara antes de pasar a desarrollar el siguiente modulo, una vez revisado y aprobado por el cliente se procederá a desarrollar el siguiente modulo, de esta manera se procederá hasta la finalización de todos los módulos, posterior se procederá con las pruebas del software una vez finalizado esta fase se procederá a la implementación y capacitación conjuntamente con el cliente.

|                   |                 |   | Modo |                                                    |                        |                           |                              |                                 | 19  |     | tri 2, 2019 |     |
|-------------------|-----------------|---|------|----------------------------------------------------|------------------------|---------------------------|------------------------------|---------------------------------|-----|-----|-------------|-----|
|                   |                 | A | de   | Nombre de tarea                                    | Duración $\rightarrow$ | Comienzo -                | Fin                          | $\blacktriangleright$ Predeceso | abr | may | jun         | jul |
| DIAGRAMA DE GANTT |                 |   |      | Levantamiento de requerimeintos 5 días             |                        | lun 15/04/19 vie 19/04/19 |                              |                                 |     |     |             |     |
|                   | $\overline{2}$  |   |      | <b>Analisis de requerimientos</b>                  | 5 días                 |                           | lun 22/04/19 vie 26/04/19 1  |                                 |     |     |             |     |
|                   | 3               |   |      | <b>Historias de Usuario</b>                        | 7 días                 |                           | lun 29/04/19 mar 07/05/19 2  |                                 |     |     |             |     |
|                   | 4               |   |      | <b>Tarjetas CRC</b>                                | 3 días                 |                           | mié 08/05/19 vie 10/05/19 3  |                                 |     |     |             |     |
|                   | 5               |   |      | Diseño de base de datos                            | 5 días                 |                           | lun 13/05/19 vie 17/05/19 4  |                                 |     |     |             |     |
|                   | 6               |   |      | Diseño de interfaz de usuario                      | 3 días                 |                           | lun 20/05/19 mié 22/05/19 5  |                                 |     |     |             |     |
|                   | 7               |   |      | Desarrollo de modulo de<br>mantenimiento de tablas | 3 días                 |                           | jue 23/05/19 lun 27/05/19 6  |                                 |     |     |             |     |
|                   | 8               |   | ₩    | Desarrollo de modulo de accesos                    | 4 días                 |                           | mar 28/05/19 vie 31/05/19 7  |                                 |     |     |             |     |
|                   | $\overline{9}$  |   |      | Desarrollo de modulo de gestion<br>de clientes     | 3 días                 |                           | lun 03/06/19 mié 05/06/19 8  |                                 |     |     |             |     |
|                   | 10 <sup>°</sup> |   |      | Desarrollo de modulo de gestion<br>de empleados    | 2 días                 |                           | iue 06/06/19 vie 07/06/19 9  |                                 |     |     |             |     |
|                   | 11              |   |      | Desarrollo de modulo de gestion<br>de servicios    | 3 días                 |                           | lun 10/06/19 mié 12/06/19 10 |                                 |     |     |             |     |
|                   | 12              |   | ₽    | Desarrollo de modulo de gestion<br>de insumos      | 3 días                 |                           | jue 13/06/19 lun 17/06/19 11 |                                 |     |     |             |     |
|                   | 13              |   |      | Desarrollo de modulo de<br>agendamiento            | 7 días                 |                           | mar 18/06/19 mié 26/06/19 12 |                                 |     |     |             |     |
|                   | 14              |   |      | Desarrollo del modulo de<br>impresión de facturas  | 9 días                 |                           | jue 27/06/19 mar 09/07/19 13 |                                 |     |     |             |     |
|                   | 15              |   |      | Desarrollo de reportes por<br>periodos             | 6 días                 |                           | mié 10/07/19 mié 17/07/19 14 |                                 |     |     |             |     |
|                   | 16              |   | ₩    | Pruebas y depuracion                               | 5 días                 |                           | jue 18/07/19 mié 24/07/19 15 |                                 |     |     |             |     |
|                   | 17              |   |      | Implementacion                                     | 2 días                 |                           | jue 25/07/19 vie 26/07/19 16 |                                 |     |     |             |     |

**Figura 3-3 Cronograma de entregas. Fuente: Autor**

# **4 CAPÍTULO 4. IMPLEMENTACIÓN**

En el presente capitulo describe la implementación del sistema Web para el agendamiento de servicios e impresión de facturas, en el cual se establece los pasos a seguir y demás aspectos que se deben tomar en cuenta al largo de dicho proceso.

#### **4.1 Diseño**

En esta sección se formulan las especificaciones para el desarrollo del Sistema Web propuesto, de manera que se cumplan con los requerimientos determinados durante la fase de análisis.

El diseño está compuesto por especificaciones físicas y lógicas.

**Diseño Lógico:** representa cada uno de los componentes del sistema web y sus relaciones mutuas, como se mostraría ante los usuarios. Además, muestra lo que sistema realizara en contraposición con el modo de cómo es en la actualidad implementada físicamente. También describe las entradas y salidas, las entradas de proceso que realiza, los procesos de negocio, los modelos de datos y controladores.

**Diseño Físico:** Pasa del modelo lógico abstracto a un diseño físico específico para el nuevo sistema web, produce las especificaciones reales del hardware, software y la base de datos físicas, los medios de entrada y salida, procesos manuales, además de controles específicos. Este diseño proporciona las especificaciones que transforman el diseño lógico abstracto en un sistema de funciones del usuario y el sistema.

#### **4.1.1 Tarjetas CRC (Claus Responsabilities and Collaboration)**

Las tarjetas CRC permiten identificar las clases de la aplicación a desarrollarse, estas pueden ser: persona, cosa, evento, concepto, pantalla o reporte, además identifican sus responsabilidades (atributos y métodos) y los colaboradores (trabajan en conjunto) para conseguir su objetivo y dar solución en diseño.

El mayor valor de las tarjetas CRC es que permite romper con el modo de procesamiento y de pensamiento para apreciar de mejor forma la tecnología de objetos. También permite que todo el equipo pueda colaborar en el diseño del proyecto ya que a mayor número de personas que ayuden a diseñar el sistema mayor serán el número de ideas que se incorporaran en el sistema.

Las tarjetas CRC se utilizan individualmente, para representar objetos que pueden ser descritos en la parte superior de la tarjeta, las responsabilidades enumeradas en la parte izquierda y las clases que colaboran son listadas a la derecha de casa responsabilidad. Se dice "pude ser descrito" por la razón que una vez que una sesión de CRC de encuentra en pleno desarrollo, por lo general, los participantes solo necesitan unas cuantas tarjetas con el nombre de la respectiva clase y prácticamente ninguna tarjeta escrita en su totalidad.

A continuación de describen las tarjetas CRC.

#### **Tarjeta 1**

**Tabla 4-1** *Tarjeta CRC: Usuarios*

**Clase:** Usuario

**Descripción:** Permite el ingreso de usuarios, así también se pude modificar, eliminar y listar los usuarios.

#### **Responsabilidades Colaboradores**

• Ingresar Usuario

Perfiles

• Modificar Usuarios

Roles

- Eliminar Usuario
- Listar Usuario

*Fuente: Autor*

## **Tarjeta 2**

#### **Tabla 4-2** *Tarjeta CRC: Clientes*

**Clase:** Cliente

**Descripción:** Permite el ingreso de clientes , así también se pude modificar eliminar clientes.

#### **Responsabilidades Colaboradores**

- Ingresar Cliente / Empleado
- Modificar Cliente / Empleado
- Eliminar Cliente / Empleado

*Fuente: Autor*

#### **Tarjeta 3**

**Tabla 4-3** *Tarjeta CRC: Servicios*

# **Clase:** Servicios

**Descripción:** Permite el ingreso de servicios , así también se pude modificar eliminar servicios.

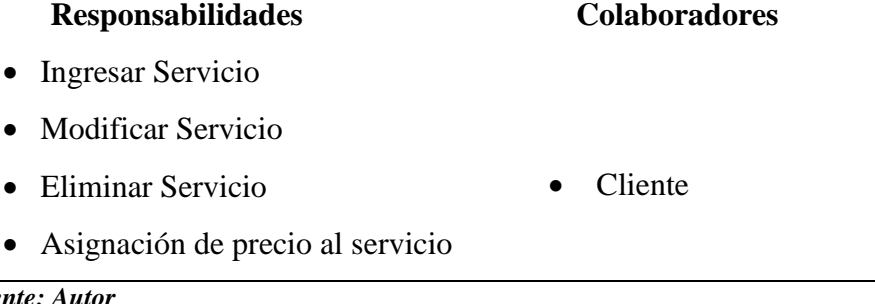

 $F$ *uente: A* 

• Servicios

# **Tarjeta 4**

## **Tabla 4-4** *Tarjeta CRC: Insumos*

#### **Clase:** Insumos

**Descripción:** Permite el ingreso de insumos, así también se pude modificar eliminar insumos.

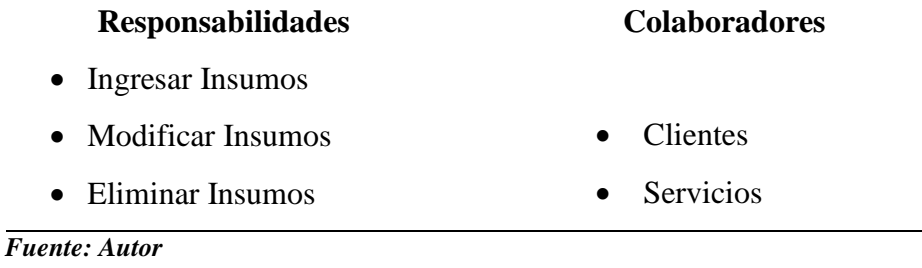

#### **Tarjeta 5**

# **Tabla 4-5** *Tarjeta CRC: Agendamiento*

**Clase:** Agendamiento

**Descripción:** Permite registrar una cita para prestar servicios a los clientes, así también se pude modificar, reagendar o eliminar una cita.

#### **Responsabilidades Colaboradores**

- Obtener datos del cliente
- Obtener servicios ofertados
- Ingresar fecha y hora de la cita
- Asignación de personal para la cita
- Asignación de insumos para la cita

- Clientes
- Servicios
- Empleados
- Insumos.

#### **Tarjeta 6**

# **Tabla 4-6** *Tarjeta CRC: Impresión de facturas*

**Clase:** Impresión de facturas

**Descripción:** Permite imprimir la factura con el detalle de los

servicios prestados a los clientes.

# **Responsabilidades Colaboradores**

- Obtener datos del cliente
- Obtener detaile
- Ingresar fecha de facturación
- Calcula el valor total

- Clientes
- Servicios
- Empleados
- Insumos.
- Agendamiento.

*Fuente: Autor*

**Tarjeta 7**

#### **Tabla 4-7** *Tarjeta CRC: Reportes.*

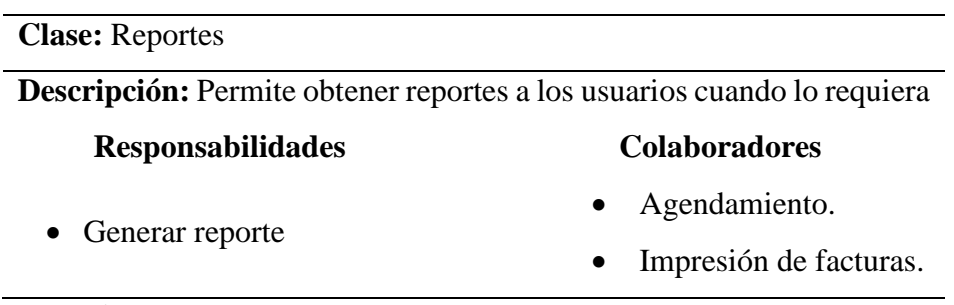

*Fuente: Autor*

# **4.1.2 Tareas sobre las historias de usuario**

Para producir una historia de usuario, es necesario realizar actividades estructuradas como tareas, a diferencia de otros elementos presentados, una tarea no es parte del resultado del proyecto sino más bien el medio para producir el resultado esperado. A continuación de presentan las tareas sobre las historias de usuario.

#### **Tabla 4-8**

*Tarea historia de usuario Diseño de Interfaces.*

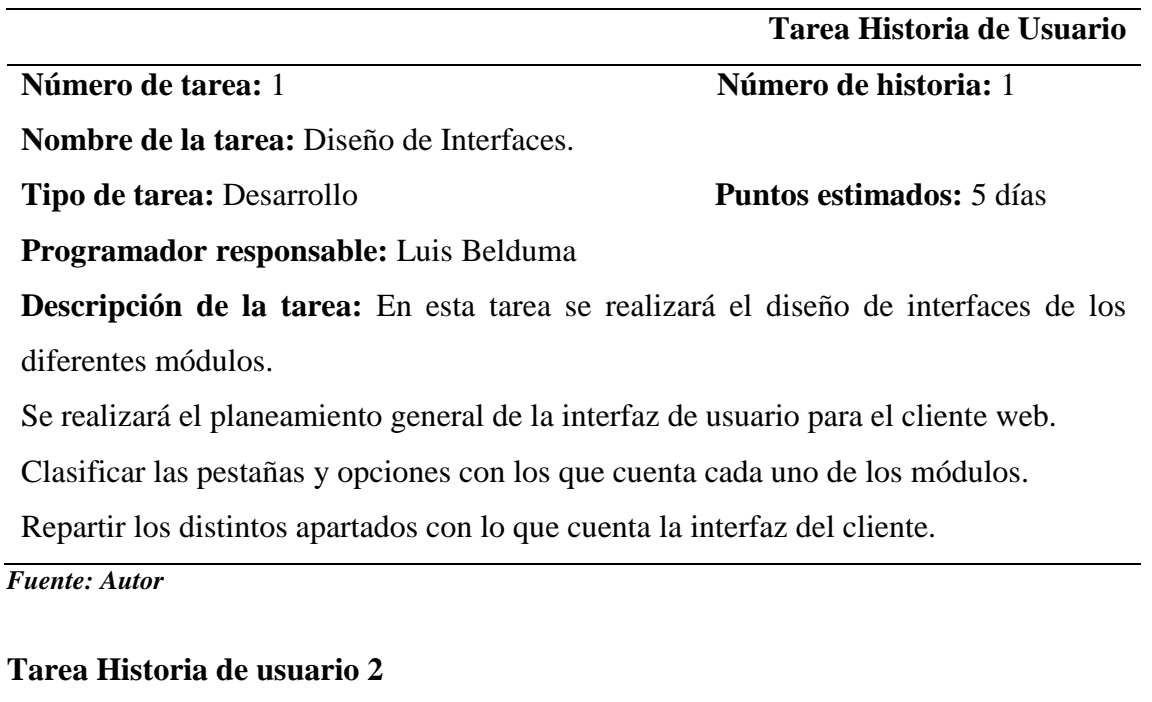

# **Tabla 4-9**

*Tarea historia de usuario Gestión de registro de Acceso de Usuarios.*

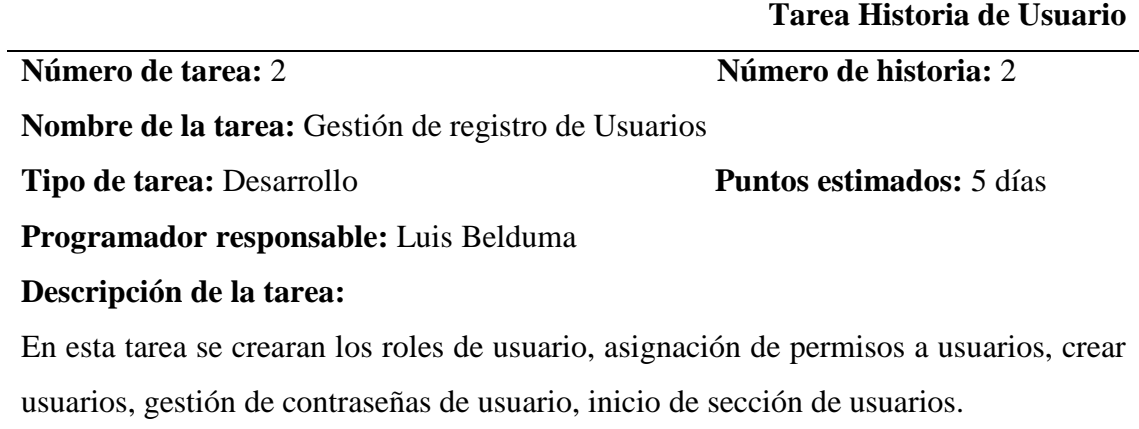

#### **Tabla 4-10**

*Tarea historia de usuario Gestión de registro de Clientes / Empleados*

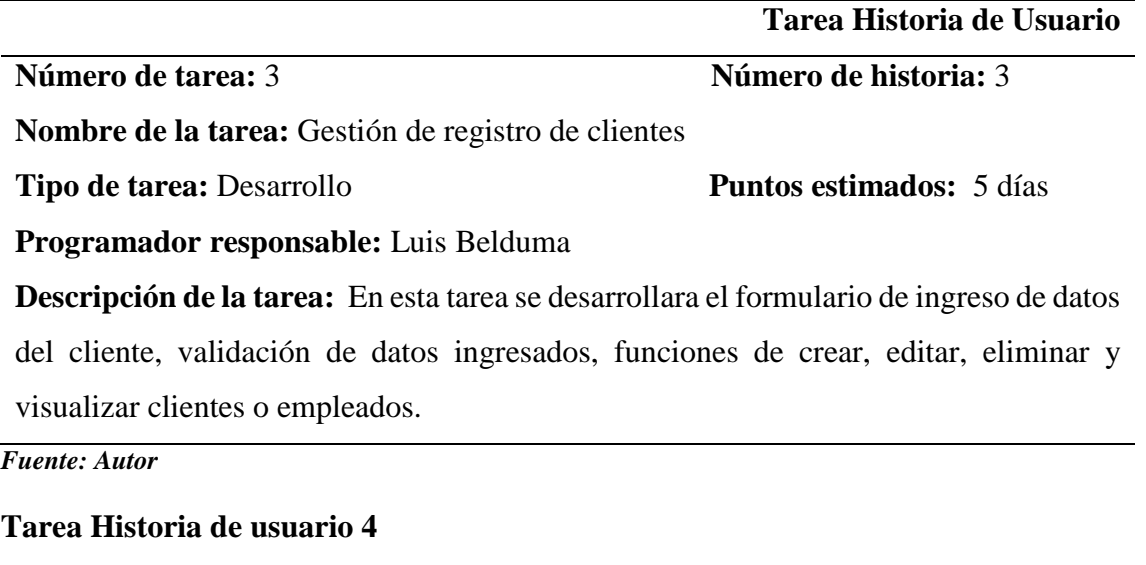

#### **Tabla 4-11**

*Tarea historia de usuario Gestión de registro de tipo de Servicio.*

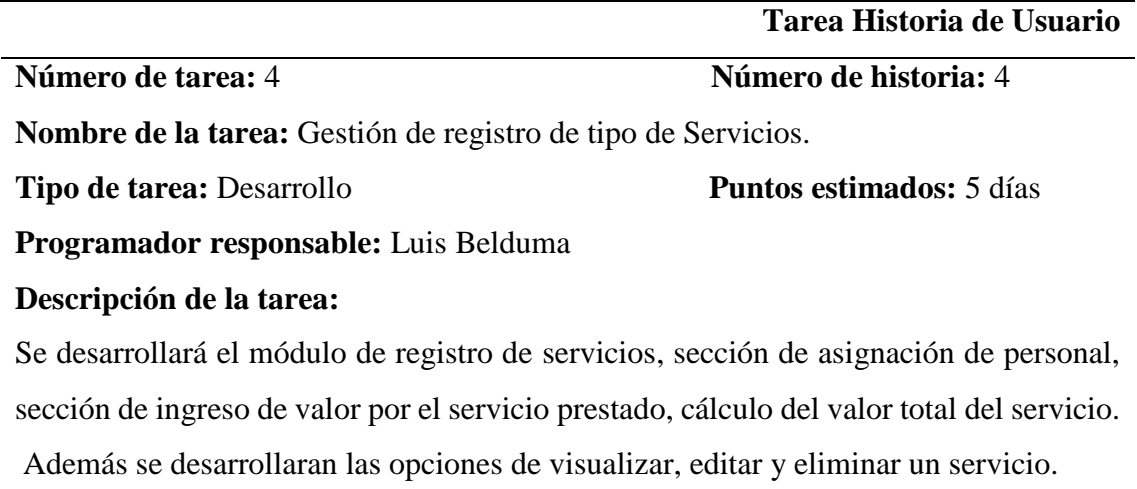

### **Tabla 4-12** *Tarea historia de usuario Gestión de registro de Insumos*

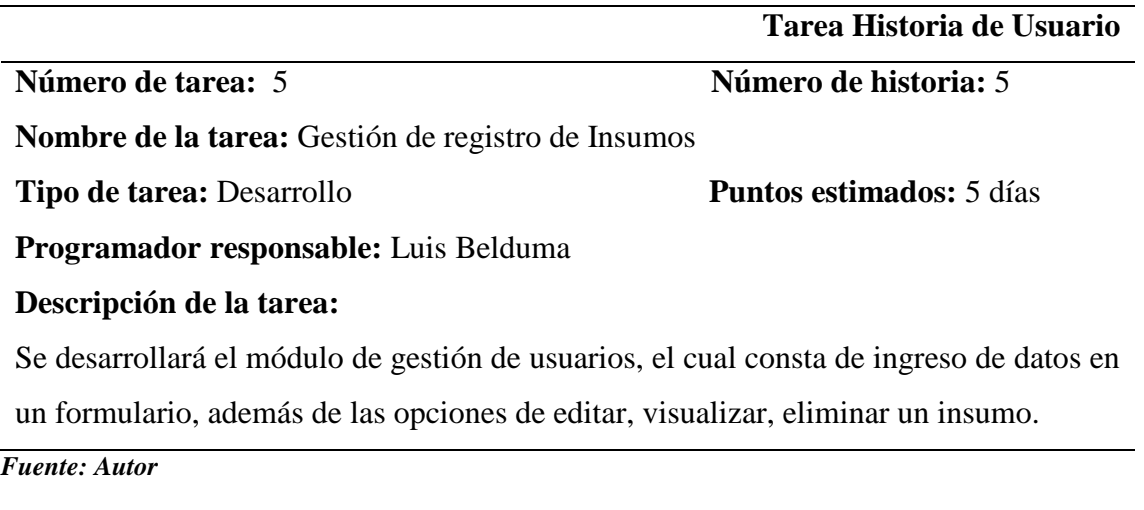

#### **Tarea Historia de usuario 6**

#### **Tabla 4-13**

*Tarea historia de usuario Agendamiento*

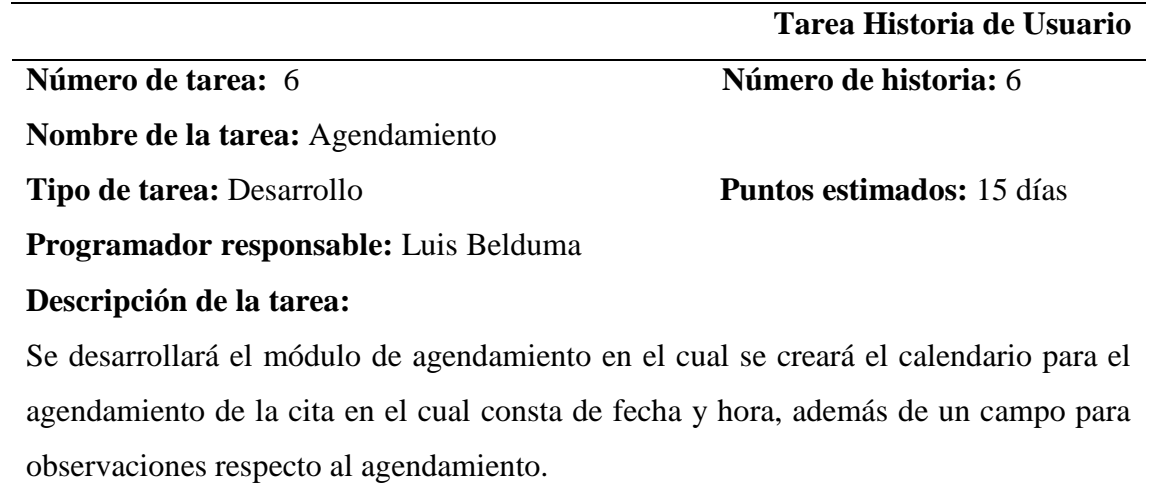

En este módulo se visualizará el listado de clientes y los servicios respectivos que se agregaran a la cita.

Además, se desarrollará las opciones de búsqueda de clientes ya sea por nombre, cedula o ruc.

#### **Tabla 4-14**

# *Tarea historia de usuario Gestión de impresión de facturas*

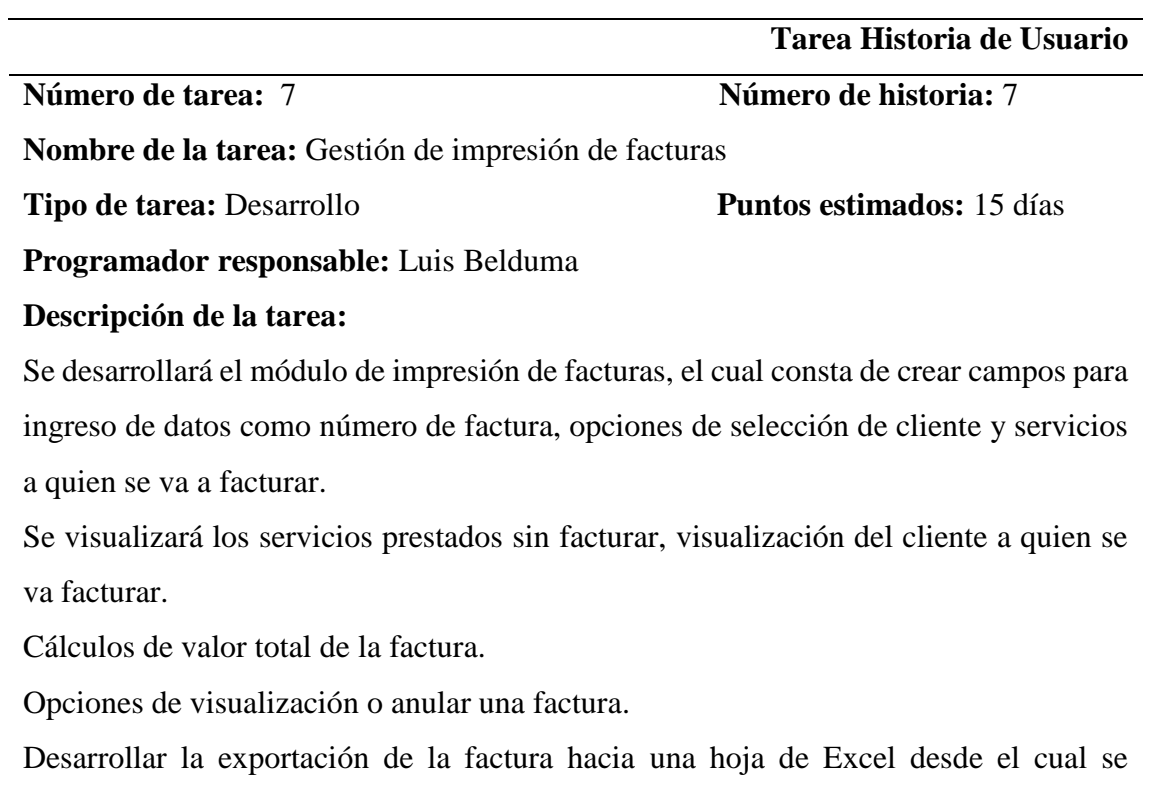

imprimirá la factura.
#### **Tarea Historia de usuario 8**

# **Tabla 4-15** *Tarea historia de usuario Reportes*

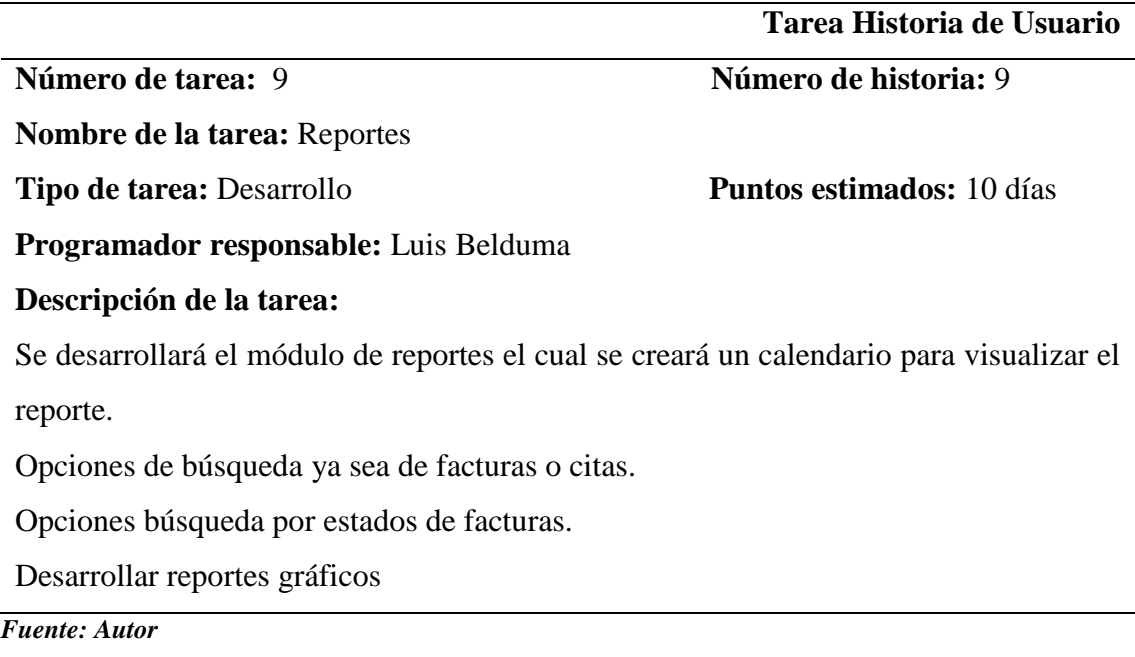

#### **4.2 Esquema de la base de datos**

A continuación, se presenta el esquema de la base de datos del Sistema Acel Clean, en el cual se representa la configuración lógica de la base de datos relacional, se define sus tablas, sus campos en cada tabla y las relaciones entre cada tabla y campo.

El modelo de la base de datos esta articulado con la información de la de la metodología definida para este prototipo del Sistema Web de agendamiento, mediante la definición de tablas, campos, y atributos a través de las relaciones y entidades que son necesarias para el desarrollo de este proyecto. El resultado final se los puede apreciar con claridad en el anexo 3, después de ejecutar todos los pasos anteriores, además en el Anexo 8 que corresponde al diccionario de datos se visualizará con mejor claridad la descripción de cada uno de los datos.

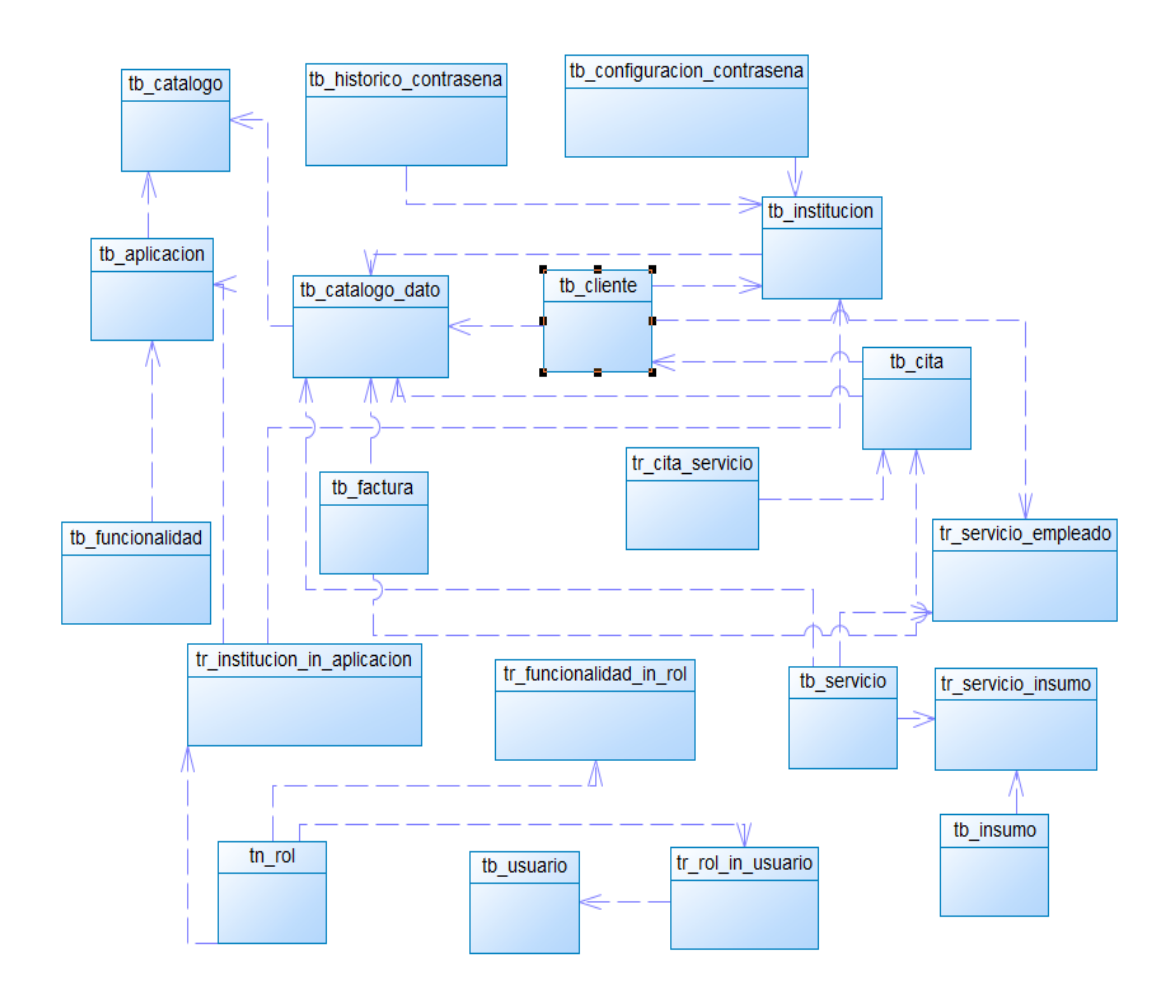

**Figura 4-1 Resumen diagrama base de datos. Fuente: Autor**

#### **4.3 Diagrama de la arquitectura del sistema**

En la siguiente sección se muestra el detalle de cómo están separados los componentes que conforman el Sistema Web de Agendamiento, y que niveles se encuentra cada uno, de acuerdo a cada función que tenga destinadas a realizar. Este concepto es aplicable para dar una idea de cómo está organizada la aplicación, esto no quiere decir que cada una se encuentre operando en servidores o maquinas diferentes a través de la intranet.

# **Cliente-Servidor.**

Este sistema es el más común en la pequeña y mediana empresa o también llamadas pymes, se caracteriza por contar un ordenador central donde se almacena toda la información y por lo general suele ser empleada entre 5 y 20 usuarios, quienes acceden al sistema desde sus ordenadores mediante la red local para intercambiar o agregar información a la base de datos común.

Para lograr este fin es necesario que el servidor cuente con un gestor de base de datos que para este caso de uso Postgres SQ. Lo cual garantiza la seguridad del acceso y la eficiencia en los procesos de búsqueda de información.

Otra característica es la presencia de un software cliente para cada puesto de trabajo que facilita el acceso a los datos y a la gestión de la información.

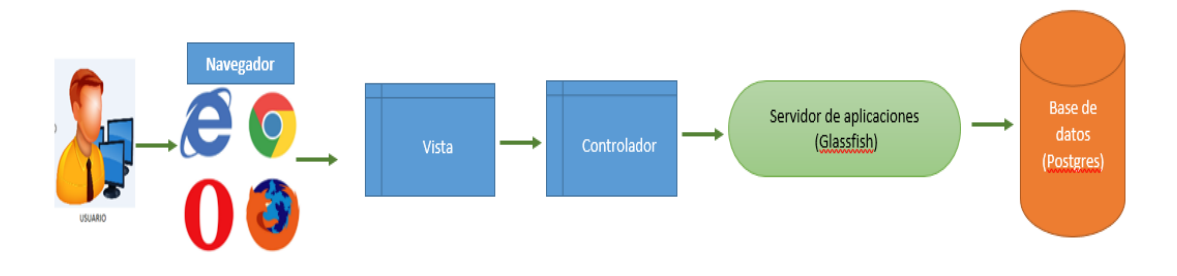

**Figura 4-2 Arquitectura del sistema Cliente Servidor. Fuente: Autor**

#### **4.4 Diseño de interfaces**

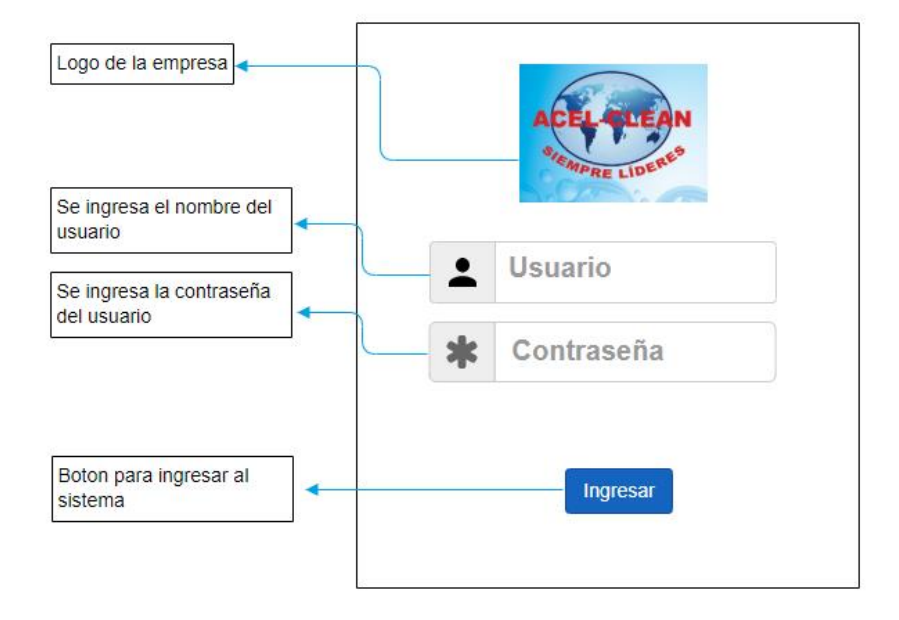

**Figura 4-3 Diseño de interface Ingreso al Sistema. Fuente: Autor**

Como se muestra en la figura 4.3 en esta venta el usuario debe ingresar el nombre de usuario y contraseña para ingresar a la ventana principal del sistema.

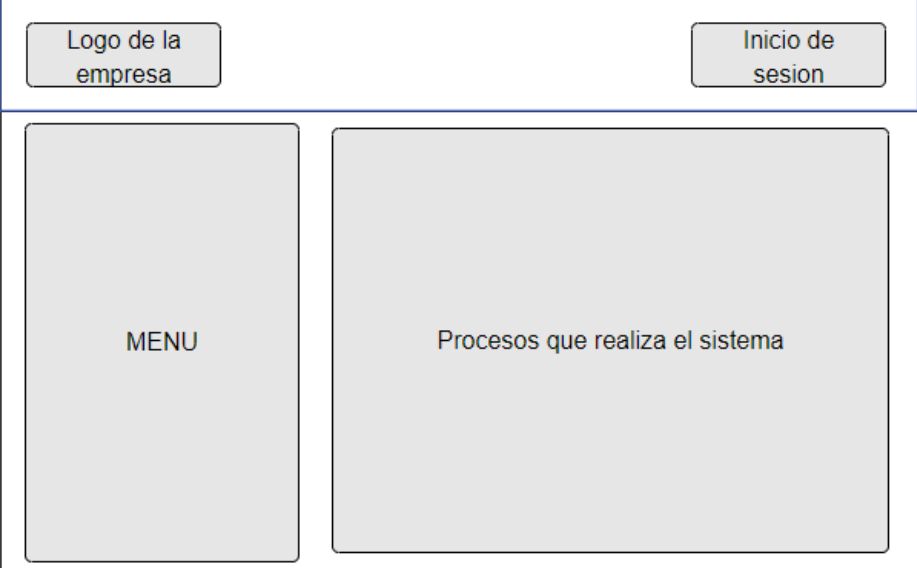

#### **Figura 4-4 Diseño de ventana principal. Fuente: Autor**

- **Inicio de sesión:** En esta sección se visualizará las sesiones de los usuarios.
- **Logo de la empresa:** Esta sección está destinada al logo de la empresa Acel Clean
- **Menú:** En esta sección se encuentra el menú con todos los módulos que está conformado el sistema
- **Procesos que realiza el sistema:** En esta sección se muestra todos los procesos que realiza los diferentes módulos del sistema, además de que contendrá los botones de la ventana como botón de nuevo, editar, eliminar y guardar cambios, también se visualizará el listado de los clientes.

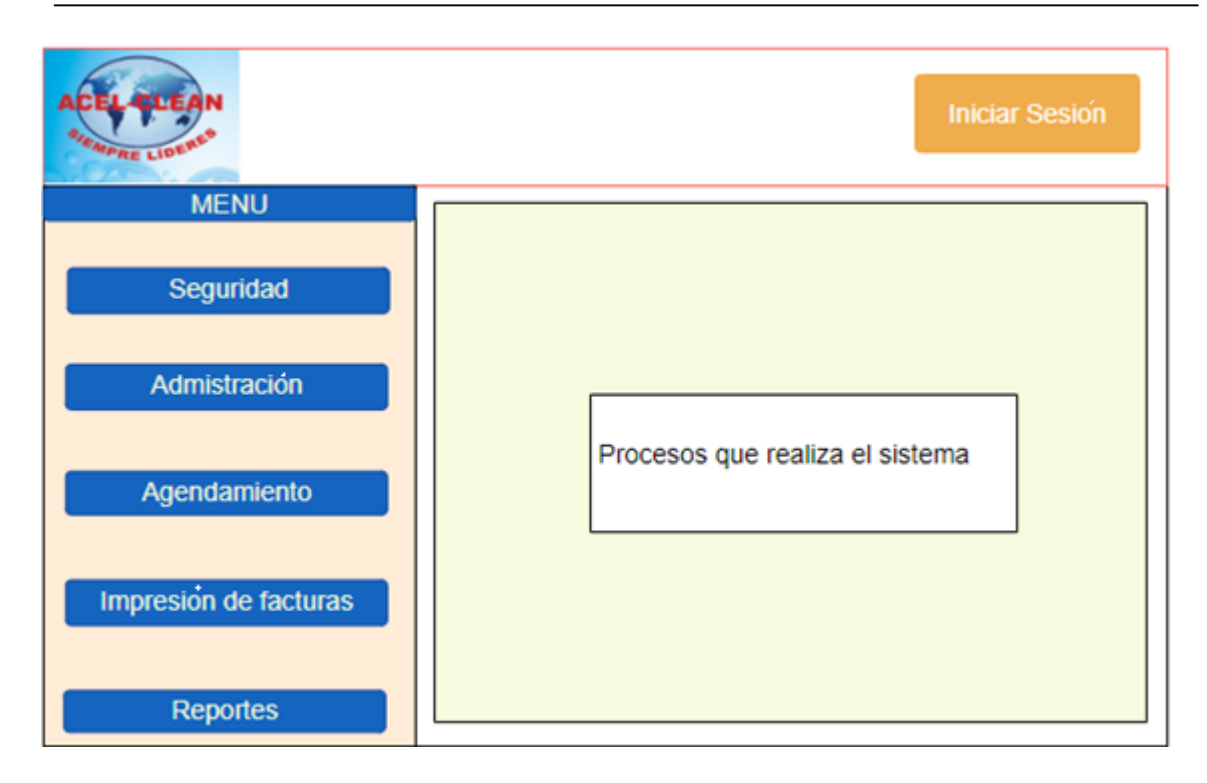

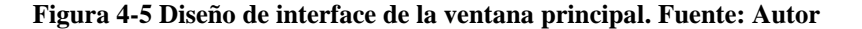

#### **4.5 Estándares de programación utilizados**

Se detalla a continuación, los principales estándares utilizados para el desarrollo del Sistema Web de Agendamiento.

Los estándares son lineamientos, directrices y protocolos, que se establecen con el propósito de normalizar la escritura del código que conforma el desarrollo de software, con el propósito de dar consistencia y reusabilidad del mismo.

Se consideró la selección del estándar de desarrollo tomando en cuenta los aspectos técnicos como son la definición de variables por medio de una nomenclatura clara y adecuada, las herramientas de verificación, la documentación requerida entre otros aspectos que fueron considerados en este proyecto.

Uno de los aspectos más importantes en la definición de los estándares de programación es la selección del sistema de notación, debido a que este lineamiento tiene influencia directamente con la escritura del código fuente del sistema, a través de este sistema de notación se definió la nomenclatura y la convención para cada uno de los

elementos del software como son los tipos de datos, formularios, funciones y demás componentes que conforman el Sistema Web.

Para nombrar las tablas de la base de datos se utilizó el estándar Snak Case el cual consiste en que cada una de las palabras se separa por un guion bajo. Ejemplo: tabla\_cliente.

Mientras que para el desarrollo del software se utilizó el estándar Lower Camel Case el cual consiste en que la primera letra de la palabra debe ser minúscula y si es compuesta por otra palabra esta debe ser mayúscula. Ejemplo: nombreCliente.

#### **Tipo de dato**

**Nombres de paquetes:** Se nombró lo paquetes completamente en minúsculas, a continuación, se presenta un ejemplo del estándar: **comun.entityCustom.**

**Nombre de Clases e Interfaces:** La primera letra de cada nombre de la clase se escribió con mayúscula como rige el estándar ejemplo: **Usuario, Cliente.**

**Nombre de métodos y variables:** Se escribe la primera palabra en minúsculas, y el resto se comienza en minúsculas, a continuación, se presenta un ejemplo: **agregarClientes, editarUsuario, actualizarDatos.**

**Nombres de constantes:** Las constantes se las nombro completamente en Mayúsculas como rige el estándar además de que las palabras se separan con un guion bajo ( \_ ) Ejemplo: **IVA.**

A continuación, se presenta un gráfico con el estándar de Maven utilizado en el desarrollo del sistema web de agendamiento para la empresa Acel clean, donde se puede observar que en la cabecera se incluye como comentario los datos de la empresa, autor, fecha de creación, etc. También se incluye el nombrado de los paquetes, así también como la importación de los paquetes que serán utilizados por esta clase. Además, se muestra como esta nombrada la clase con sus respectivas variables.

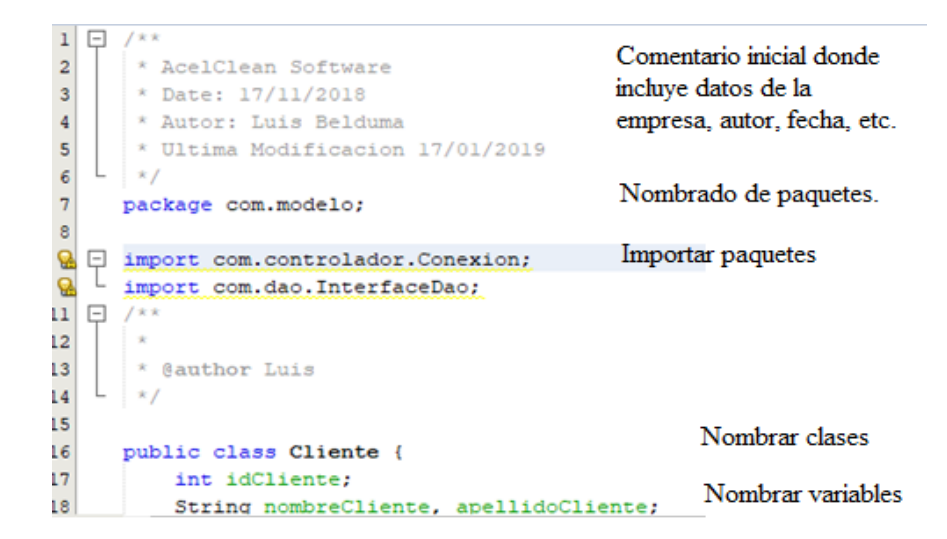

**Figura 4-6 Ejemplo estándar de Maven utilizado. Fuente: Autor**

#### **4.6 Pruebas**

Las elaboraciones de las pruebas son muy importantes en el desarrollo del software AcelClean ya que estas pruebas permiten la verificación del funcionamiento del sistema, y para la validación de requerimientos que estos se cumplan según el análisis realizado a lo largo de este trabajo.

Además, estas pruebas permiten encontrar el mayor número de falencias posibles y gracias a estas pruebas se puede realizar su corrección antes de la implementación final del software.

Los casos de pruebas estipulan las condiciones de operación y entradas, las mismas que serán proporcionadas por el sistema y plantean los resultados que tienen que ser esperados, cualquier falencia que se encuentre en los resultados esperados, deben ser registrados. Todos estos casos de pruebas realizados deben garantizar que todas las secuencias posibles de flujo dentro de los distintos métodos asociados a los elementos de la interfaz, sean de igual forma registrados para su posterior verificación.

Las pruebas del software es un elemento estratégico para la garantizar la calidad del software la mismas que representan una revisión final de todas las especificaciones, del diseño general y de la codificación de todos los elementos que conjuntamente componen el sistema de Agendamiento.

#### **4.6.1 Pruebas de funcionalidad (Aceptación de usuario)**

Dentro de la línea de estudio de la Ingeniero de Software, sugieren diversas metodologías de pruebas las mismas que pueden ser incorporadas a lo largo del ciclo de vida de un desarrollo computacional.

De acuerdo con Pressman, las pruebas Funcionales se las realiza en base a 2 enfoques principales que son las siguientes:

#### **Pruebas de Caja Blanca:**

Las pruebas se caja blanca se las realiza sobre las funciones internas de un módulo especifico el mismo que consta de un examen minucioso donde se comprobó los caminos lógicos del software proponiendo casos de prueba que validen un conjunto especifico de condiciones. Se examinó el programa en varios puntos para determinar si el estado real coincide con el estado que se desea o espera.

- Para verificar que las clases y métodos creados cumplan con lo deseado se usó la herramienta JUnit, esta herramienta crea métodos y clases auxiliares para realizar las pruebas respectivas.
- Se realizó pruebas sobre las expresiones lógico-aritméticas.
- Pruebas de camino de datos definición y uso de variables.
- Se comprobó los bucles en los mismo que se verifico para 0, 1 y n interacciones y luego para las interacciones máximas, máximas menos uno y más uno.
- Se evaluó que el funcionamiento de cada uno de los métodos de una clase se comporte como se esperaba.
- Evaluación del nuevo código que se modificó cumpla con los requerimientos anteriores y que no se haya alterado su funcionalidad después de la medicación del código.
- Se verifico que no existan dependencias inutilizables.

#### **Pruebas de caja Negra:**

Las pruebas de caja negra principalmente se centran en los requerimientos funcionales del software, esto quiere decir, que permite obtener un conjunto de condiciones de entrada que estos ayuden a ejercitar completamente todos los requisitos funcionales del sistema, entre las principales pruebas realizadas se tiene las siguientes.

- Errores de interfaz.
- Errores en la estructura de datos.
- Posibles errores de rendimiento.
- Funciones incorrectas o ausentes.
- Posibles errores de inicialización y de terminación.
- Comprobación de valores límite.
- Pruebas de integridad de la base de datos, comprobando que los datos ingresados en una tabla sean los correctos.
- Se realizó pruebas de excepciones, comprobando cuando el sistema muestre un error, este error se muestre o lance un mensaje y que permita regresar al sistema.

#### **Comprobación de texto que solo acepta caracteres alfabéticos.**

**Descripción de la prueba**: Se tiene un campo de texto que solo permite el ingreso de caracteres alfabéticos. La longitud para este campo es de 8 a 10 caracteres.

**Prueba 1:** Datos de entrada: se ingresó una cadena de 5 caracteres, el resultado esperado (Salida). El sistema no permite el ingreso de los datos y muestra un mensaje de error.

**Prueba 2:** Datos de entrada: se ingresa una cadena de 9 caracteres para esta prueba se incluyó un carácter no alfabético. Resultado esperado (Salida): la aplicación no permite el ingreso de los datos y muestra un mensaje de error en pantalla.

**Prueba 3:** Datos de entrada: cadena de 8 caracteres, los mismos que son de tipo alfabético. Resultado esperado (Salida): El sistema permite el ingreso de los datos.

**Prueba 4:** Datos de entrada: Se ingresa una cadena de 12 caracteres. Resultado esperado (Salida): El sistema no permite el ingreso de los datos y muestra un mensaje de error en la pantalla.

#### **4.6.2 Pruebas de rendimiento**

Las pruebas de rendimiento se compruebo mediante la carga de datos y se revisó que el funcionamiento no sea demasiado lento. A continuación, se presentan algunas pruebas realizada al sistema.

- Demostrar que el sistema web cumple con todos los criterios de rendimiento.
- Se validó y verifico los atributos de la calidad del sistema tanto en, escalabilidad, fiabilidad y el uso de los recursos.
- Se realizaron pruebas para determinar la velocidad de la ejecución de las diferentes tareas que realiza el sistema bajo condiciones particulares de trabajo.
- Se determinó que componentes del sistema provocan rendimientos bajos.

#### **4.6.3 Pruebas de carga y estrés**

Estas pruebas de carga se realizaron para observar el comportamiento del sistema bajo una cantidad esperada de peticiones. Esta carga se realiza con un número de usuarios concurrentes, que utilizan el sistema y que realizan un número específico de transacciones, durante el tiempo que dura la carga.

Esta prueba muestra los tiempos de respuesta de las númerosas transacciones importantes del sistema. Además, se monitorea otros aspectos como la base de datos, asi también como el servidor de aplicaciones entre otras más, también esta prueba muestra el cuello de botella que puede ocasionar al enviar o recibir datos en el sistema.

Existen númerosas herramientas para realizar las pruebas de carga, una de las más populares es JMeter una herramienta libre y que se va usar para realizar las pruebas del sistema.

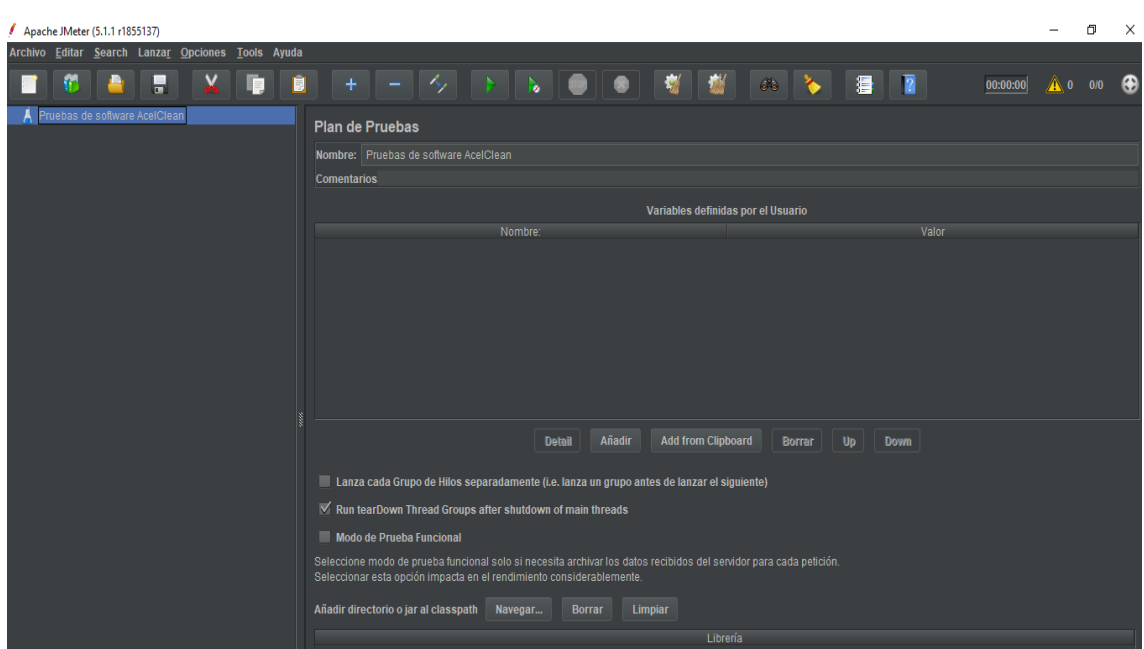

**Figura 4-7.- Ventana con el nombre del proyecto. Fuente: Autor**

Para realizar las pruebas de carga en la herramienta JMeter se ingresó el nombre del proyecto en este caso es: Pruebas de software AcelClean, posterior a esto se configuro el grupo de usuarios, en el cual la herramienta simula el ingreso de usuarios al sistema AcelClean, por ende se ingresó el nombre del grupo de usuarios (Grupo de Usuarios), en propiedades de hilos se ingresó el número de Hilos (10), periodo de subida que se marca el tiempo de segundos (5), además se agregó un contador de bucle (1).

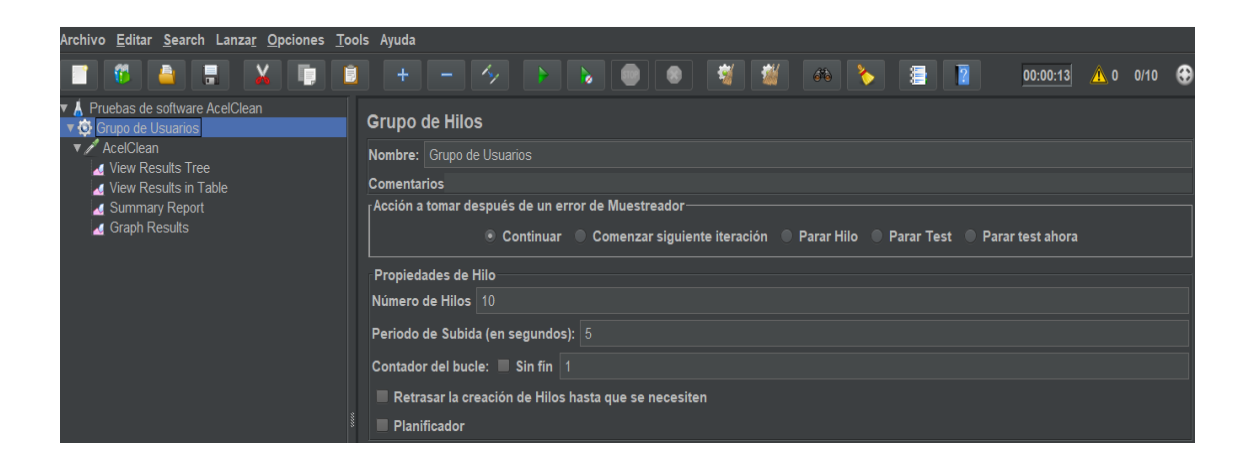

**Figura 4-8.- Configuración de grupo de usuarios. Fuente: Autor**

Una vez configurado el grupo de usuarios se configuro las peticiones HTTP, en donde se ingresó el nombre del sistema y el puerto, adicional se eligió el método GET para obtener los resultados.

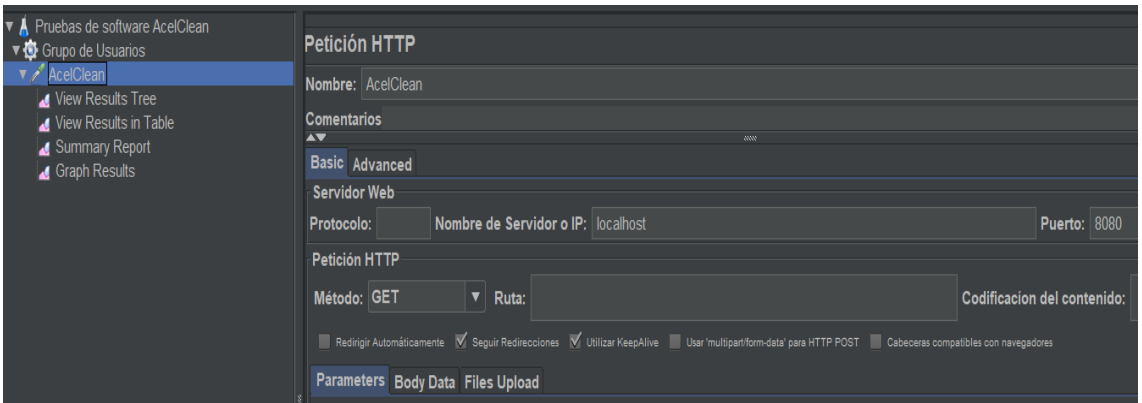

**Figura 4-9.- Configuración de peticiones HTTP. Fuente: Autor**

Para finalizar se configuro el tipo de reportes que arrojara la pruebas para su posterior análisis de los mismos los cuales son: Vista de resultados de árboles, vista de resultado en tablas, un resumen del reporte así mismo se agregó un resultado en gráficos.

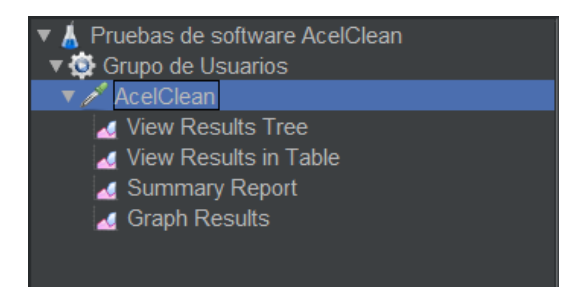

**Figura 4-10.- Reportes de las pruebas. Fuente: Autor**

JMeter realiza las pruebas en una jerarquía de componentes que tiene forma de árbol como se muestra en la figura 10, donde cada nodo del árbol es un componente, que a su vez este componente es una instancia de un tipo de componentes que se configuraron algunos de sus propiedades como se muestra en el panel de la derecha de la imagen 9.

Se procedió a ejecutar las pruebas como se observa en la figura siguiente dando como resultado las 10 peticiones que se realizaron en el sistema como exitosas.

| Buscar:<br>$\blacktriangle \blacktriangledown$                                                                                                    |   | <b>Search</b><br>Sensible a mayúsculas Expresión regular<br><b>Reset</b><br>10000                                                                                                    |
|----------------------------------------------------------------------------------------------------|---|----------------------------------------------------------------------------------------------------|
| Texto<br>AcelClean<br>AcelClean<br>AcelClean<br>AcelClean<br>AcelClean<br>AcelClean<br>Q.<br>AcelClean<br><b>⊘</b> AcelClean<br>AcelClean<br>AcelClean | ▼ | Resultado del Muestreador Petición Datos de Respuesta<br>Tiempo de carga:2<br>Connect Time: 1<br>Latencia:2<br>Tamaño en bytes: 4987<br>Sent bytes: 117<br>Headers size in bytes: 361<br>Body size in bytes: 4626 |
|                                                                                                    |   | Conteo de muestra:1<br>Conteo de error: 0<br>Data type ("text" "bin" ""): text<br>Código de respuesta: 200<br>Mensaje de respuesta: OK                                                                            |

**Figura 4-11.- Resultado de las peticiones. Fuente: Autor**

En el detalle de la lista de árboles, se puede observar que el código de respuesta es 200, como bien sabemos que en el tema de respuesta del servidor cuando de hace una petición si esque devuelve el código 200 quiere decir que es exitoso, si es 300 quiere decir que habido un re-direccionamiento y si es superior a 400 quiere decir que es un error, en este caso se tiene el código 200 que quiere decir que la respuesta ha sido exitosa.

Así también se tiene un apartado de latencia donde se muestra que ha sido el número 2 además del mensaje de respuesta que es OK, en un tiempo de carga de 2 ms.

| Ver Resultados en Árbol              |  |  |                                                                             |  |         |                                                         |                 |                       |              |                            |                     |            |
|--------------------------------------|--|--|-----------------------------------------------------------------------------|--|---------|---------------------------------------------------------|-----------------|-----------------------|--------------|----------------------------|---------------------|------------|
| <b>Nombre:</b> View Results in Table |  |  |                                                                             |  |         |                                                         |                 |                       |              |                            |                     |            |
| <b>Comentarios</b>                   |  |  |                                                                             |  |         |                                                         |                 |                       |              |                            |                     |            |
| Escribir todos los datos a Archivo   |  |  |                                                                             |  |         |                                                         |                 |                       |              |                            |                     |            |
| Nombre de archivo                    |  |  |                                                                             |  | Navegar | Log/Mostrar sólo: Escribir en Log Sólo Errores E Éxitos |                 |                       |              |                            |                     | Configurar |
| Muestra #                            |  |  | Tiempo de c Nombre del h Etiqueta                                           |  |         | Tiempo de Muestra (ms)                                  |                 | Estado                | <b>Bytes</b> | Sent Bytes Latency Connect |                     |            |
|                                      |  |  | 23:38:03.525 Grupo de Us AcelClean                                          |  |         |                                                         | 47              | ⊛                     | 4987         | 117                        | 47                  | 32         |
|                                      |  |  | 2 23:38:03.600 Grupo de Us AcelClean                                        |  |         |                                                         | 3               | ø                     | 4987         | 117                        | 3                   |            |
| 3                                    |  |  | 23:38:03.650 Grupo de Us AcelClean                                          |  |         |                                                         | 3               | ø                     | 4987         | 117                        | 3                   |            |
| 4                                    |  |  | 23:38:03.716 Grupo de Us AcelClean                                          |  |         |                                                         | $\frac{3}{2}$   | ø                     | 4987         | 117                        | 3                   |            |
| 5                                    |  |  | 23:38:03.766 Grupo de Us AcelClean                                          |  |         |                                                         |                 | ø                     | 4987         | 117                        | $\overline{2}$      |            |
| 6.                                   |  |  | 23:38:03.816 Grupo de Us AcelClean                                          |  |         |                                                         | $\overline{2}$  | ø                     | 4987         | 117                        | $\overline{2}$      |            |
|                                      |  |  | 23:38:03.866 Grupo de Us AcelClean                                          |  |         |                                                         |                 | ۶                     | 4987         | 117                        | $\overline{a}$      |            |
| 8                                    |  |  | 23:38:03.916 Grupo de Us AcelClean                                          |  |         |                                                         | $2$ $3$ $3$ $3$ | $\hat{\mathbf{v}}$    | 4987         | 117                        | 3                   |            |
| 9                                    |  |  | 23:38:03.991 Grupo de Us AcelClean<br>10 23:38:04.026 Grupo de Us AcelClean |  |         |                                                         |                 | ø<br>$\ddot{\bullet}$ | 4987<br>4987 | 117<br>117                 | $\overline{a}$<br>3 |            |
| 11                                   |  |  | 23:38:04.075 Grupo de Us AcelClean                                          |  |         |                                                         |                 | ۱                     | 4987         | 117                        | 3                   |            |
|                                      |  |  | 12 23:38:04.126 Grupo de Us AcelClean                                       |  |         |                                                         | $\overline{2}$  | ø                     | 4987         | 117                        | 2                   |            |
| $13 -$                               |  |  | 23:38:04.176 Grupo de Us AcelClean                                          |  |         |                                                         |                 | $\hat{\mathbf{v}}$    | 4987         | 117                        | 3                   |            |
|                                      |  |  | 14 23:38:04.227 Grupo de Us AcelClean                                       |  |         |                                                         | $\frac{3}{5}$   | $\hat{\mathbf{v}}$    | 4987         | 117                        | Δ                   |            |
|                                      |  |  | 15 23:38:04.277 Grupo de Us AcelClean                                       |  |         |                                                         | 3               | ø                     | 4987         | 117                        | 3                   |            |
|                                      |  |  | 16 23:38:04.327 Grupo de Us AcelClean                                       |  |         |                                                         |                 | $\hat{\mathbf{v}}$    | 4987         | 117                        | $\overline{2}$      |            |
| 17                                   |  |  | 23:38:04.377 Grupo de Us AcelClean                                          |  |         |                                                         | $\frac{2}{3}$   | $\bullet$             | 4987         | 117                        | 3                   |            |
|                                      |  |  | 18 23:38:04.426 Grupo de Us AcelClean                                       |  |         |                                                         | $\overline{2}$  | $\hat{\mathbf{z}}$    | 4987         | 117                        | $\overline{2}$      |            |
|                                      |  |  | 19 23:38:04.477 Grupo de Us AcelClean                                       |  |         |                                                         | 3               |                       | 4987         | 117                        | 3                   |            |

**Figura 4-12.- Resultados en tablas de la prueba. Fuente: Autor**

En el resultado de tablas podemos observar el número de muestra en este caso se configuro 10 usuarios, el tiempo de inicio, el nombre de la prueba, a donde se está haciendo la petición en este caso es el software AcelClean, también muestra el tiempo que se ha demorado cada muestra es milisegundos, muestra el estado de las muestras y la latencia respectiva de cada una de las muestras.

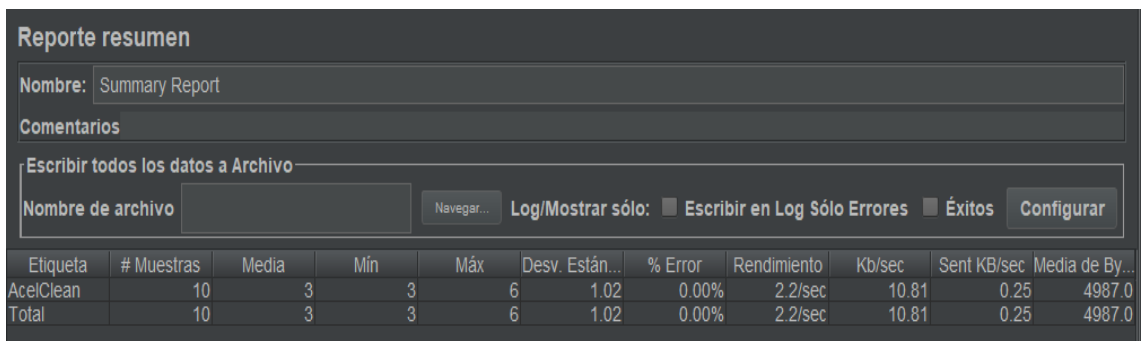

#### **Figura 4-13.- Resumen del reporte. Fuente: Autor**

En el resumen del reporte se visualiza la muestra en este caso son los 10 usuarios, también tiene el promedio entre el mínimo y máximo, cabe recalcar que todos estos datos están en milisegundos, también muestra la desviación estándar y el porcentaje de error y como se puede observar tiene un 0.00% de error.

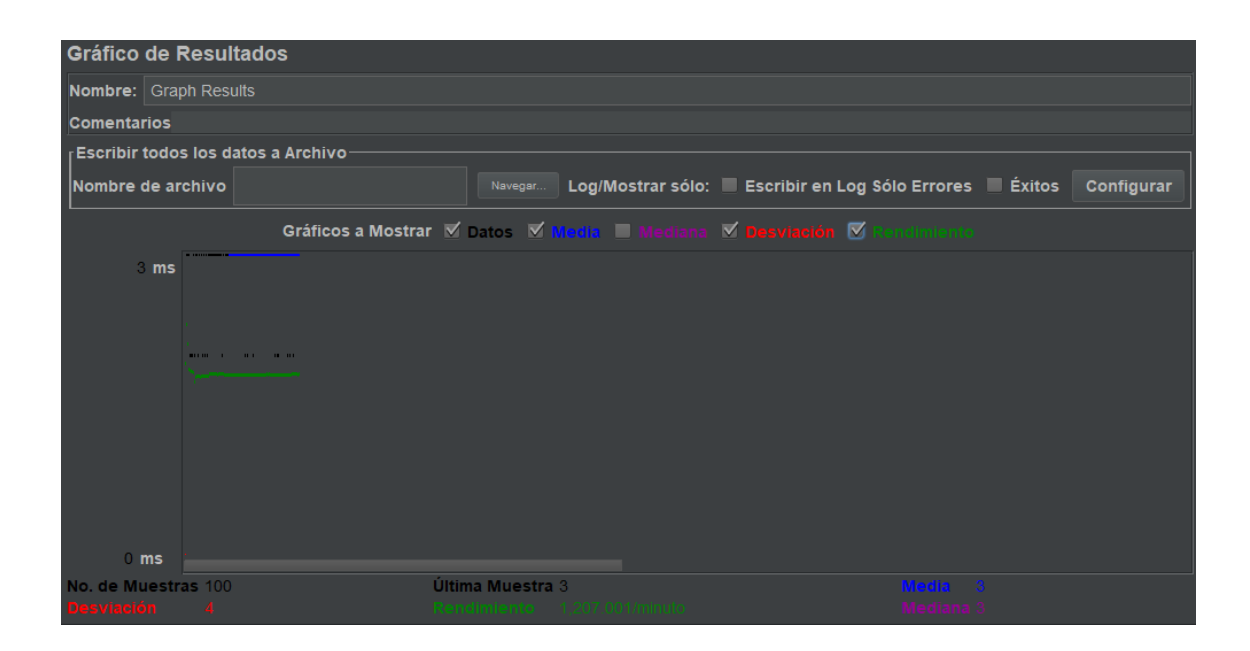

**Figura 4-14.- Resultados en gráficos de la prueba. Fuente: Autor**

En el resultado grafico se puede observar la data en sí, el promedio la media, la desviación y el rendimiento.

Luego de las pruebas realizadas se evidencia que hasta con 100 usuarios, el tiempo máximo de respuesta es de 47 ms lo que representa un buen rendimiento para un sistema tipo intranet.

Además, se realizaron la prueba de estrés para probar el límite del sistema, en este caso se agregó numerosos usuarios y se fue doblando la cantidad de los mismos en el sistema y se ejecutó la prueba hasta que se sature el sistema. De la misma manera se realizaron numerosas peticiones al sistema hasta que se colapse la aplicación.

Estas pruebas se realizaron para determinar la solidez del sistema en los momentos de carga extrema. Estas pruebas ayudan para determinar si el sistema rinde lo suficiente en caso de que la carga real supere a la carga que se espera.

#### **4.7 Implementación**

En esta sección se explica en detalle los procesos realizados para implementar el sistema en la empresa Acel Clean, ademas se describe los requerimientos y consideraciones a tener en cuenta para la implementación.

#### **4.7.1 Plan de implementación**

A continuación, se detalla el plan de implementación del sistema Web en la empresa Acel Clean.

#### **Plan de implementación.**

#### **Pruebas de aceptación Prueba # Fecha de revisión Observaciones Estado Responsable** 1 22/05/2019 Con la entrega del diseño de interfaces, el cliente quedo satisfecho al finalizar pruebas. las Revisado Luis Belduma Lic. Nancy Serrano 2 31/05/2019 Con la entrega del módulo para registrar, editar y eliminar usuarios en el sistema, el cliente quedo satisfecho al finalizar las pruebas. Revisado Luis Belduma Lic. Nancy Serrano 3 31/05/2019 Con la entrega del módulo de acceso de los diferentes usuarios al sistema, el cliente valido y aprobó al finalizar las pruebas. Revisado Luis Belduma Lic. Nancy Serrano 4 05/06/2019 Con la entrega del módulo para registrar, editar y eliminar clientes en el sistema, el cliente quedo satisfecho al finalizar la respectiva prueba. Revisado Luis Belduma Lic. Nancy Serrano 5 07/07/2019 Con la entrega del módulo para registrar, editar y eliminar Empleados en el sistema, el cliente quedo satisfecho al finalizar la respectiva prueba. Revisado Luis Belduma Lic. Nancy Serrano

# **Tabla 4-16** *Pruebas de aceptación*

 $\overline{\phantom{a}}$ 

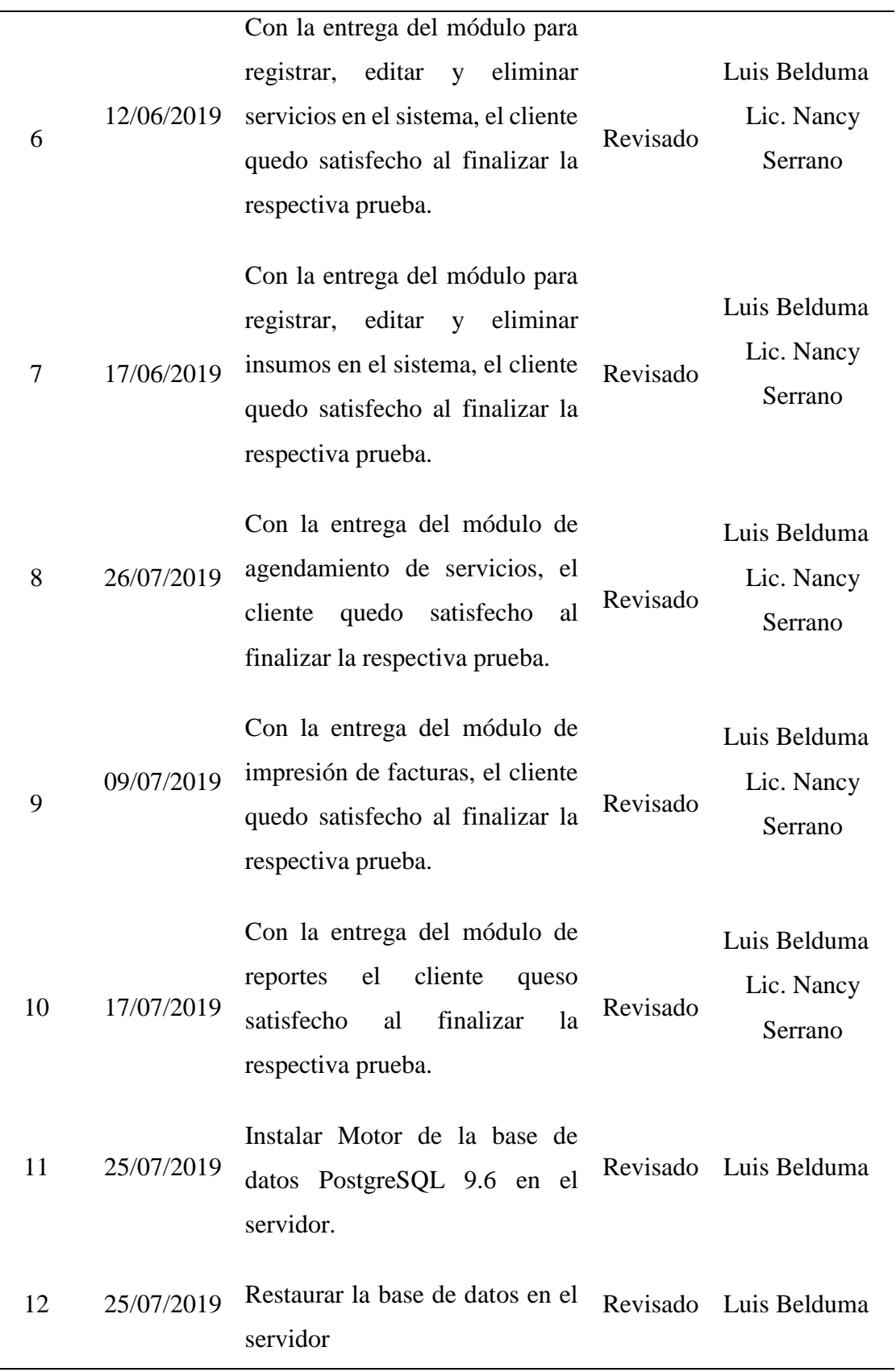

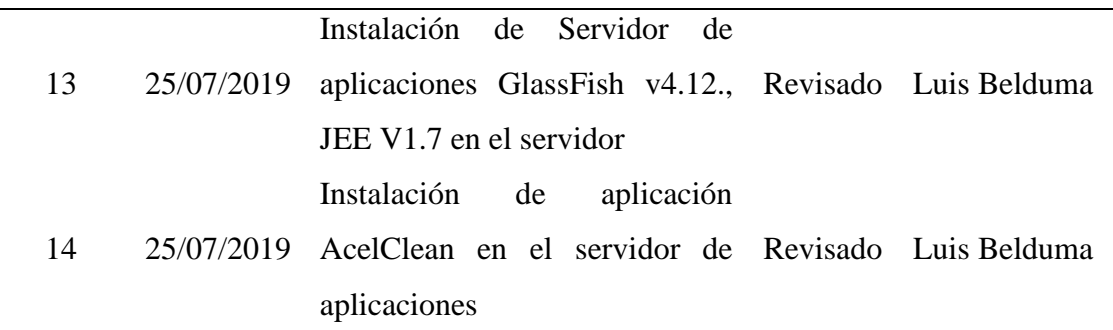

*Fuente Autor*

### **4.7.2 Requerimientos de implementación**

En esta sección se describe los requerimientos mínimos para la instalación y su perfecto funcionamiento del software AcelClean.

# **Software para servidor**

- $\bullet$  Postgres 9.6.2.
- PgAdmin 4.2.0.
- Servidor de aplicaciones GlassFish v4.12., JEE V1.7
- Navegador Web Chrome.
- Paquete de Office (MS-Excel).
- Conexión LAN
- Máquina virtual de java (JDKv1.8)

### **Software para usuario**

- Navegador Web Chrome
- Paquete de Office (MS-Excel).
- Conexión LAN

#### **Hardware para servidor**

- RAM al menos de 8Gb
- Procesador Core I5
- Tarjeta de Red 1Gbps

#### $\bullet$  512 HDD

#### **Hardware para usuario**

- RAM al menos de 4Gb
- Procesador al menos Core I3
- Dispositivos son soporte web, como tablets o Smartphone.

### **4.7.3 Manual de usuario**

El sistema AcelClean de ha desarrollado para el agendamiento de servicios e impresión de facturas en la empresa Acel Clean, es un sistema web que esta implementado en un servidor de aplicaciones llamado GlasFish.

Para conocer más a detalle las funcionalidades, características y el buen uso del sistema se puede revisar el manual de usuario del sistema AcelClean. (Anexo 7)

#### **4.7.4 Manual técnico**

El manual técnico del sistema AcelClean proporciona información en el cual se podrá identificar con mayor facilidad los aspectos y características de mismo.

Para conocer más a detalle esta información se debe revisar el manual técnico del sistema AcelClean. (Anexo 8)

#### **4.7.5 Plan de capacitación**

Una vez implementado el sistema en la empresa Acel Clean es necesario llevar a cabo un proceso de capacitación a los usuarios finales para que tengan conocimiento del uso del mismo y de esta manera poder explotar todas las funcionalidades del sistema, dando como resultado un trabajo óptimo.

### **OBJETIVOS**

Describir los procesos de instalación del sistema AcelClean.

- Explicar el uso, características y funcionalidades del sistema AcelClean.
- Demostrar al usuario la importancia y los beneficios del uso del sistema.

### **RECURSOS**

- Sistema AcelClean.
- Manual de usuario
- Manual técnico.
- Pc cliente.
- Laptop personal.
- Internet.
- Personal de la empresa Acel Clean.
- Sala de reuniones.

# **PERSONAS INVOLUCRADAS.**

### **Tabla 4-17**

*Personas involucradas en la capacitación del sistema AcelClean*

| <b>Nombre</b>       | Cargo          |
|---------------------|----------------|
| Nancy Serrano       | Administradora |
| Elisabeth Estrada   | Secretaria     |
| Luis Belduma        | Capacitador    |
| <b>Fuente Autor</b> |                |

**FECHAS**

La capacitación del sistema AcelClean fue realizada durante 6 horas en las instalaciones de la empresa Acel Clean en la ciudad de Quito, con fecha del 26 de julio del 2019 con el contenido de "Capacitación y manejo del sistema AcelClean".

# **Tabla 4-18**

*Cronograma de capacitación*

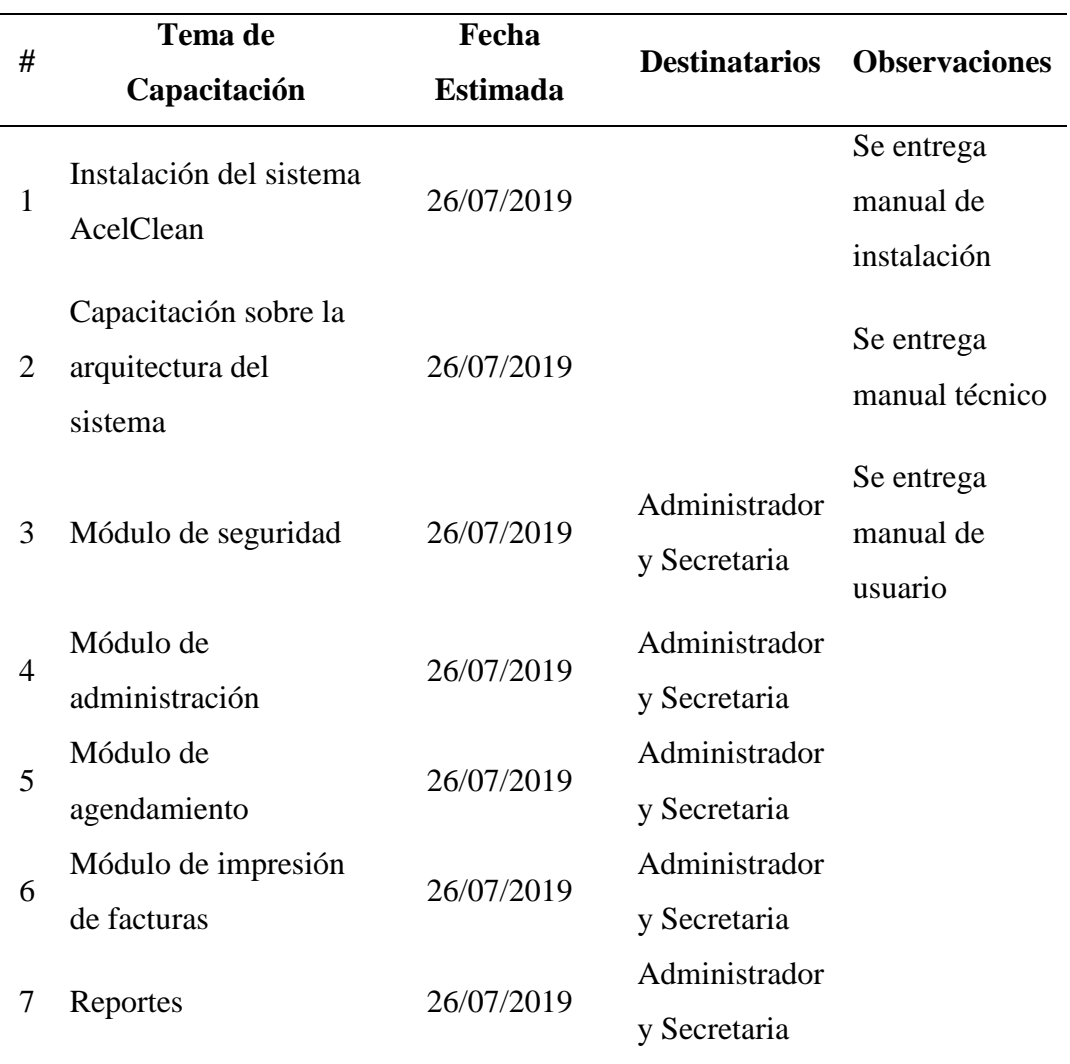

*Fuente Autor*

## **RESULTADOS**

- Se realizó la capacitación del sistema de agendamiento AcelClean demostrando paso a paso su funcionalidad y características.
- Se realiza la revisión del manual de usuario y técnico conjuntamente con las personas involucradas, las mismas que pueden transmitir la información del manejo del sistema a otras personas de ser necesario.
- Se tomó en valoración del criterio de las personas involucradas mediante un cuestionario.

Además, con la implementación del software de redujo el tiempo para realizar los procesos que maneja la empresa.

Para ver los resultados se procedió a realizar una tabla comparativa del proceso sin automatizar vs el proceso automatizado, se tomó el tiempo que tarda el usuario en realizar el 1 agendamiento e impresión de la factura tanto de manera manual como con el sistema.

El tiempo que tarda en realizar todo el proceso en 1 agendamiento se multiplico por 4, donde 4 es el número promedio de agendamientos diarios, el tiempo que se demora en realizar el agendamiento en 1 día se multiplica por 5, que son los días laborables y se obtiene el tiempo de agendamiento en una semana.

Para obtener el tiempo de agendamiento mensual, se multiplico el tiempo en semanas por 4 que es el número de semanas en un mes. Como resultado se obtiene la siguiente tabla.

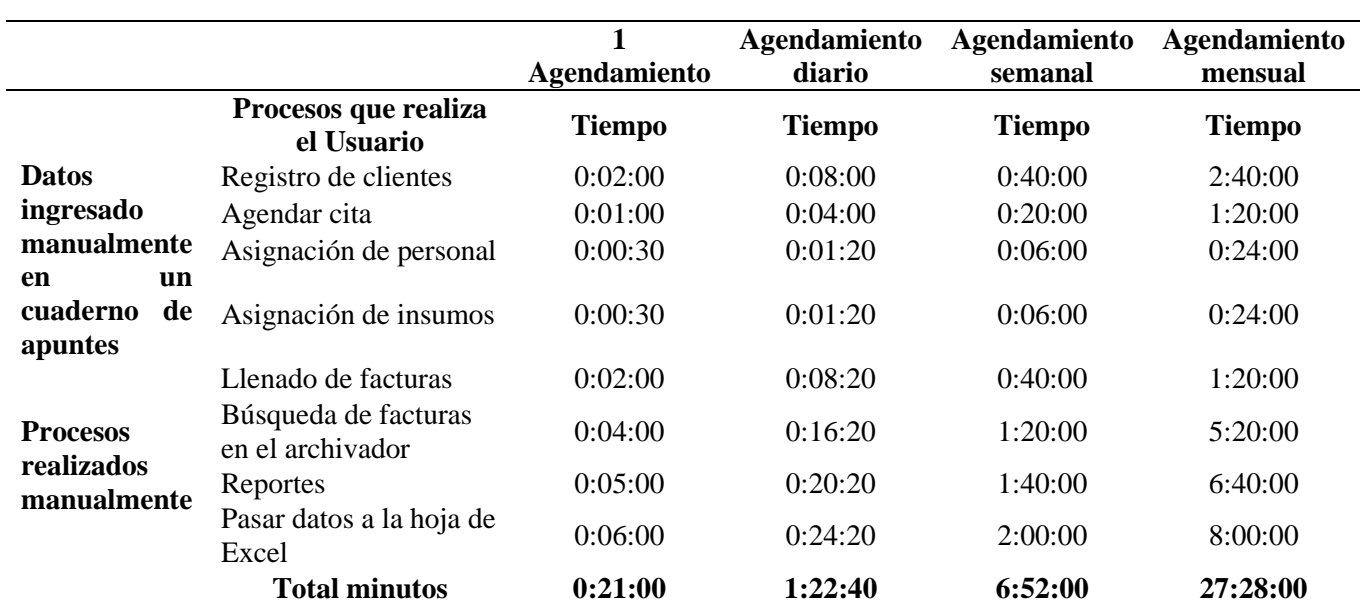

#### **Tabla 4-19** *Tiempo en realizar los procesos no automatizados*

*Fuente Autor*

# **Tabla 4-20**

*Tiempo en realizar los procesos automatizados Fuente Autor*

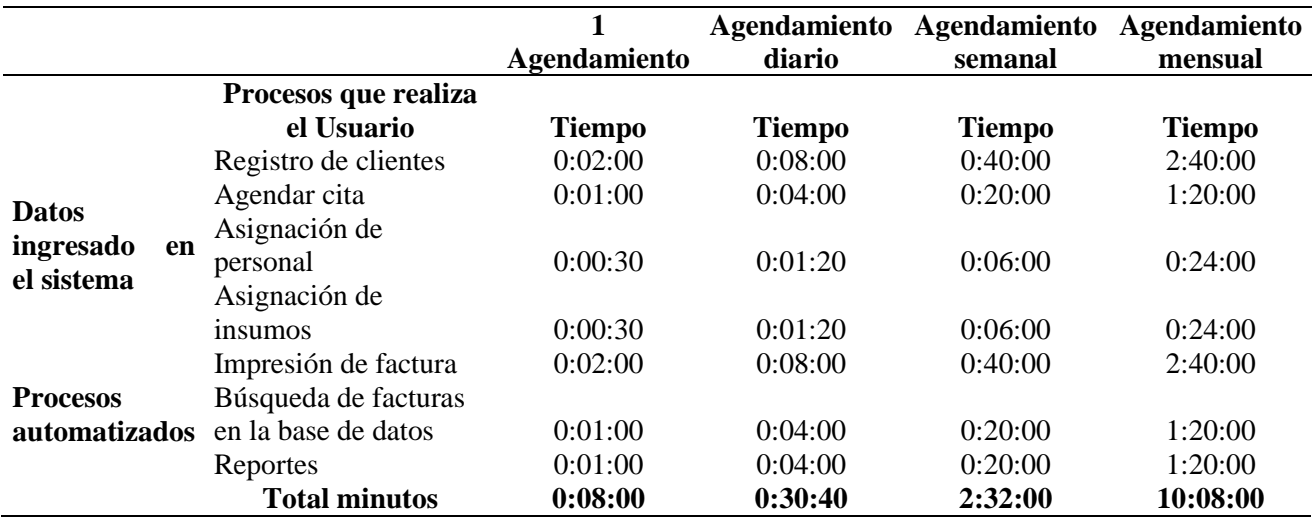

Como resultado se tiene que, con el uso del sistema en 1 agendamiento se ahorra un tiempo de 13 minutos, en el agendamiento diario se ahorra un tiempo de 32 minutos, en el agendamiento semanal se ahorra un tiempo de 4 horas con 20 minutos, mientras que en el agendamiento mensual se tiene un ahorro de tiempo de 17 horas con 20 minutos.

# **CONCLUSIONES**

A continuación, se muestra los beneficios que el sistema AcelClean como propuesta tecnológica proporciona a la empresa que ha sido objeto de esta investigación.

- Ahorro de tiempo**:** Esta propuesta permite que la acción de agendar un servicio sea más rápida y precisa, los datos del cliente quedaran almacenados en la base de datos conjuntamente con los datos de la cita, además de que se imprimirá la factura con el detalle de los servicios prestados al cliente, de igual forma quedara guardado el detalle de la factura en la base de datos, todo será realizado de forma automática y en menor tiempo, lo que con el antiguo método no se lograba realizar. Este ahorro de tiempo se puede visualizar en las tablas 4-19 y 4-20 donde se compara los procesos automatizados y no automatizados.
- Procesos Automatizados**:** Los procesos de agendar servicios, registro de clientes, registro de empleados, asignación de empleados e insumos a una cita, impresión de facturas y reportes de citas diarias serán completamente automatizados esto evitara que los procesos sean manejados incorrectamente, mediante una libreta de apuntes o en la hoja de Excel para llevar el control de todos los procesos como se venía haciendo en la empresa.
- Se generaron pruebas tanto del proceso de agendamiento e impresión de facturas dando resultados positivos a cada una de las pruebas.
- El uso de la metodología ágil XP permite trabajar conjuntamente con el usuario y esto ayudara a que los cambios solicitados no sean tan drásticos al momento de realizar la entrega de los diferentes módulos que contiene el sistema, además de que ayuda a un desarrollo acertado que cumpla con las necesidades de la empresa.
- El personal de la empresa Acel Clean está capacitado sobre el uso y funcionalidad del sistema el mismo que permite una mejor adaptación al cambio.

# **RECOMENDACIONES**

Para garantizar que nuestro sistema sea usado de manera adecuada por el cliente, recomendamos lo siguiente:

- Se recomienda la realización de capacitación para los miembros de la empresa para el uso del sistema. Como ayuda por parte de los investigadores se proporcionará un manual de usuario.
- Es recomendable usar el Sistema AcelClean como herramienta de apoyo para el agendamiento de servicios e impresión de facturas, esto ayudara a agilitar los procesos que maneja la empresa en su línea de negocio.
- Se recomienda realizar un plan de respaldos de la base de datos frecuentemente y almacenarlos en logares seguros y de preferencia en un lugar diferente de donde se encuentra el servidor.
- El administrador o el responsable del sistema debe crear y asignar correctamente los perfiles de usuario con los respectivos permisos, esto ayudara a evitar accesos inadecuados a módulos del sistema, además de la del servidor ya que en el mismo se encuentran la base de daros que contiene toda la información de la empresa.
- Futuras mejoras podrían requerir el uso y conectividad con el SRI para el proceso de facturación en línea.

# **REFERENCIAS BIBLIOGRÁFICAS**

- Almirón, C. G. (26 de 03 de 2013). *Adictos al trabajo*. Obtenido de Adictos al trabajo: https://www.adictosaltrabajo.com/2009/03/26/introduccion-jsf-java/
- Alvarez, M. A. (02 de 01 de 2014). *Desarrolloweb*. Obtenido de Desarrolloweb: https://desarrolloweb.com/articulos/que-es-mvc.html
- Alvarrenga, L. (04 de 05 de 2011). *Microbuffer*. Obtenido de Microbuffer: https://microbuffer.wordpress.com/2011/05/04/que-es-postgresql/#comments
- Gomez, C. (07 de 02 de 2013). *Educacion IT*. Obtenido de Educacion IT: https://blog.educacionit.com/2013/02/07/que-es-java-hibernate/
- Gómez, D. R. (09 de 13 de 2017). *Medium*. Obtenido de Medium: https://medium.com/elacordeon-del-programador/java-webstart-desde-cero-db63a7ba71e8
- González, A. G. (15 de 06 de 2015). *PanamaHitek*. Obtenido de PanamaHitek: http://panamahitek.com/que-es-maven-y-para-que-se-utiliza/
- Gutierrez, C. (25 de 04 de 2017). *Ficomsa*. Obtenido de Ficomsa: https://www.ficomsa.com/que-es-facturacion-todo-lo-que-debes-saber-pararentabilizar-tu-negocio/
- Lerma, E. V. (30 de 06 de 2010). *Adictos al trabajo*. Obtenido de Adictos al trabajo: https://www.adictosaltrabajo.com/2010/06/30/introduccion-primefaces/

López, F. (15 de 08 de 2016). *MV*. Obtenido de MV: http://www.mv.com.br

- Ozaeta, I. (03 de 07 de 2012). *Informaticaivanozaeta*. Obtenido de Informaticaivanozaeta: https://informaticaivanozaeta.blogspot.com/2012/03/netbeans.html
- Pressman. (2010). *Ingenieria del Software.* México, D. F: McGRAW-HILL INTERAMERICANA EDITORES, S.A. DE C.V.

Ramírez, J. M. (2017). *Estado del Arte.* Bogotá: Universidad de los Andes.

Rodriguez, K. (2016). *Propuesta tecnologica para agendar servicios de limpieza en una aplicacion movil en la plataforma IOS.* Guayaquil: Arguello CIA. LTDA.

Rodríguez, M. (2017). *Scrum desde cero.* Madrid: Mc. Graw-Hill.

Solano, B. (24 de 05 de 2015). *EcuRed*. Obtenido de EcuRed: https://www.ecured.cu/GlassFish

# **ANEXOS**

# **ANEXO 1: ALMACENAMIENTO DE INFORMACIÓN NO AUTOMATIZADO**

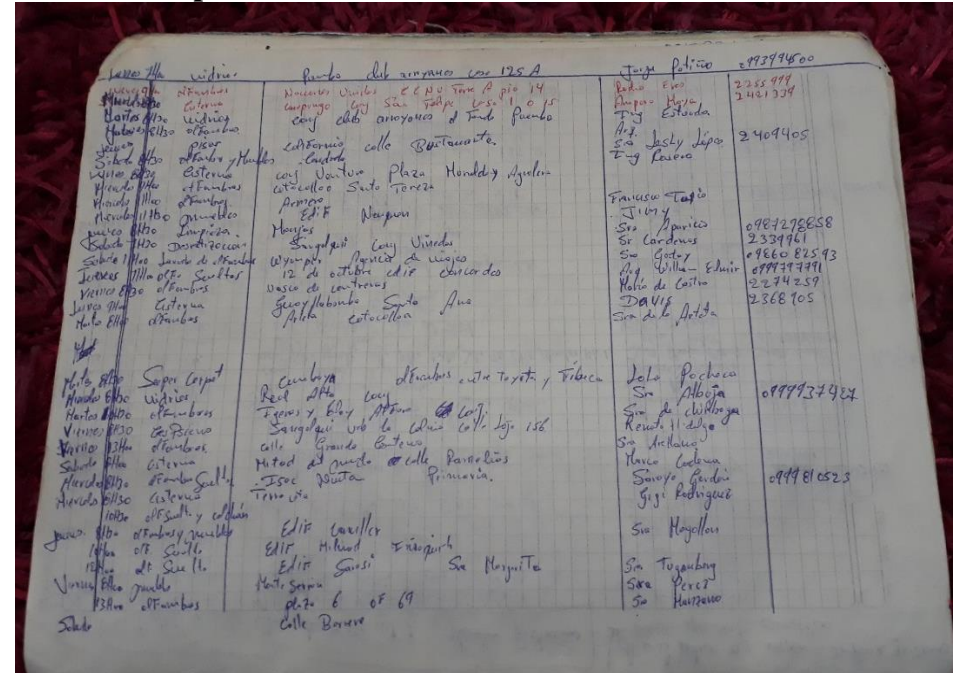

# **Cuaderno de apuntes con datos del cliente**

# **Hoja de Excel datos del cliente**

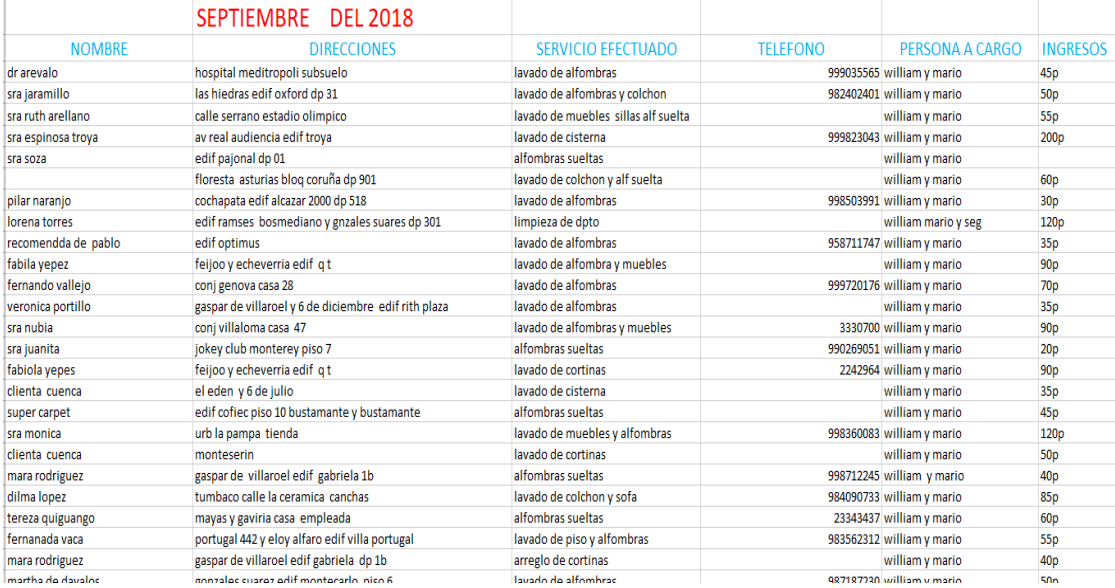

#### **ANEXO 2: DIAGRAMA DE CLASES**

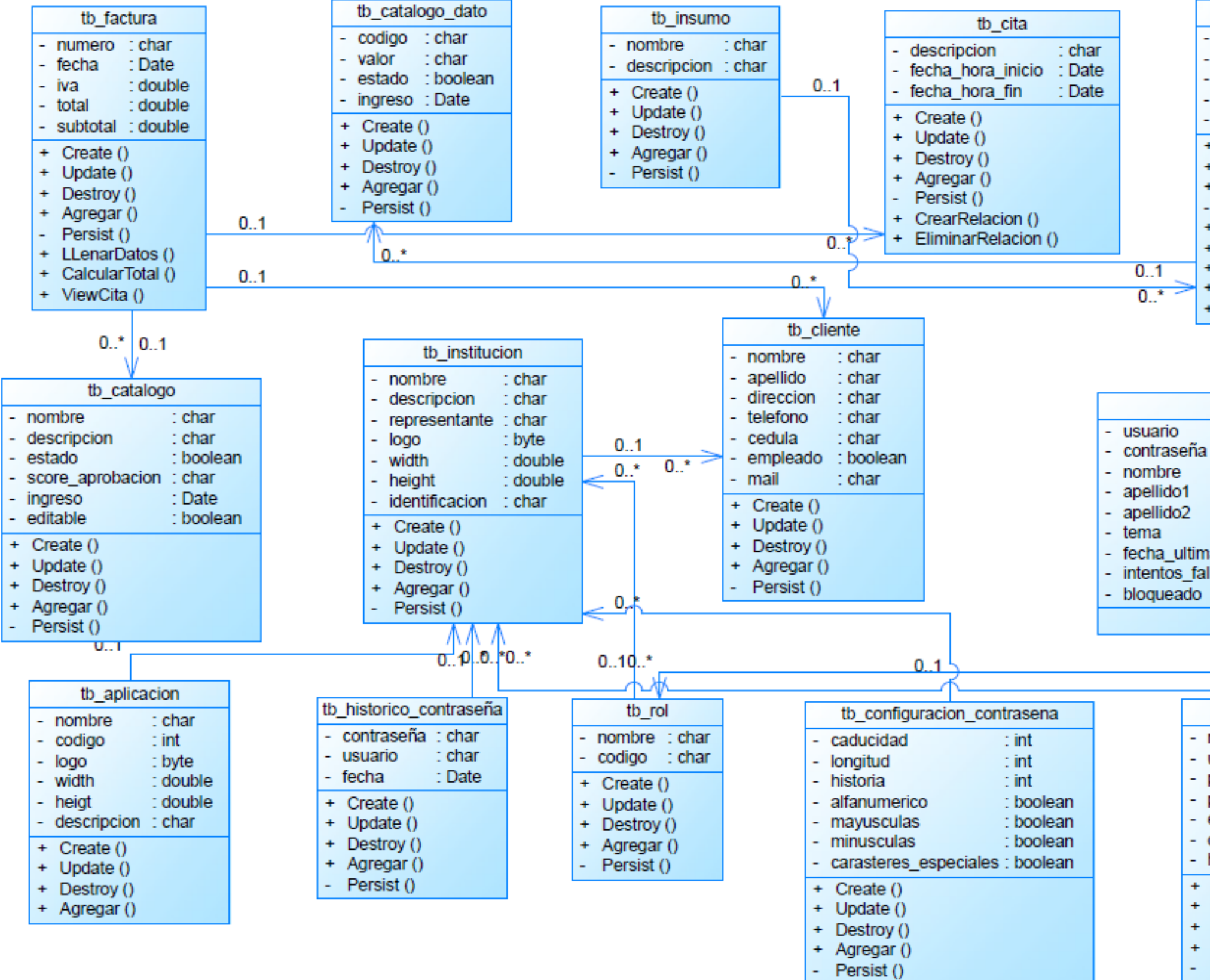

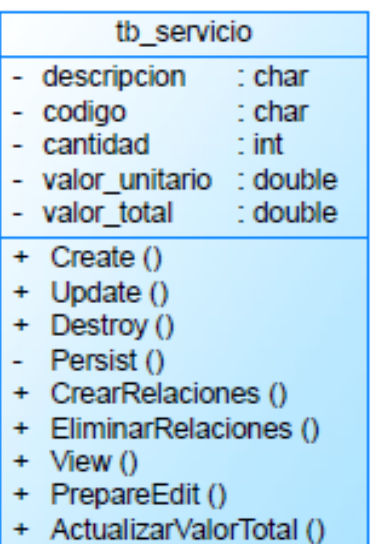

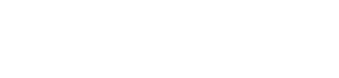

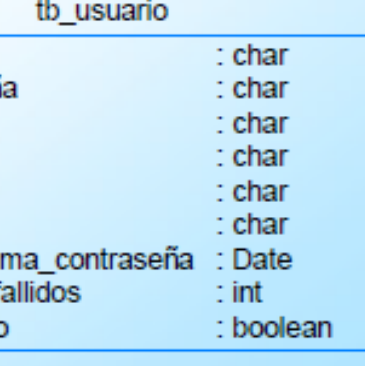

 $Q_{0:}1$ 

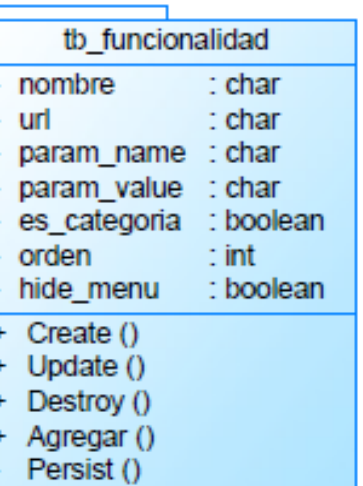

#### **ANEXO 3: DIAGRAMA DE BASE DE DATOS**

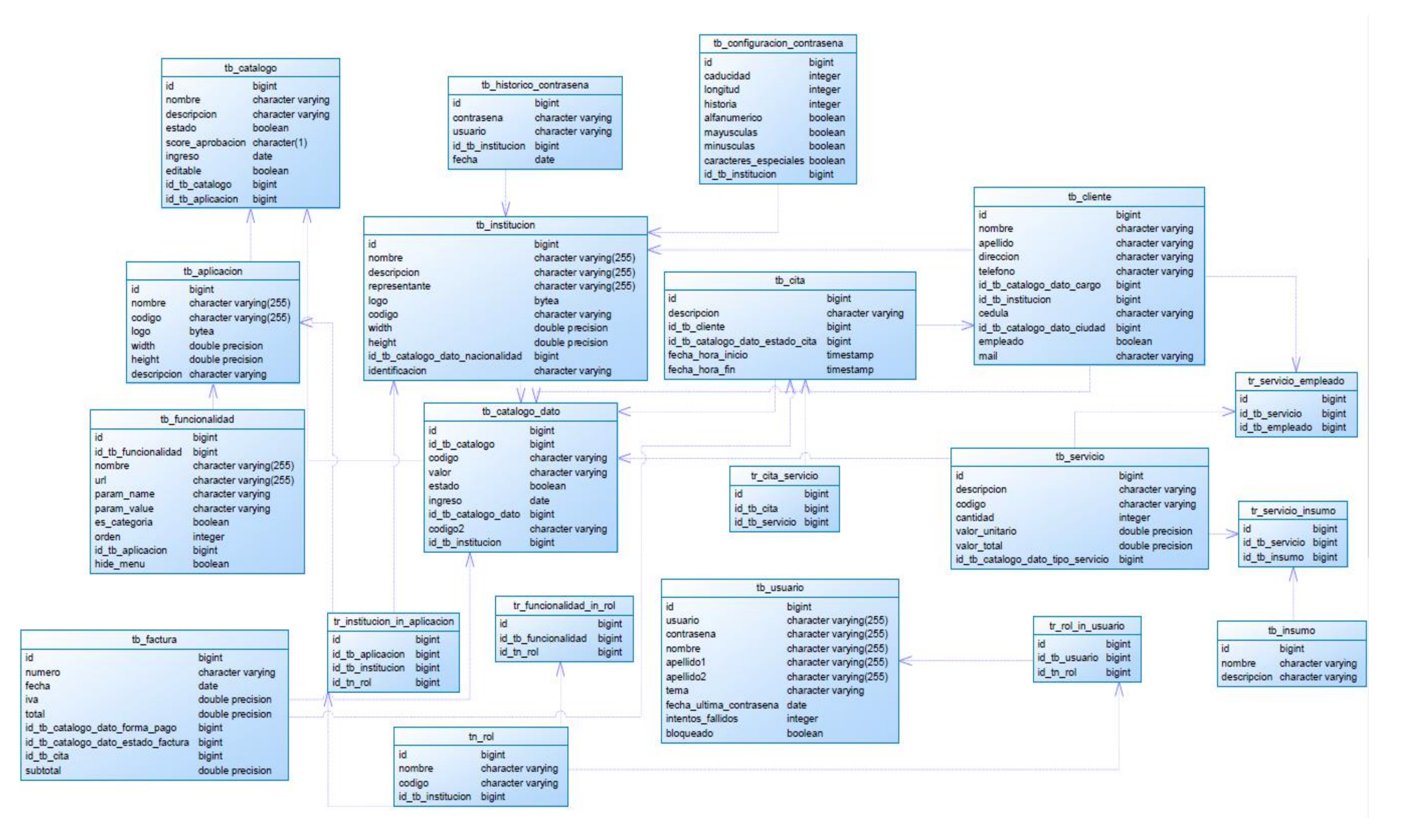

# **ANEXO 4: FACTURA IMPRESA POR EL SISTEMA ACELCLEAN**

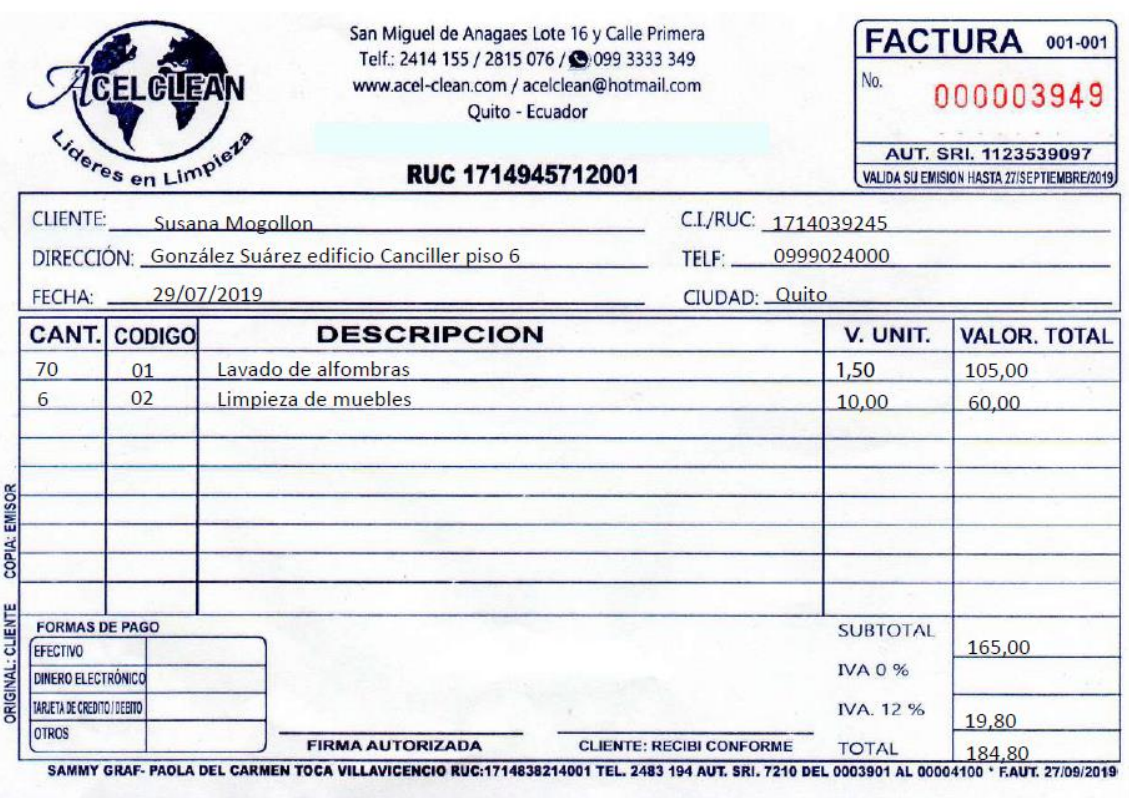

# **ANEXO 5: ACTA DE ENTREGA SOFTWARE**

# ACTA DE ENTREGA

CLIENTE: ACEL CLEAN

FECHA: 30/07/2019

Descripción de ítems a entregar

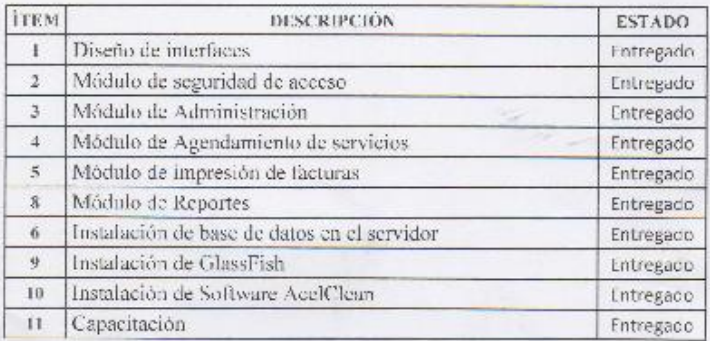

Observaciones:

Se realizar la revisión y entrega de cada uno de los ítems antes mencionados, el cilente queda satisfecho con la implementación de sistema AcelClean.

Entrega

**Lais Belduma** 

Responsable del Software

Kecibe FIRMA A ITOR

Lie. Vancy Serrano Administradora Acel Clean

#### **MANUAL DE INSTALACION**

El siguiente manual tiene como fin mostrar el proceso de instalación del sistema AcelClean partiendo desde el servidor donde se almacena la base de datos hasta el usuario que maneja el sistema.

Para implementar el sistema son necesarios cumplir con los siguientes requerimientos:

# **SOFTWARE PARA SERVIDOR**

- $\bullet$  Postgres 9.6.2.
- $\bullet$  PgAdmin 4.2.0.
- Servidor de aplicaciones GlassFish v4.12., JEE V1.7
- Navegador Web Chrome.
- Paquete de Office (MS-Excel).
- Conexión LAN
- Máquina virtual de java (JDKv1.8)

#### **SOFTWARE PARA USUARIO**

- Navegador Web Chrome
- Paquete de Office (MS-Excel).
- Conexión LANº

# **HARDWARE PARA SERVIDOR**

- RAM al menos de 8Gb
- Procesador Core I5
- Tarjeta de Red 1Gbps
- $\bullet$  512 HDD

### **HARDWARE PARA USUARIO**

- RAM al menos de 4Gb
- Procesador al menos Core I3
- Dispositivos son soporte web, como tablets o smartphones

# **Instalación en el servidor**

En el servidor de necesita tener instalado PostgreSQL9.6 con pgAdmin 4 para su administración.

# **Instalación y configuración de base de datos**

Para realizar esta operación es necesario el Backups de la base de datos o el script de la misma.

# **Creación de la base de datos "gestión"**

Una vez dentro del pgAdmin 4 procedemos a ingresar al servidor y creamos una base de datos como se muestra en la siguiente imagen.

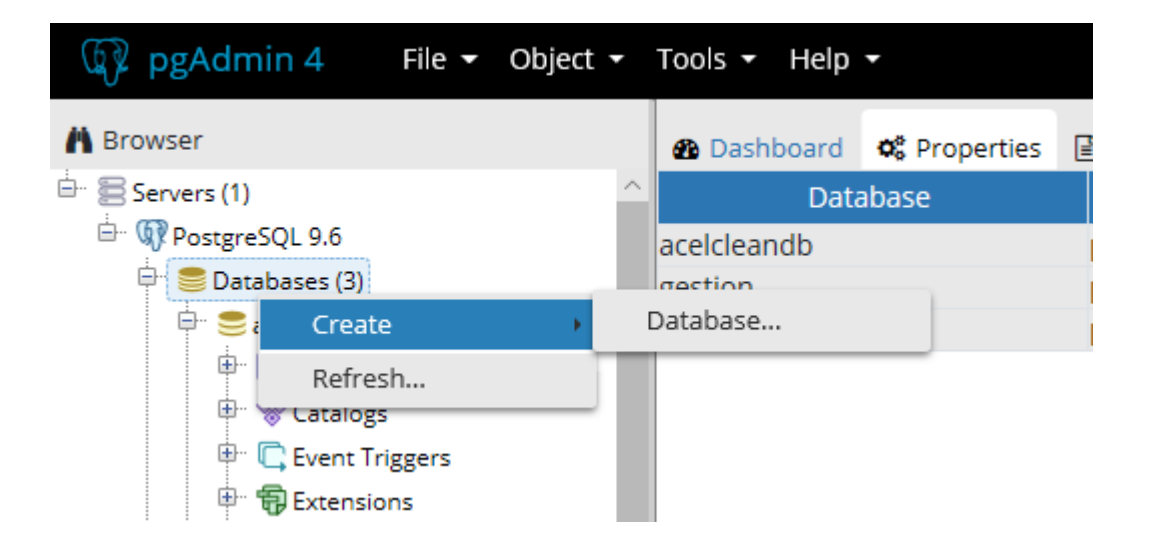

Luego de dar clic en Database, se abrirá la siguiente ventana donde se ingresará el nombre de la base de datos y damos clip en save.

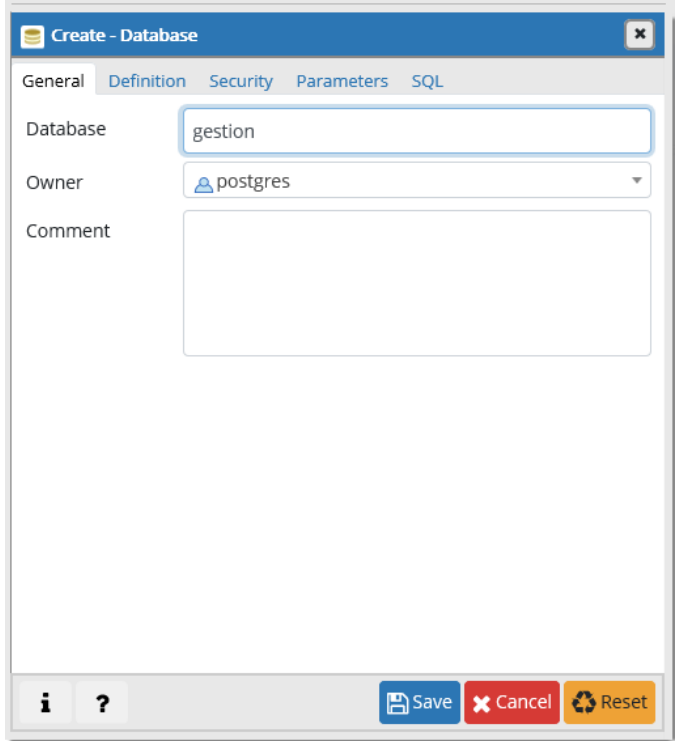

En la siguiente imagen se muestra la base de datos creada "gestion"

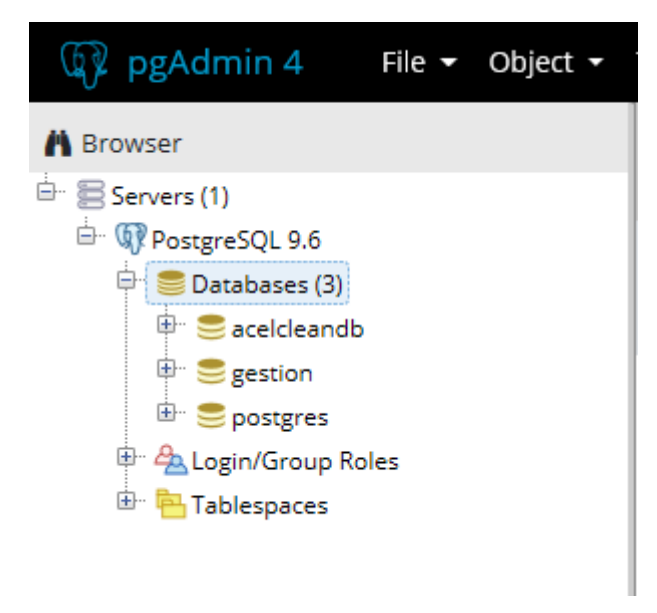

# **Restauración del esquema de base de datos**

Una vez creada nuestra base de datos procedemos a restaurar el esquema de la base de datos del sistema AcelClean, abriendo el archivo SQL con el pgAdmin 4, para ello damos clic derecho sobre la base de datos creada y luego clic en Restore, como se muestra en la siguiente imagen.

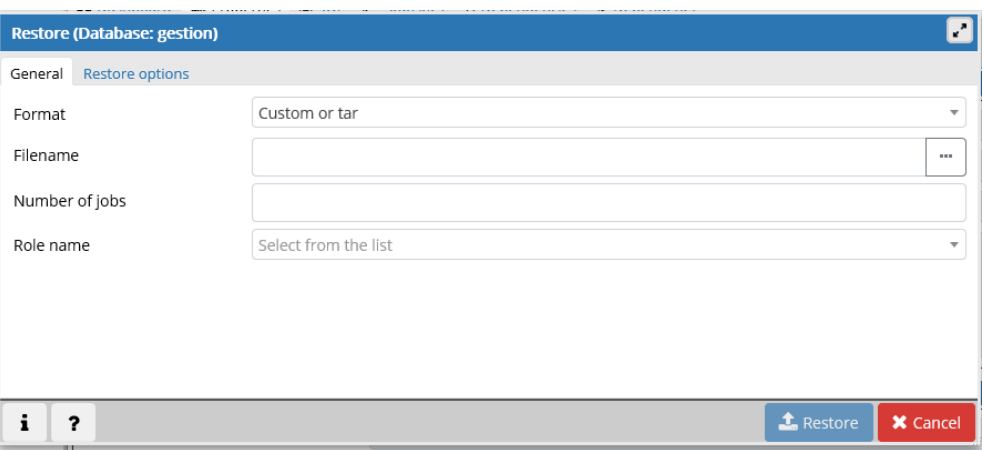

Clic en Filename para seleccionar el archivo que contiene la base de datos.

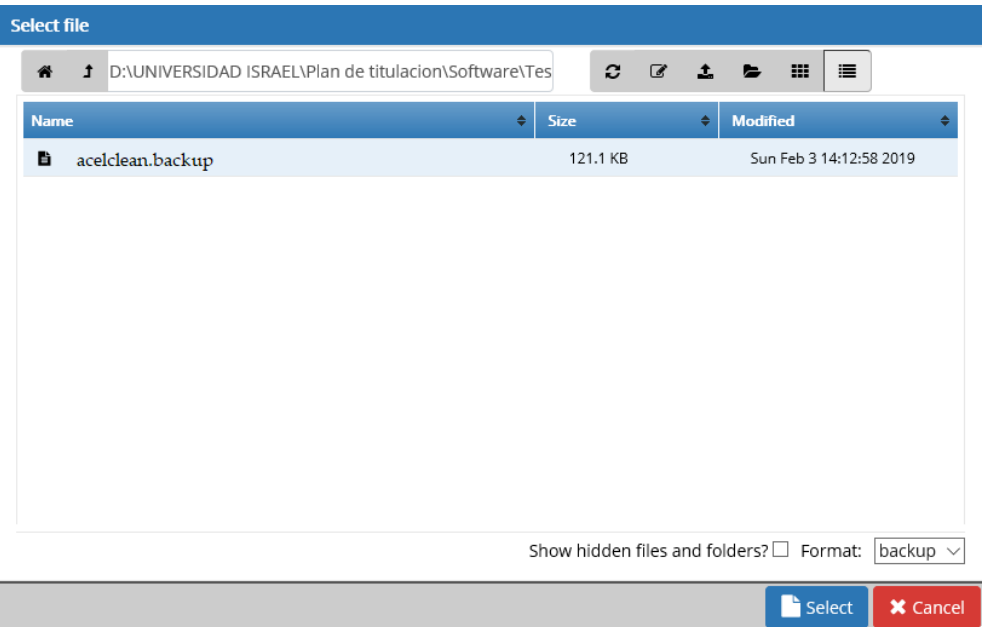

Seleccionamos el archivo acelclean.backup y posterior damos clic en Select para cargar el archivo.

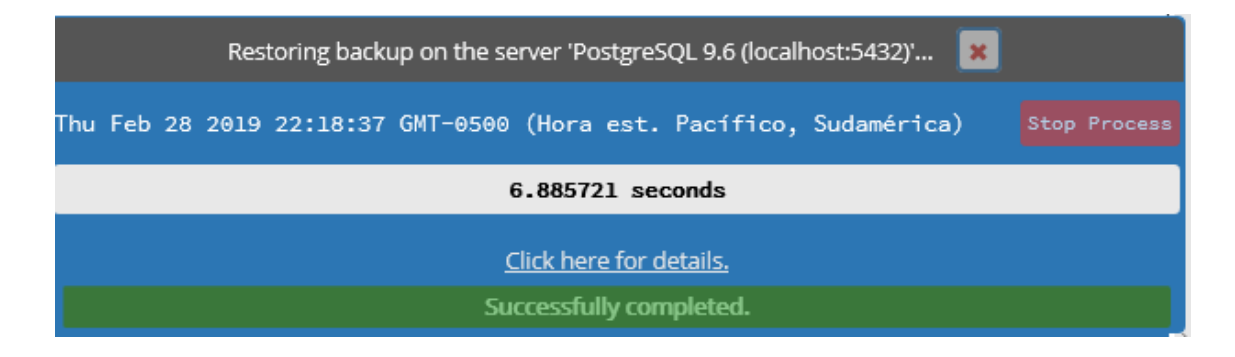

Esperamos hasta que se cargue el archivo completamente hasta que salga el mensaje de confirmación.
Una vez completado el proceso de restauración ya se podrá visualizar las tablas en la base de datos como se muestra en la siguiente imagen.

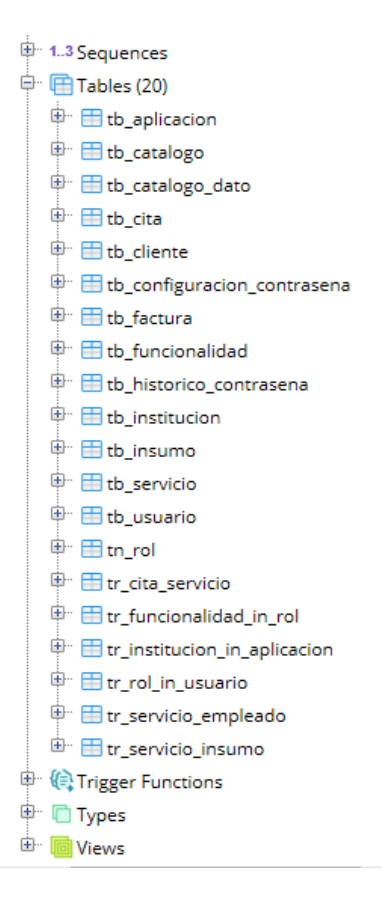

# **Instalación del sistema AcelClean en el servidor de aplicaciones Glassfish**

Primero debemos instalar el Glassfish4 en el servidor, luego buscamos la carpeta donde se instaló el glassfish y seguimos la siguiente ruta:

"\glassfish4\glassfish\domains\domain1\lib"

Dentro de la carpeta lib copiamos el driver de postgreSQL que no ayudara a conectarnos a la base de datos.

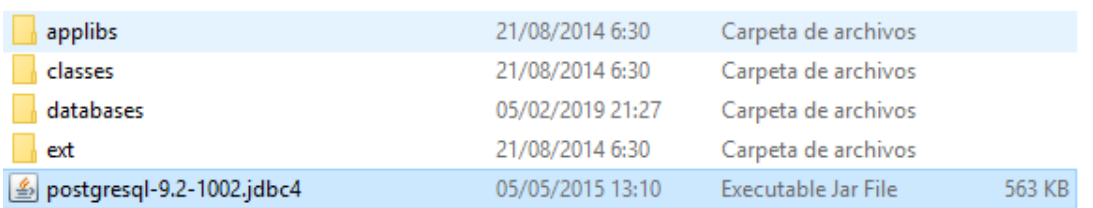

Para levantar los servicios del Glassfish ingresamos en la siguiente ruta "glassfish4\glassfish\bin" dentro de la carpeta bin buscamos el archivo "startserv" y le damos doble clip para ejecutarlo y comenzara a levantar los servicios como se muestra en la siguientes imagenes.

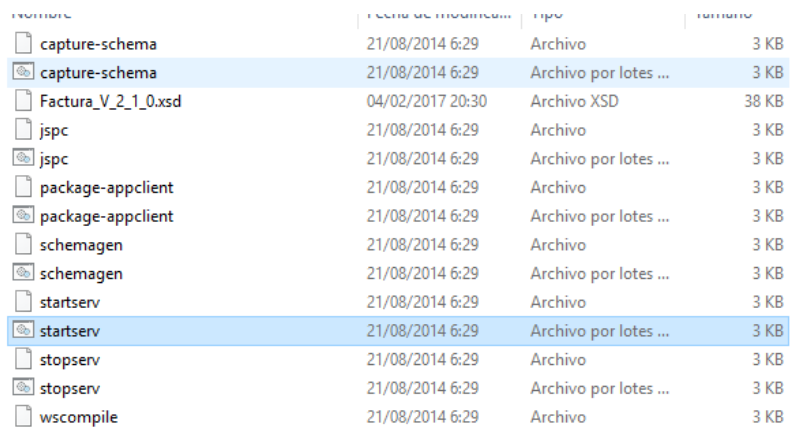

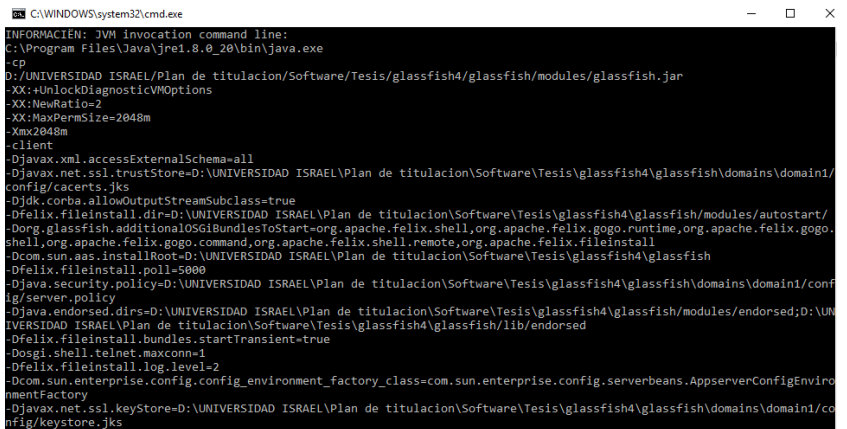

Una vez levantado los servicios, abrimos nuestro navegador Chrome e ingresamos [http://localhost:4848](http://localhost:4848/) en la barra de direcciones donde se abrirá una ventana de configuración.

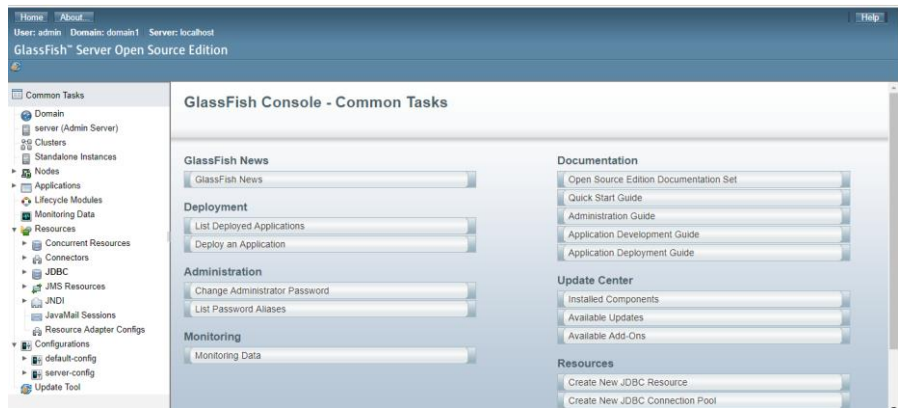

En la sección JDBC – JDBC Resourse creamos la conexión con la base de datos donde se ingresará los parámetros requeridos como se muestra en la imagen.

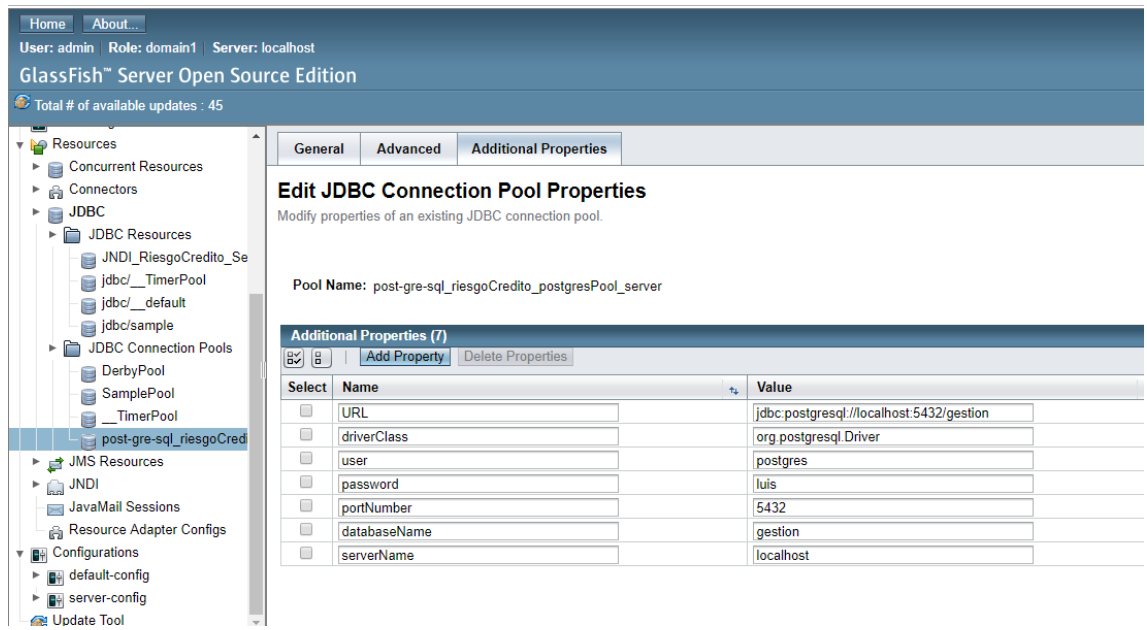

Posterior a la conexión con la base de datos se procederá a cargar la aplicación al servidor glassfish, palo cual nos dirigimos a la sección de Applications com se muestra en la siguiente imagen.

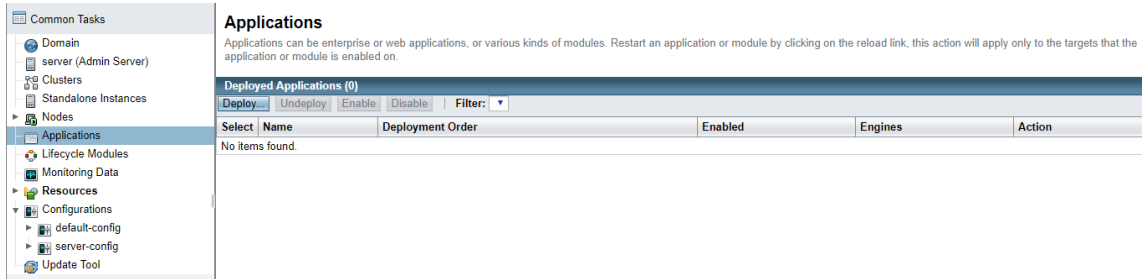

Dentro de la sección Applications seleccionamos deploy y en la siguiente ventana damos clic en seleccionar archivo.

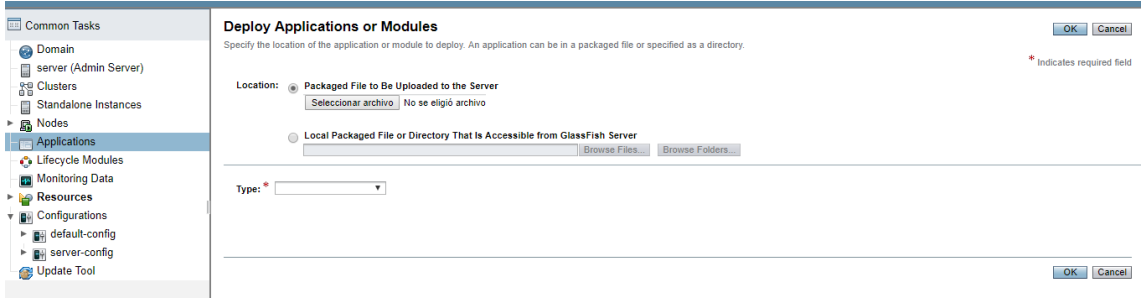

Seleccionamos el archivo acelclean.war el mismo que fue generado anteriormente y damos clic en abrir.

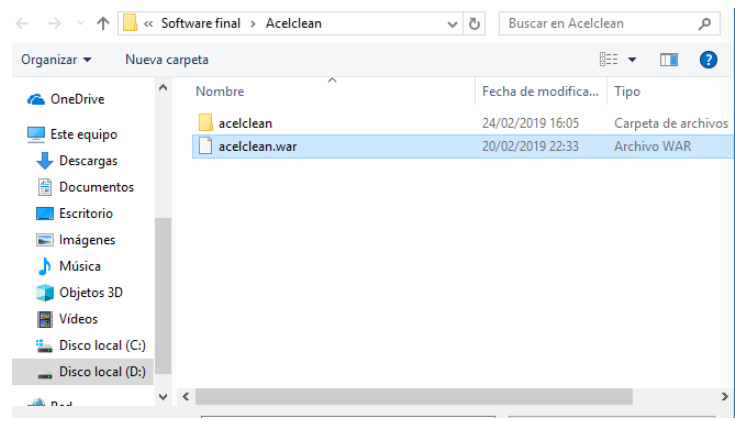

Una vez cargado el archivo damos clic en OK y esperamos que se cargue el archivo completamente

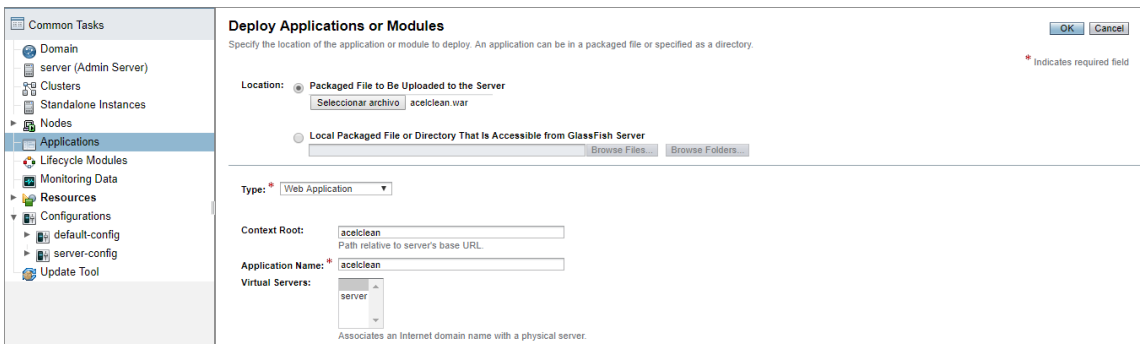

Una vez completado el proceso ya se podrá visualizar la aplicación cargada en el glassfish como se muestra en la imagen.

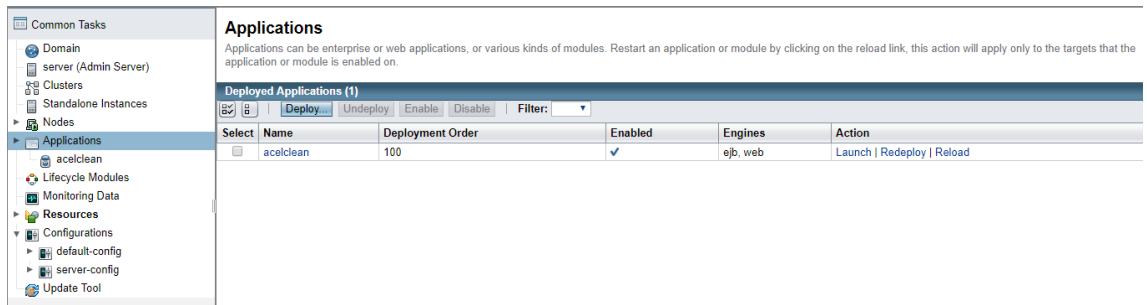

Para abrir la aplicación damos clic en Launch y se abrirá una ventana que contiene el link de la aplicación

#### **Web Application Links** If the server or listener is not running, the link may not work. In this event, check the status of the server instance. After launching the web application, use the browser's Back button to return to this screen **Application Name: acelclean** [server] http://Luis-PC:8080/acelclean<br>[server] https://Luis-PC:8181/acelclean Links:

Damos clic en el enlace, el cual nos direccionará a la página principal del sistema que se abrirá en el navegador Chrome.

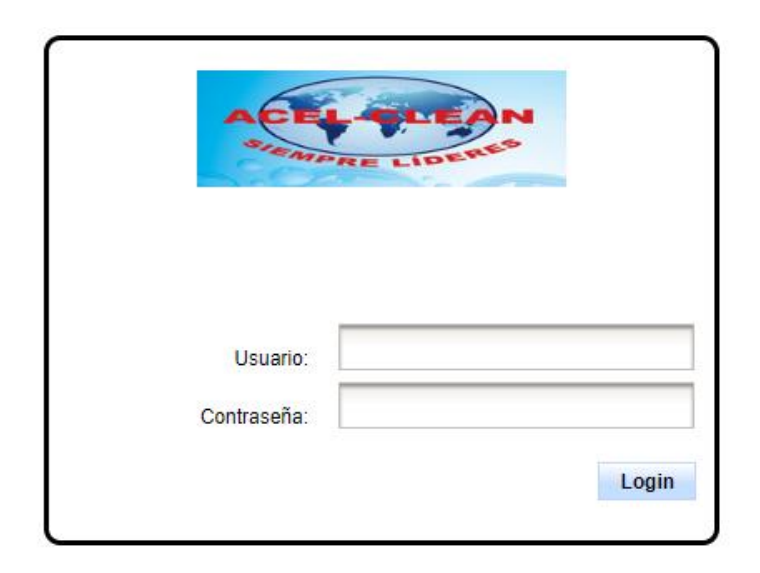

## **Instalación del software Usuario**

El usuario accederá al sistema a través del navegador web donde tendrá que ingresar en la barra de direcciones los siguientes datos: dirección IP del servidor más el número de puerto y el nombre de la aplicación como se muestra en la siguiente imagen.

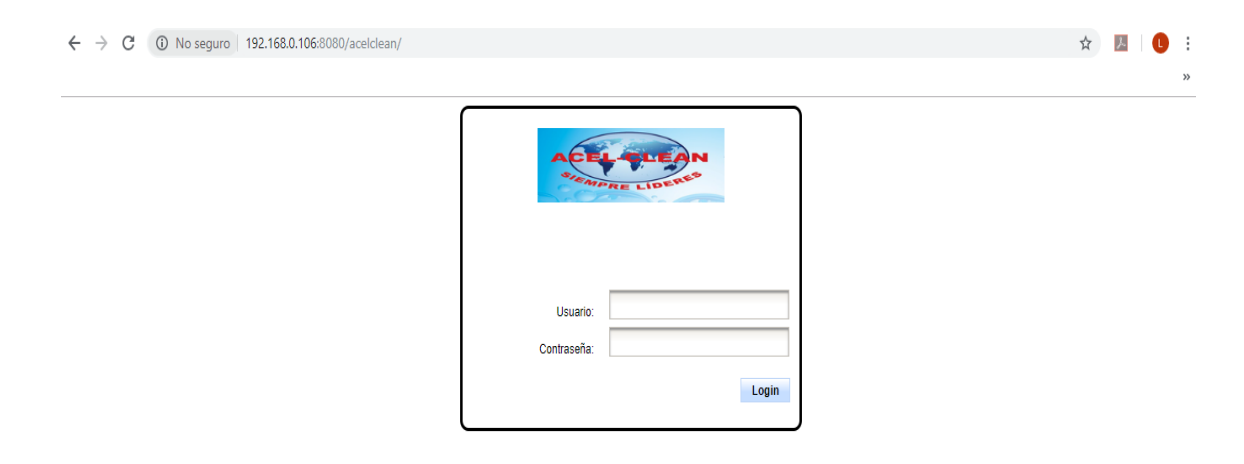

## **ANEXO 7:**

### **MANUAL DE USUARIO**

El siguiente manual de usuario permite aprender a utilizar las funcionalidades básicas del sistema de Agendamiento e impresión de facturas, un sistema que fue desarrollado para la empresa Acel Clean.

## **Ingreso al Sistema.**

El usuario ingresara al sistema con su nombre de usuario y contraseña, que fueron previamente creados por el administrador.

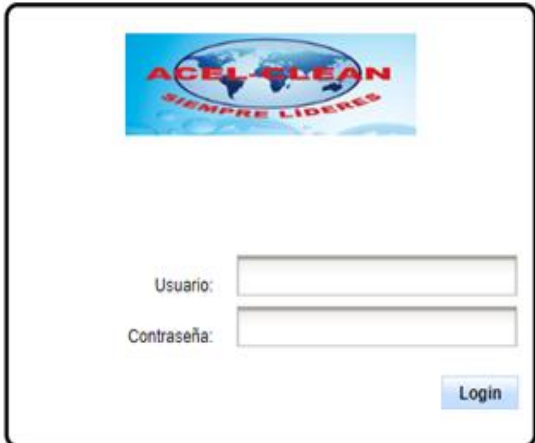

### **Seguridad / Roles.**

Para la creación de Roles primeramente se debe de seleccionar la Institución a la que le va a crear el mismo.

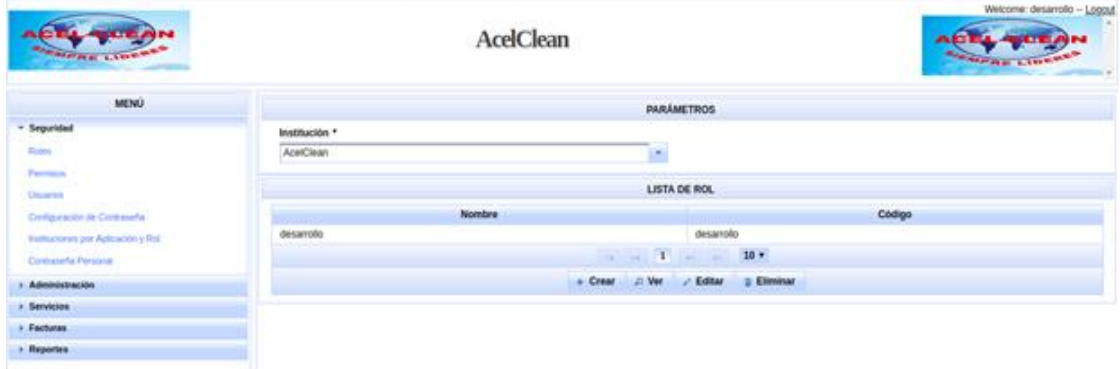

En esta pantalla se muestran las opciones de Crear, Ver, Editar y Eliminar.

Crear Rol.

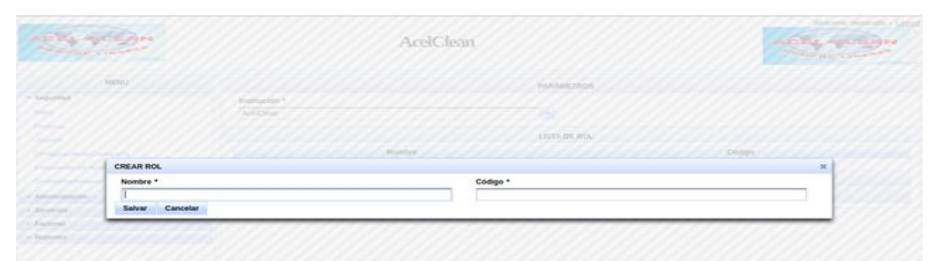

- Ver Rol.
- Editar Rol.

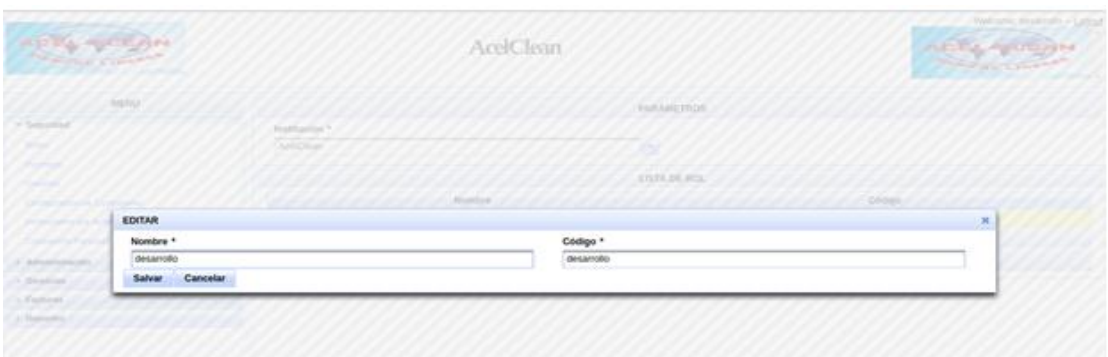

# **Seguridad / Permisos.**

En esta opción le permite administrar permisos a los cueles los Roles van a tener acceso, primeramente, se selecciona la institución, luego carga los roles asociados a la institución seleccionada, cuando se selecciona el Rol se cargan los permisos asociados al mismo.

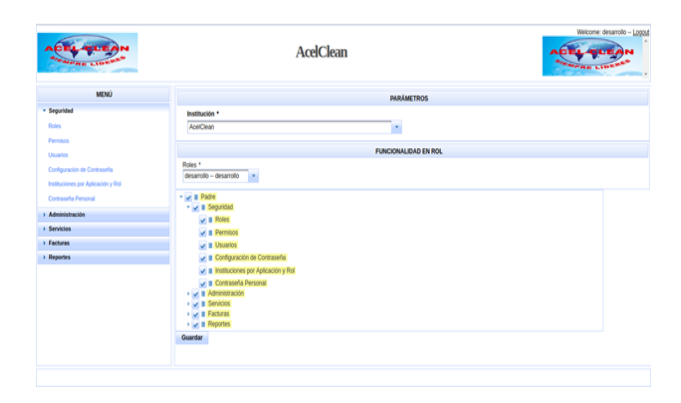

# **Seguridad / Usuarios.**

En esta pantalla permite crear usuarios primeramente seleccionando la institución, luego el rol al que va a pertenecer el nuevo usuario. También ofrece las opciones de Bloqueo y Desbloqueo de usuarios.

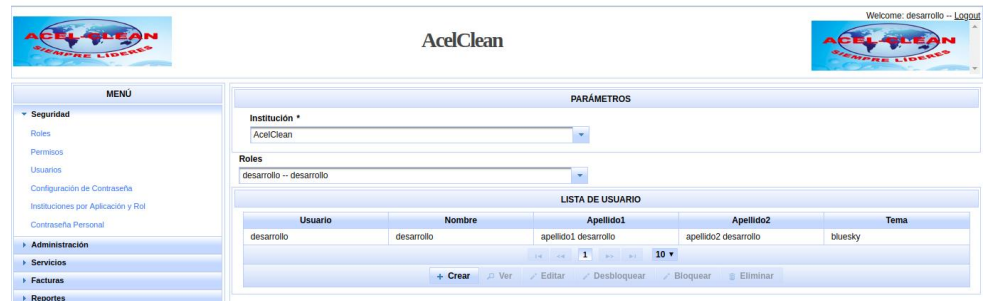

### Crear Usuario

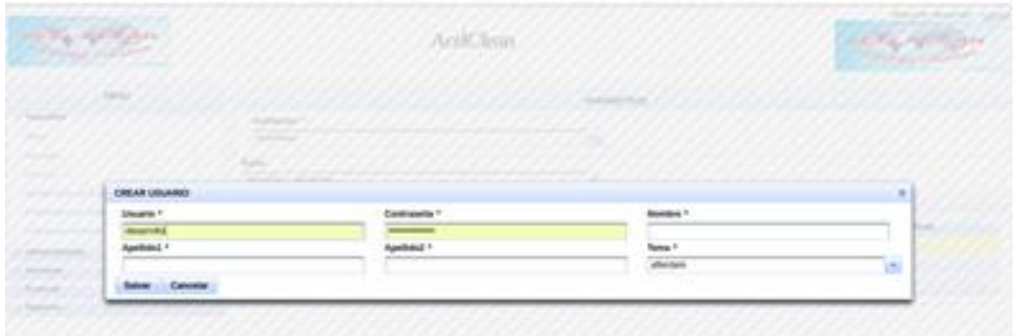

## $\triangleright$  Ver Usuario

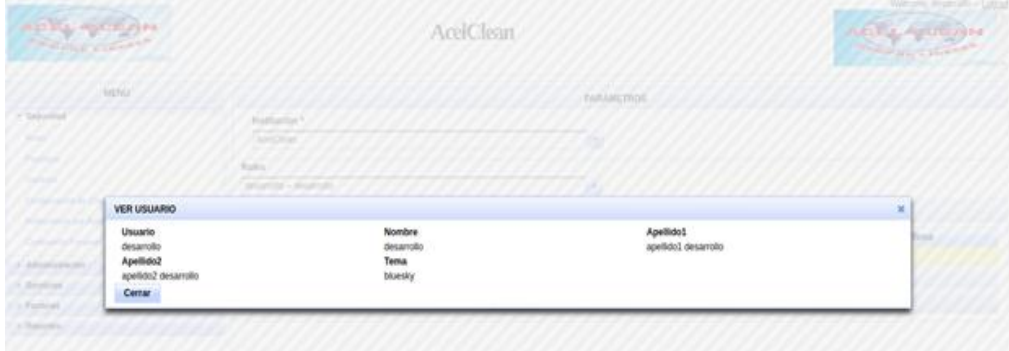

### Editar Usuario

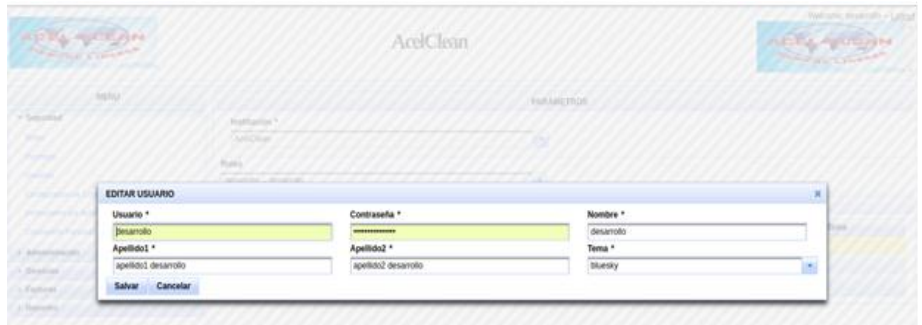

# **Seguridad / Configuración de Contraseña.**

Permite configurar los parámetros con los que se desean que cumplan la contraseña.

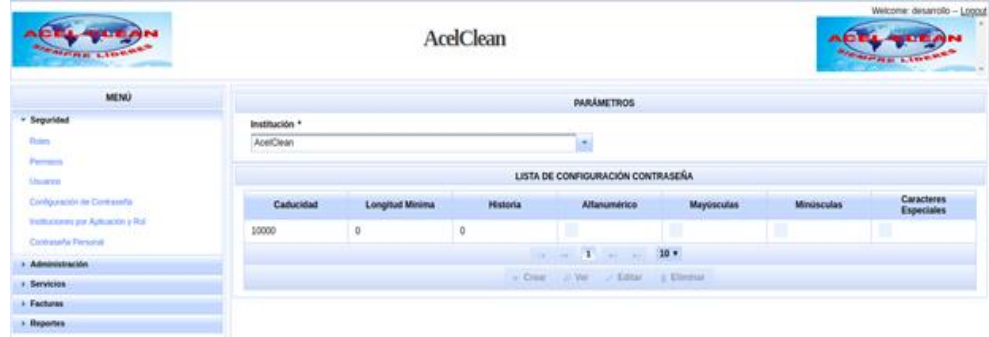

Crear Configuración de Contraseña.

La opción crear siempre esta deshabilitada porque solo se va a crear uno solo y este se crea automático.

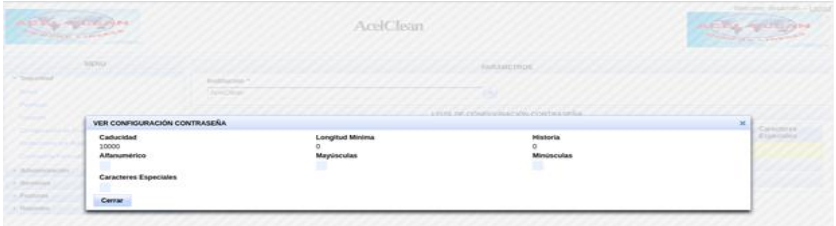

- Ver Configuración de Contraseña.
- Editar Configuración de Contraseña.

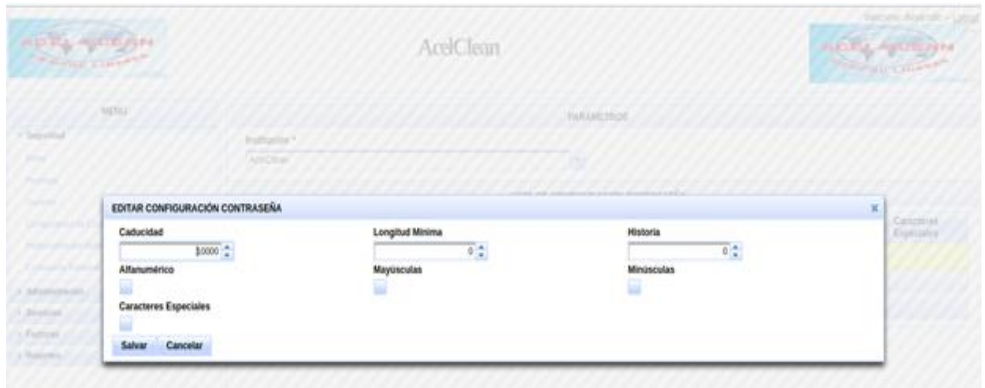

# **Seguridad / Instituciones por Aplicación y Rol.**

En esta pantalla permite asociar las aplicaciones a las cueles los roles van a tener permiso.

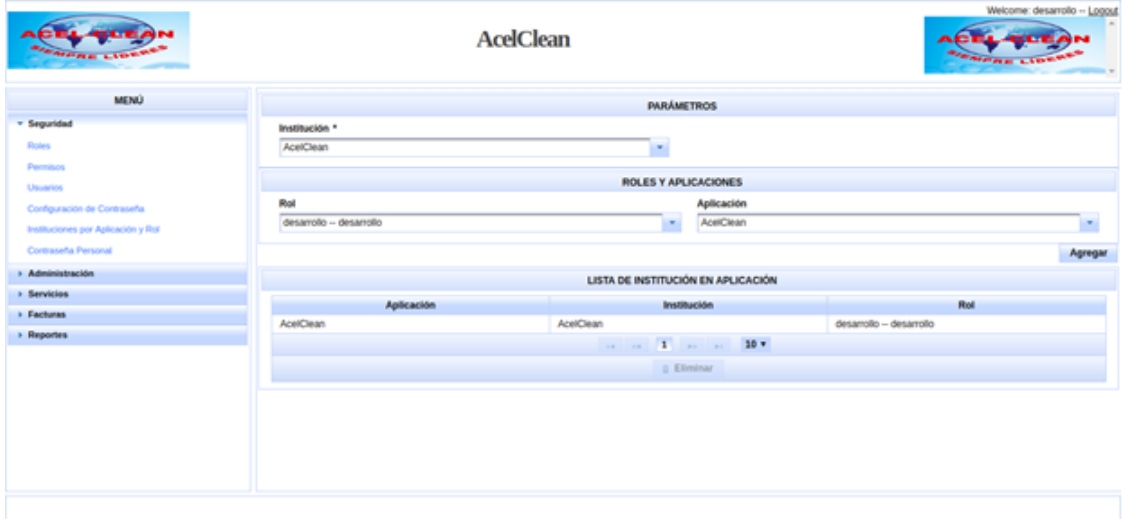

Primero se selecciona la Institución, se cargar los roles asociados, luego se selecciona la aplicación y Guardar.

> Seguridad / Contraseña Personal.

Permite cambiar la contraseña del usuario que se encuentra loqueado en el sistema.

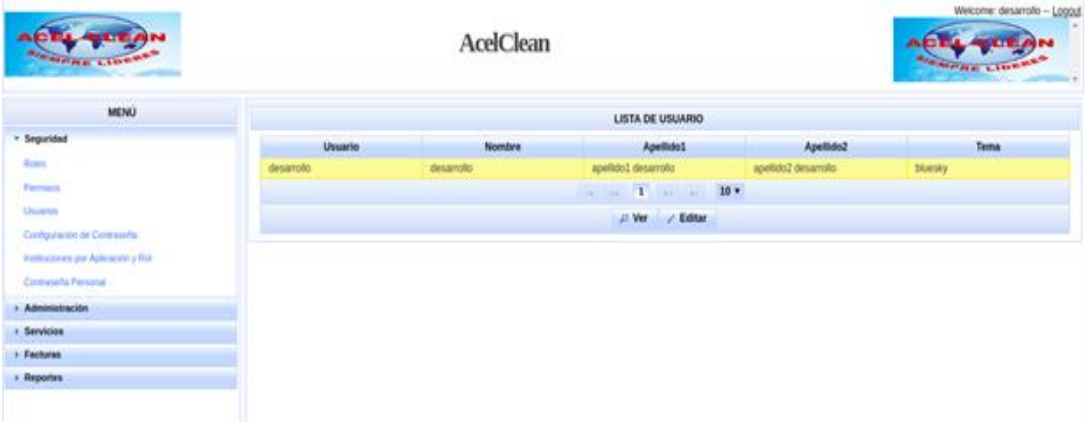

# **Administración / Selector Tema.**

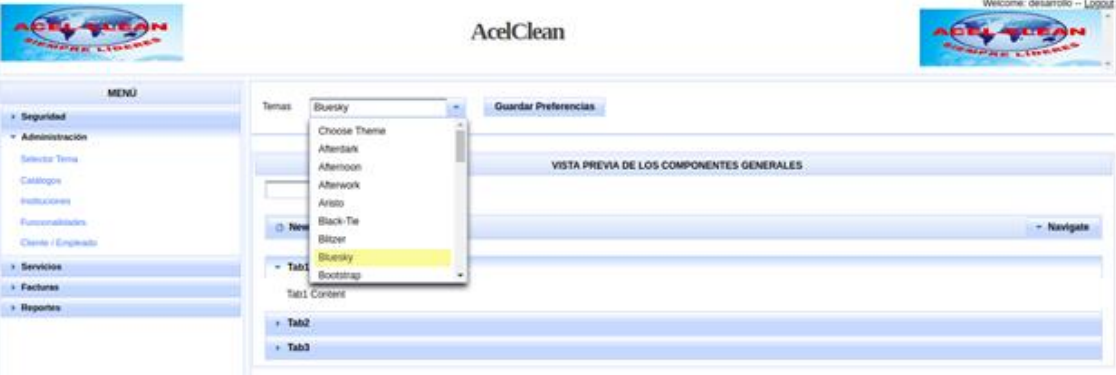

Esta opción permite al usuario seleccionar el tema de su preferencia.

# **Administración / Catálogo.**

Esta opción permite al usuario parametrizar cada uno de los catálogos en el sistema como Cargo, Ciudad, Estado Cita, Estado Factura, entre otros.

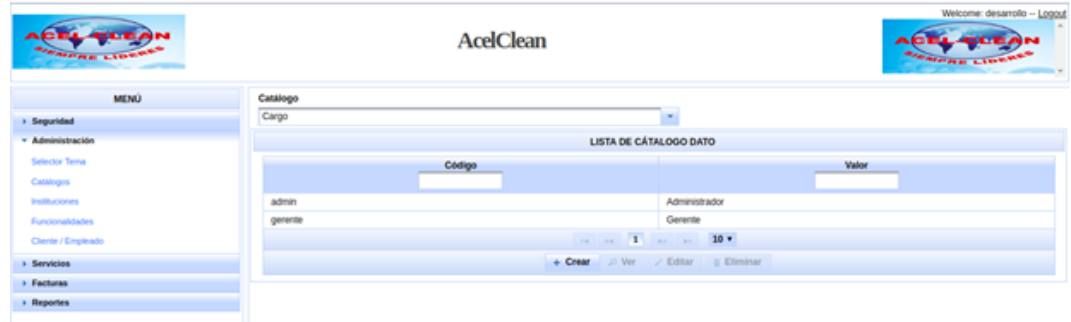

## **Administración / Instituciones.**

Permite crear Instituciones al sistema y asociarla al rol al cual pertenece el usuario que esta loqueado.

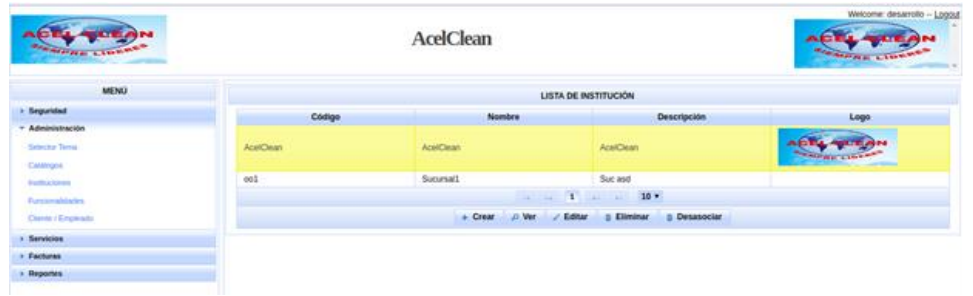

# **Administración / Cliente / Empleados**

En esta opción permite crear Clientes y Empleados.

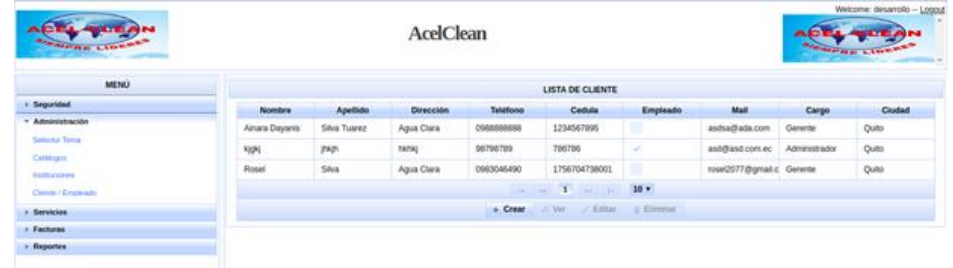

# **Agendamiento/ Insumos**

Permite crear, editar, eliminar los Insumos

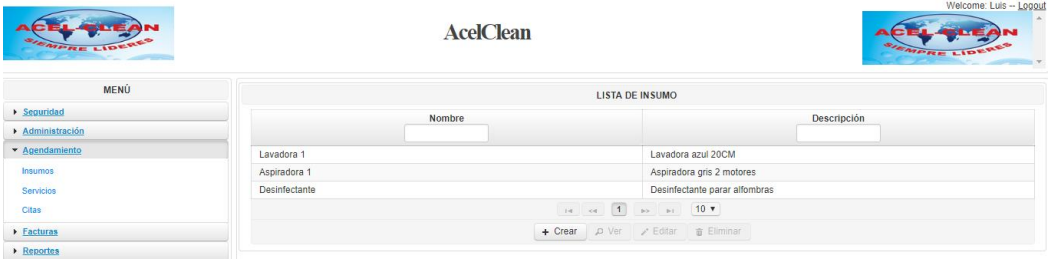

# **Agendamiento/ Servicios**

Permite crear, editar, eliminar servicios.

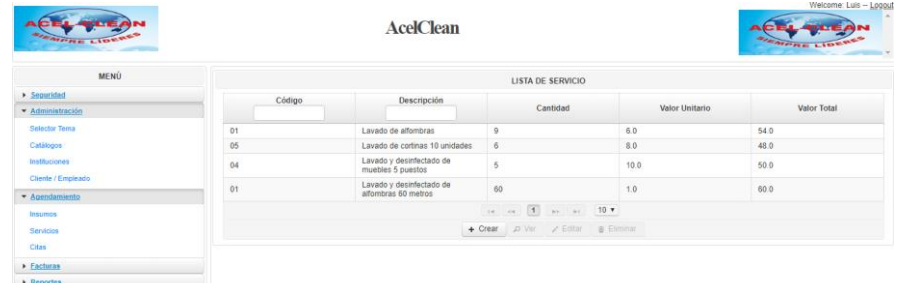

Crear Servicios.

Para la creación del mismo se deben de seleccionar el tipo de servicio, insumos, empleados y el valor del servicio.

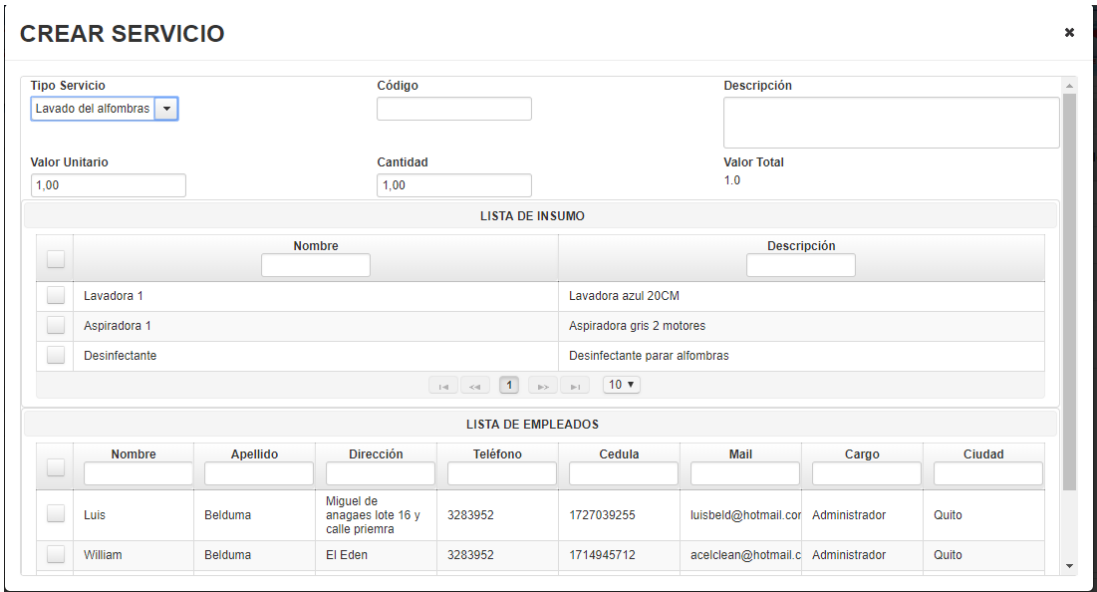

# **Agendamiento / Citas.**

Permite crear y buscar citas en un rango de fechas y por estado.

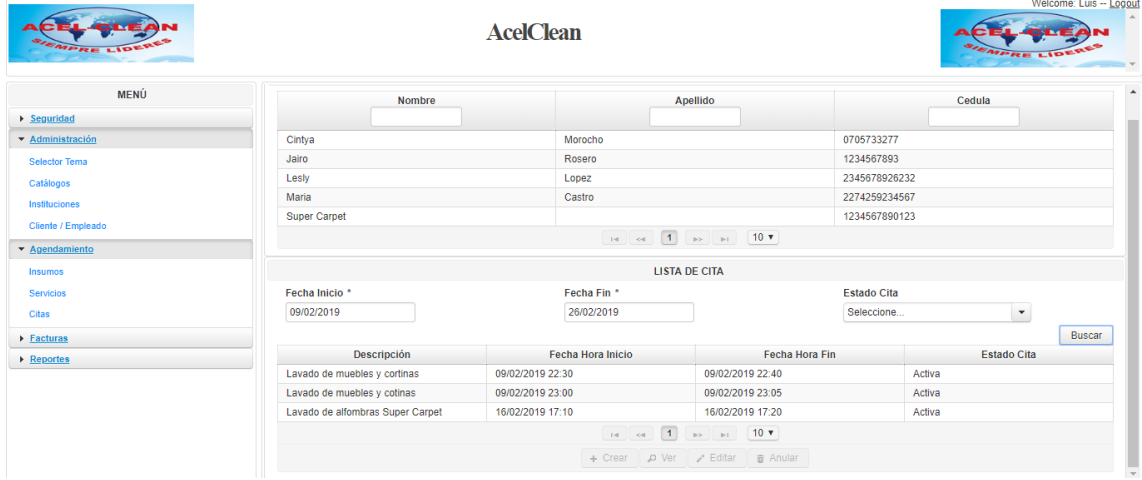

 $\triangleright$  Crear Citas.

Para la creación de las citas se debe de seleccionar uno o varios servicios.

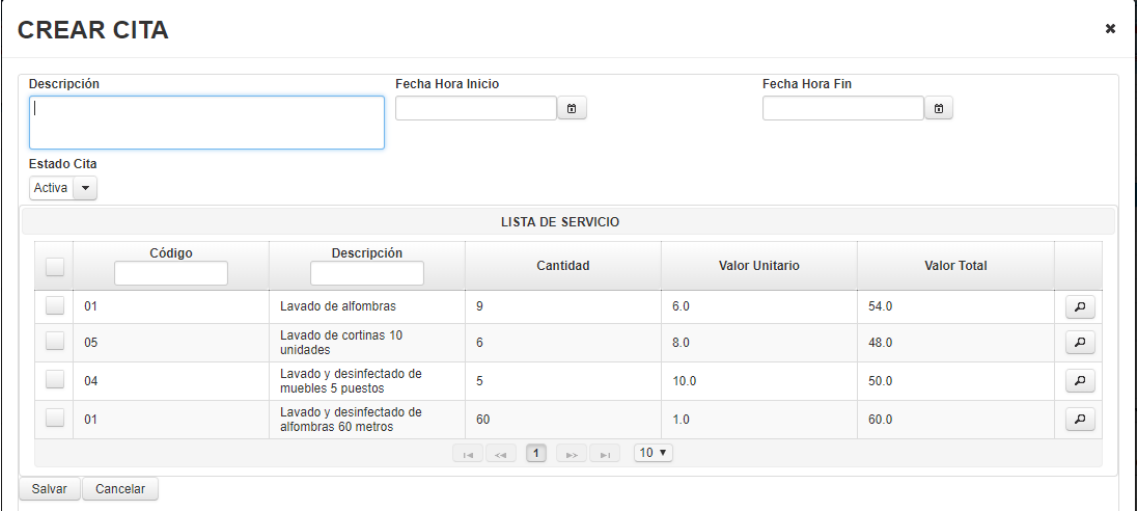

# **Impresión de facturas/ Facturas.**

Permite Crear, buscar, anular facturas en un rango de fechas, por forma de pago y estado de factura.

Además, para imprimir se debe seleccionar la factura y el sistema llenara los campos correspondientes en la factura preimpresa.

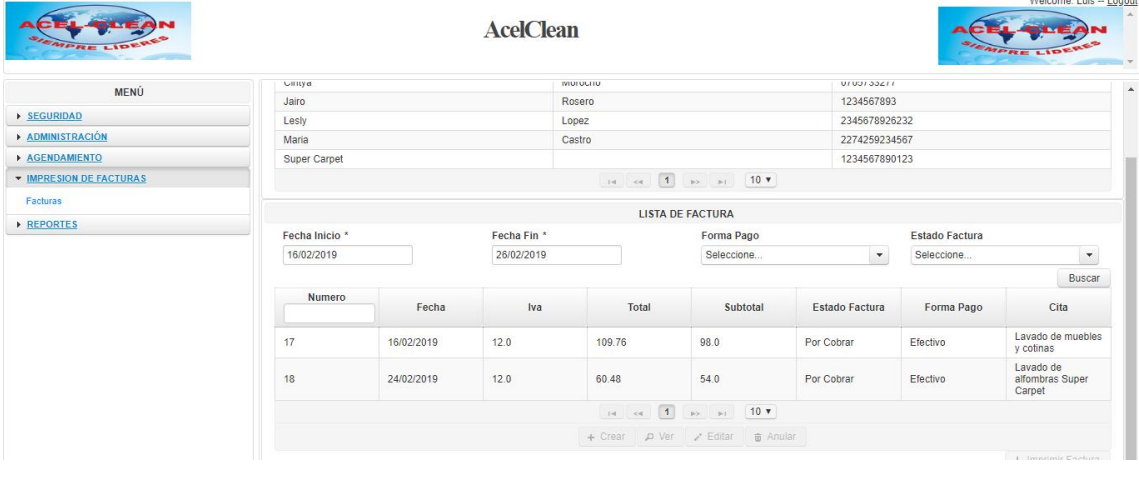

▶ Crear Factura.

Para la creación de la factura se tiene que seleccionar una cita, ingresar el número de la factura preimpresa correspondiente, además se seleccionara el estado de la factura.

El sistema calculara el valor total de la cita.

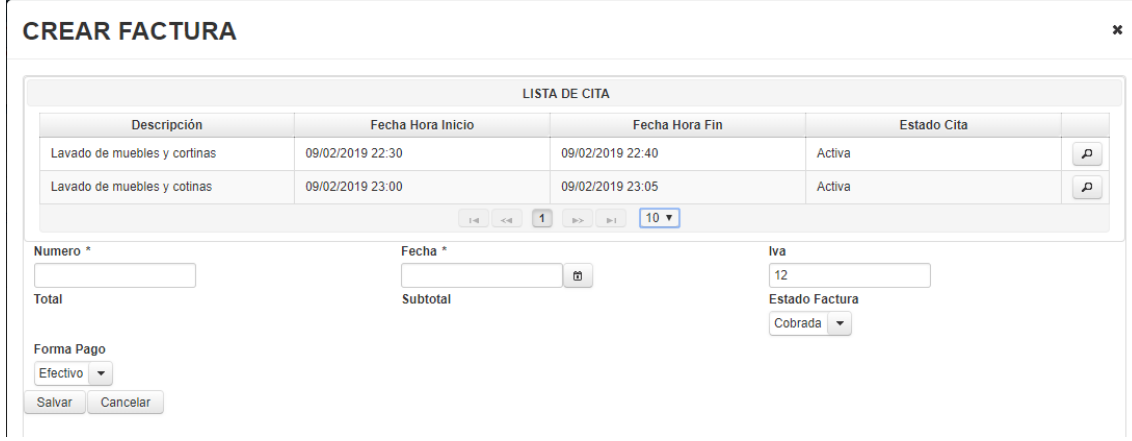

## **Reportes / Facturas.**

Permite exportar y buscar facturas en un rango de fechas, por forma de pago y estado de factura.

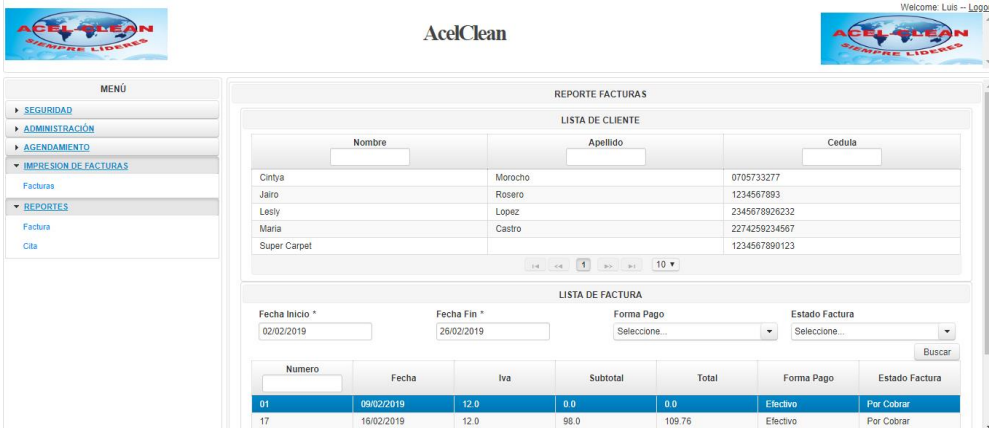

**EXECUTE:** Reporte en gráficos

Seleccionar el tipo de reporte gráfico y las fechas que desea visualizar. Este reporte puede ser exportado a Excel.

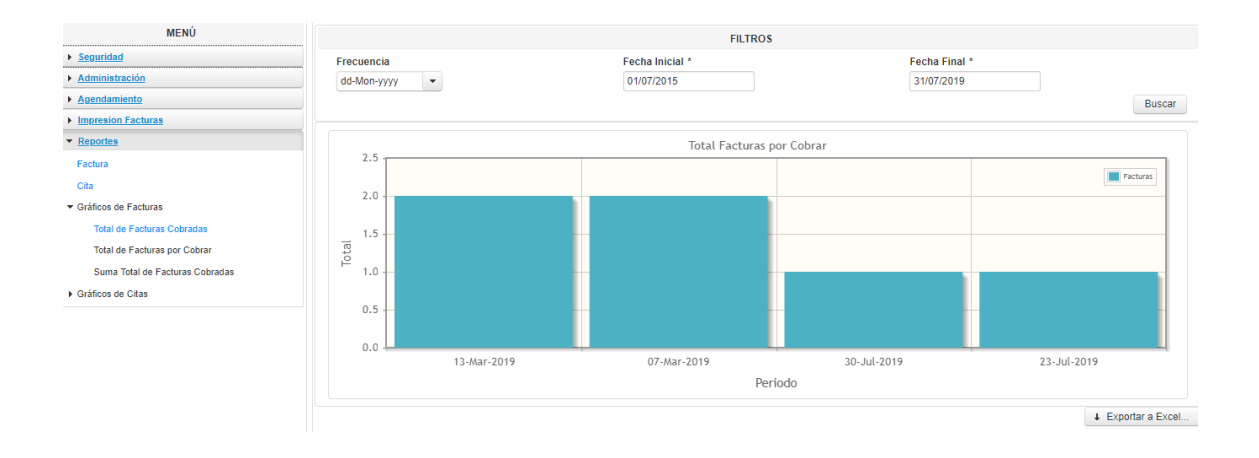

## **Reportes / Citas.**

Permite exportar el listado de citas asociado a un cliente en un rango de fecha y por estado de cita.

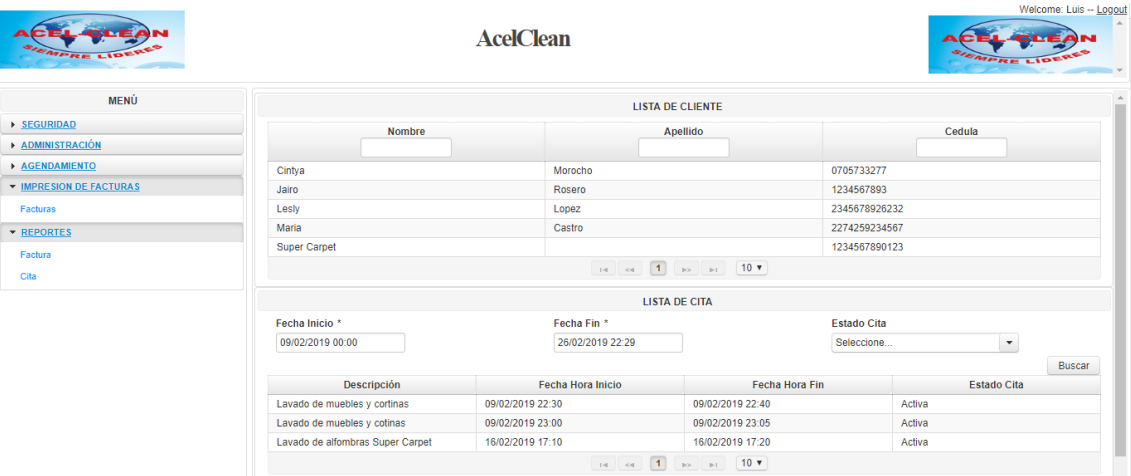

**EXECUTE:** Reporte en gráficos

Seleccionar el tipo de reporte gráfico y las fechas que desea visualizar. Este reporte puede ser exportado a Excel

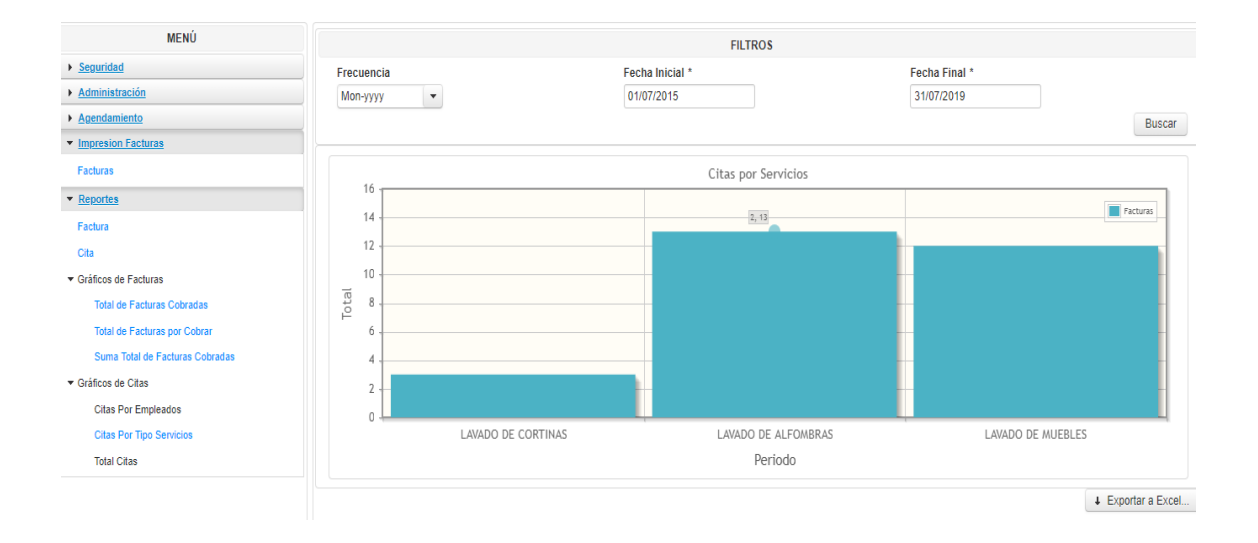

### **ANEXO 8:**

## **MANUAL TÉCNICO**

Este documento tiene como fin mostrar datos técnicos del sistema desarrollado, ayudando a facilitar la comprensión del sistema AcelClean en caso de que se requiera modificar o cambiar parámetros, procedimientos almacenados o consultas en la base de datos

La base de datos que utiliza el sistema AcelClean es PostgreSQL 9.6 y el sistema operativo sobre el cual esta implementado es Windows 10. Esta base de datos puede ser descargada de la página oficial de PostgreSQL desde el siguiente Link: <https://www.enterprisedb.com/download-postgresql-binaries>

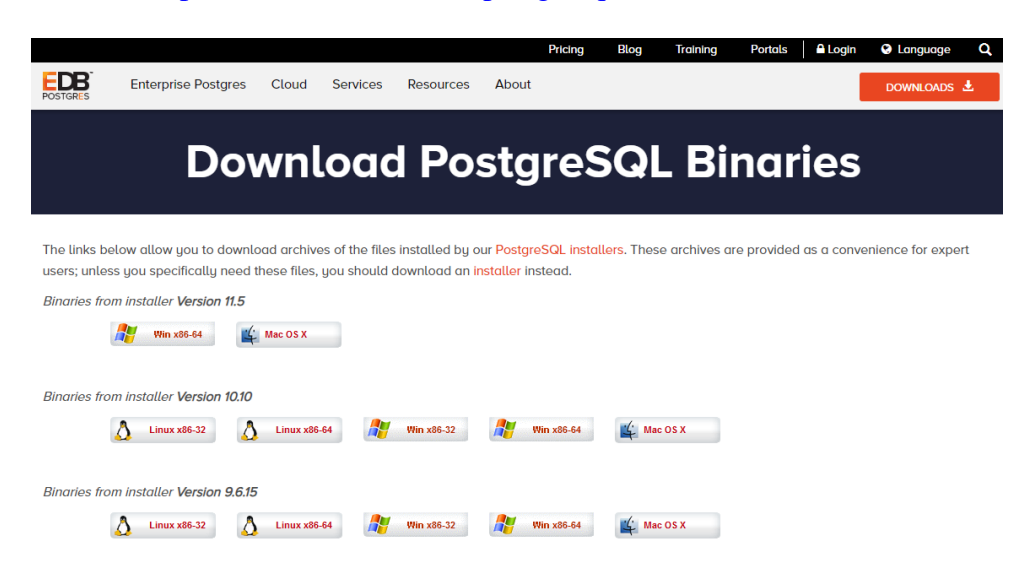

### **Instalación de PostgreSQL**

Una vez descargado el instalador haz doble clic sobre el ejecutable y te parecerá la primera ventana del Setup de instalación, ver **Imagen 1**, pulsa sobre el botón – *Siguiente* – para continuar con la instalación. Ademas se elige la ruta donde sera instalado la base de datos.

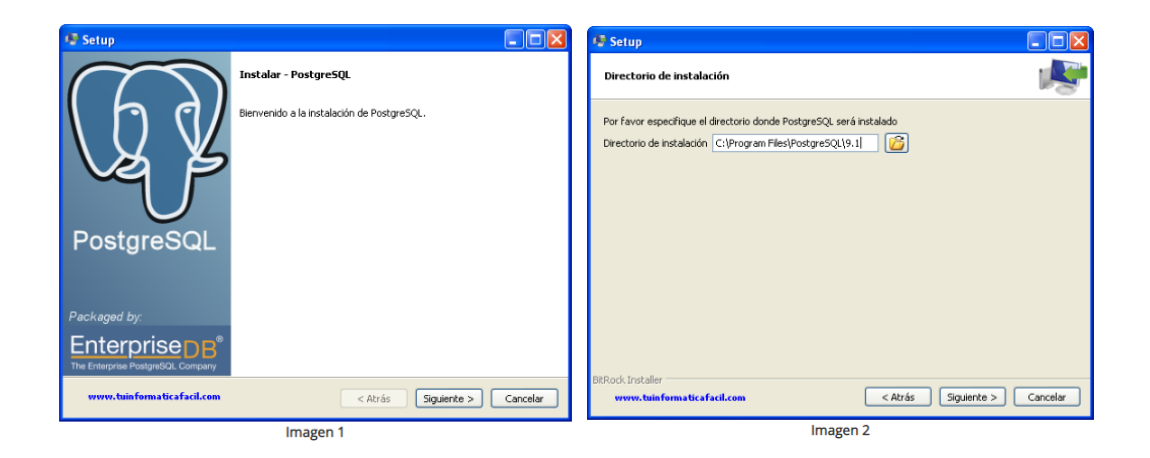

Se ingresara un usuario y contraseña para la conexión de la base de datos, ademas se ingresara el numero de puerto.

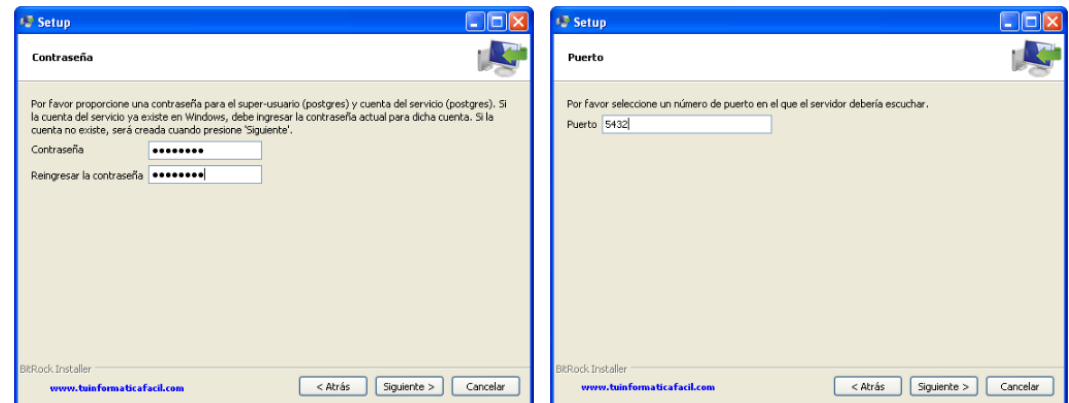

Una vez completado la instalacion se procede a abir la base de datos.

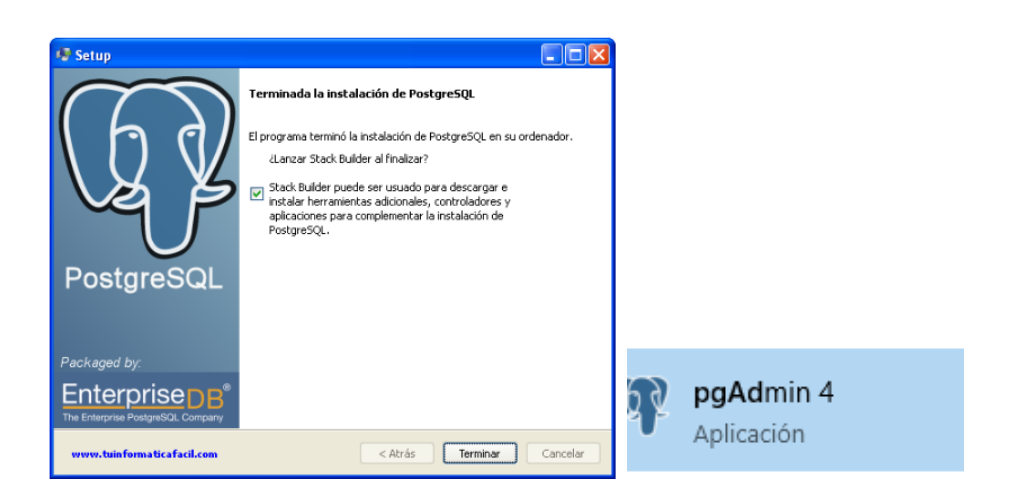

### **Conexión a la base de datos.**

Se ingresa a la base de datos PostgreSQL ingresando usuario y contraseña.

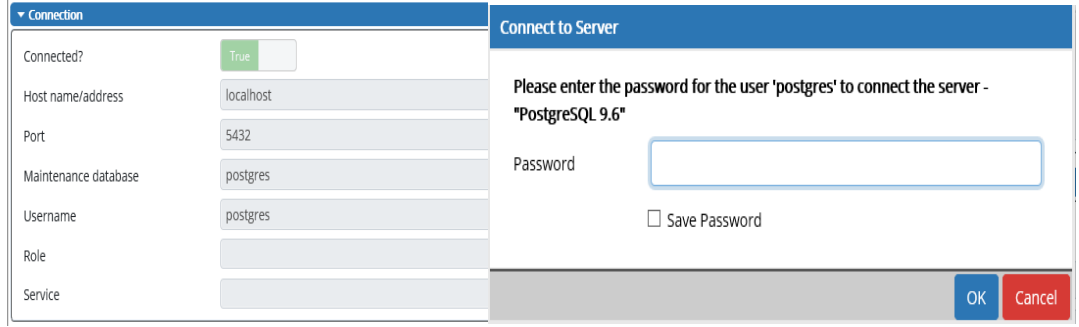

Una vez ingresado a PostgreSQL de visualizará la base de datos **acelclean** y sus respectivas tablas.

**Tablas en la base de datos.**

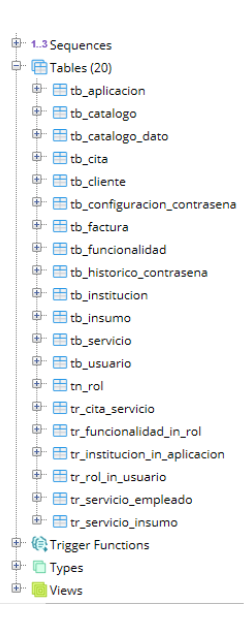

### **Diccionario de datos**

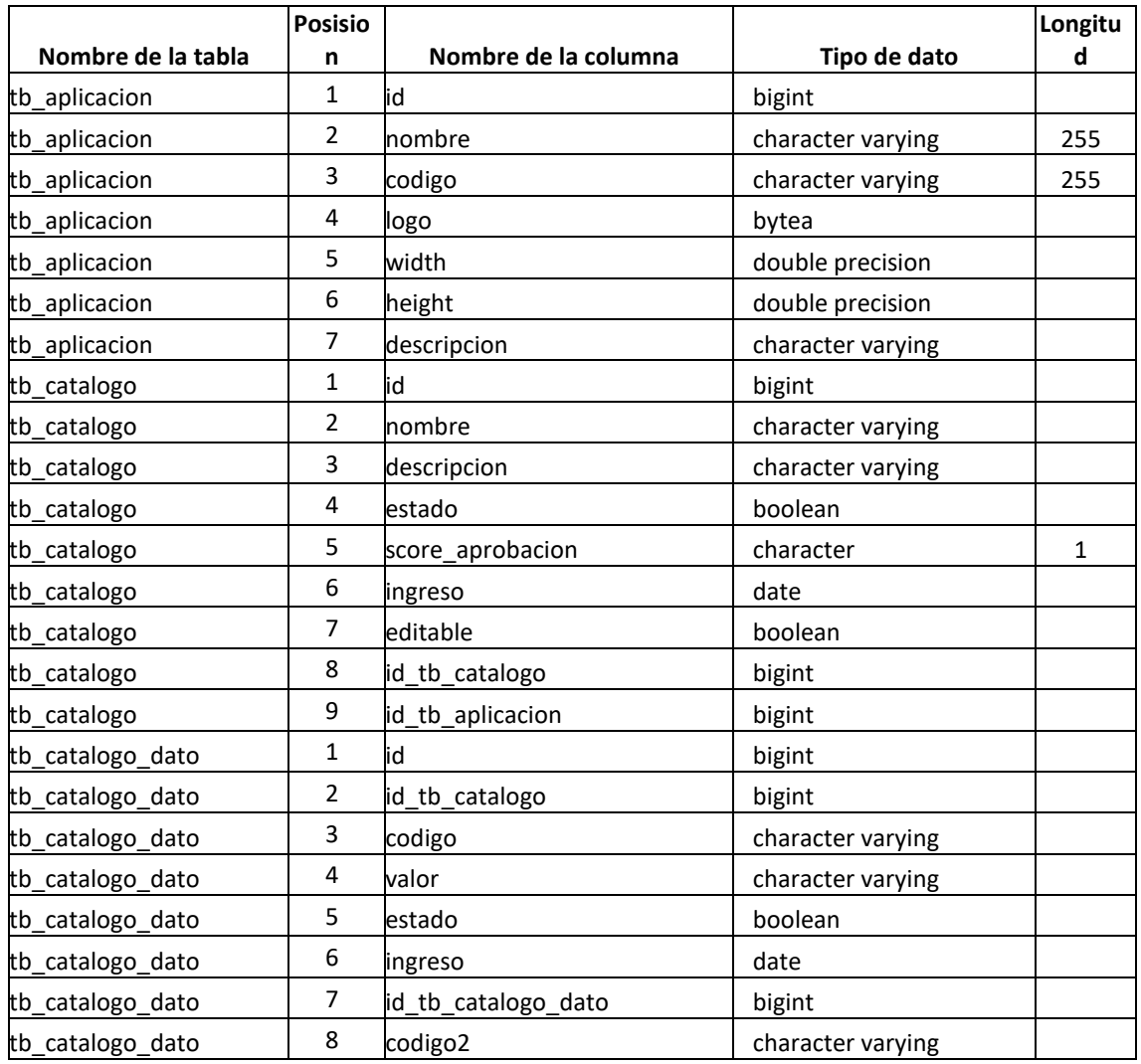

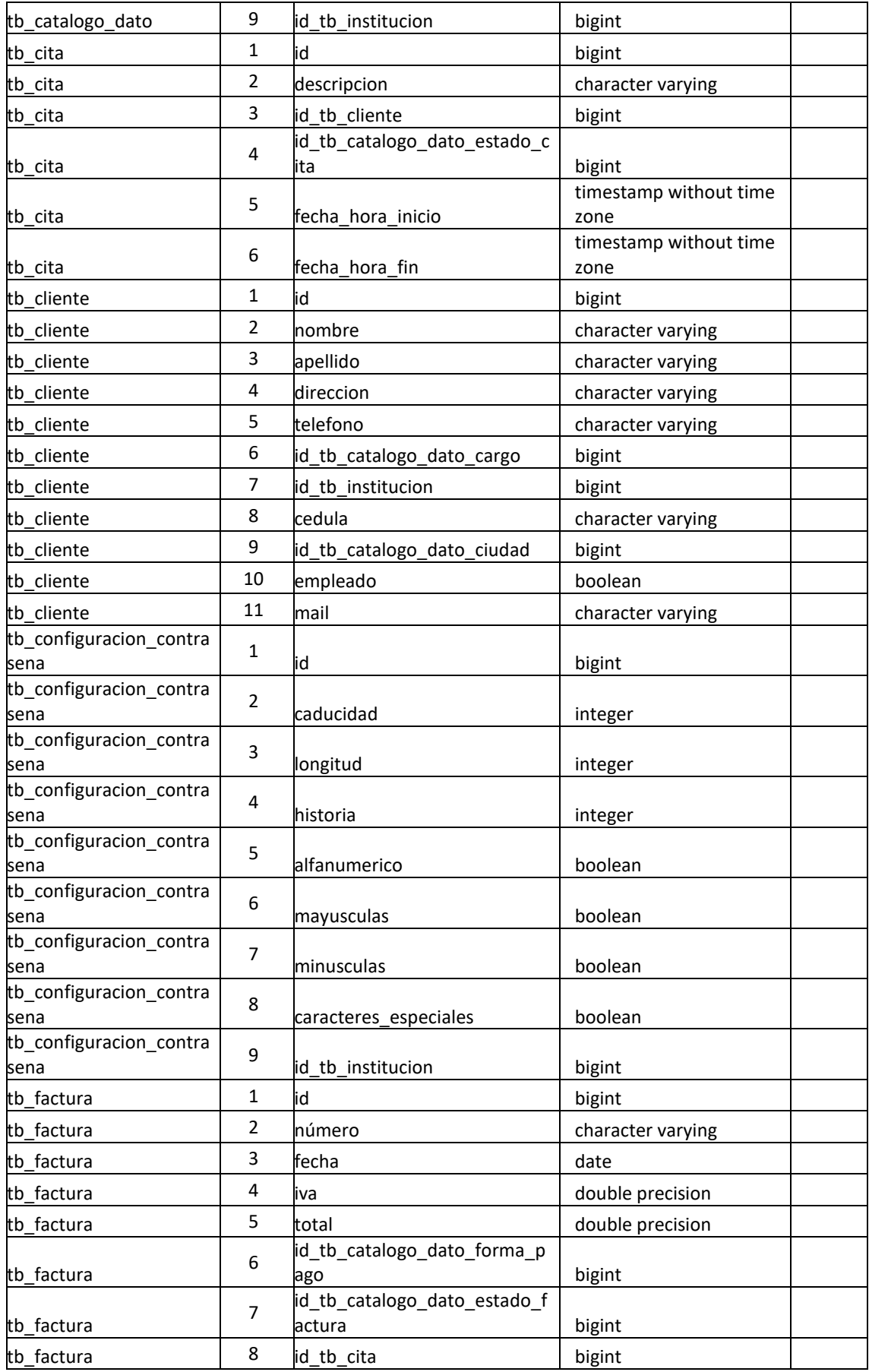

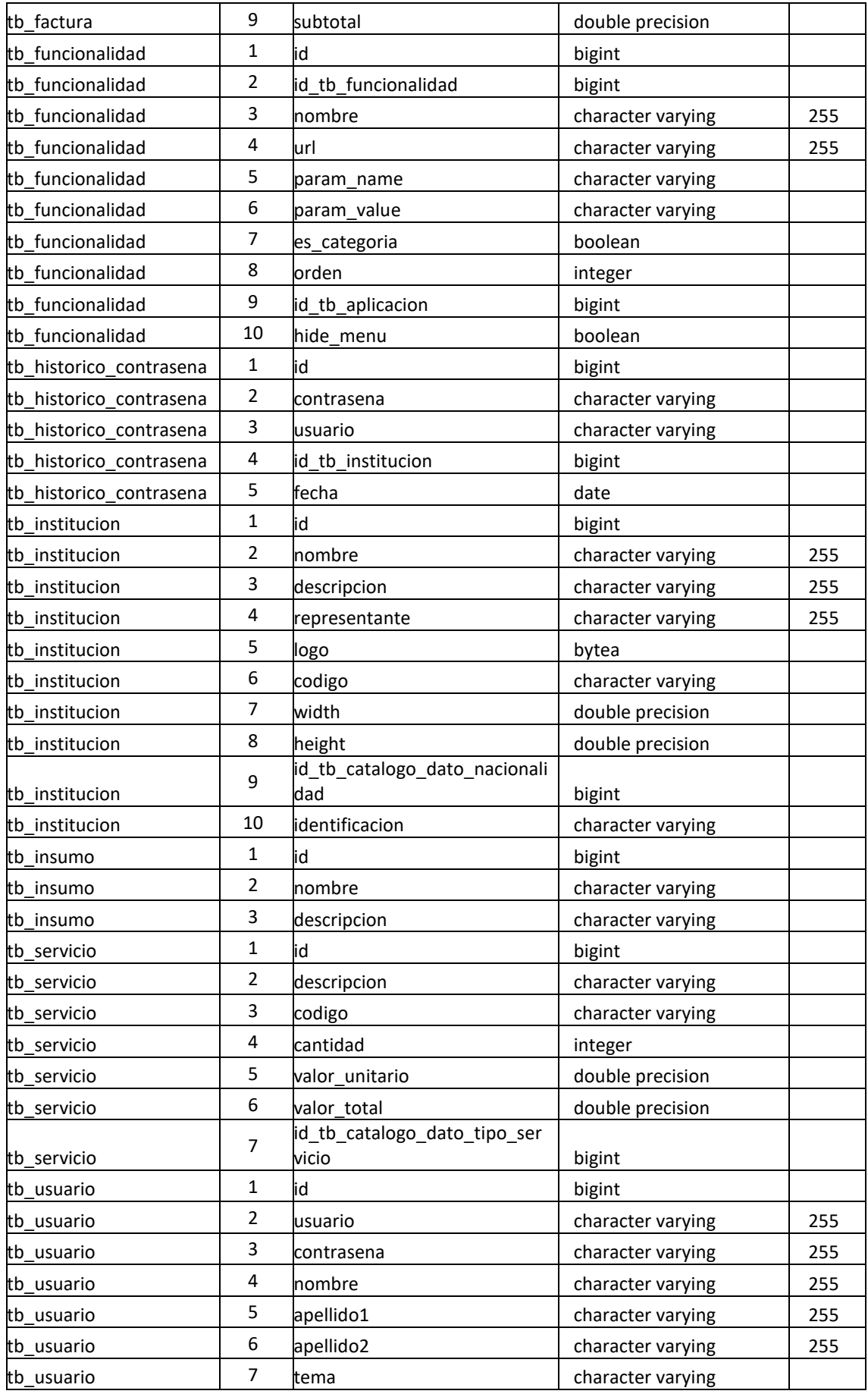

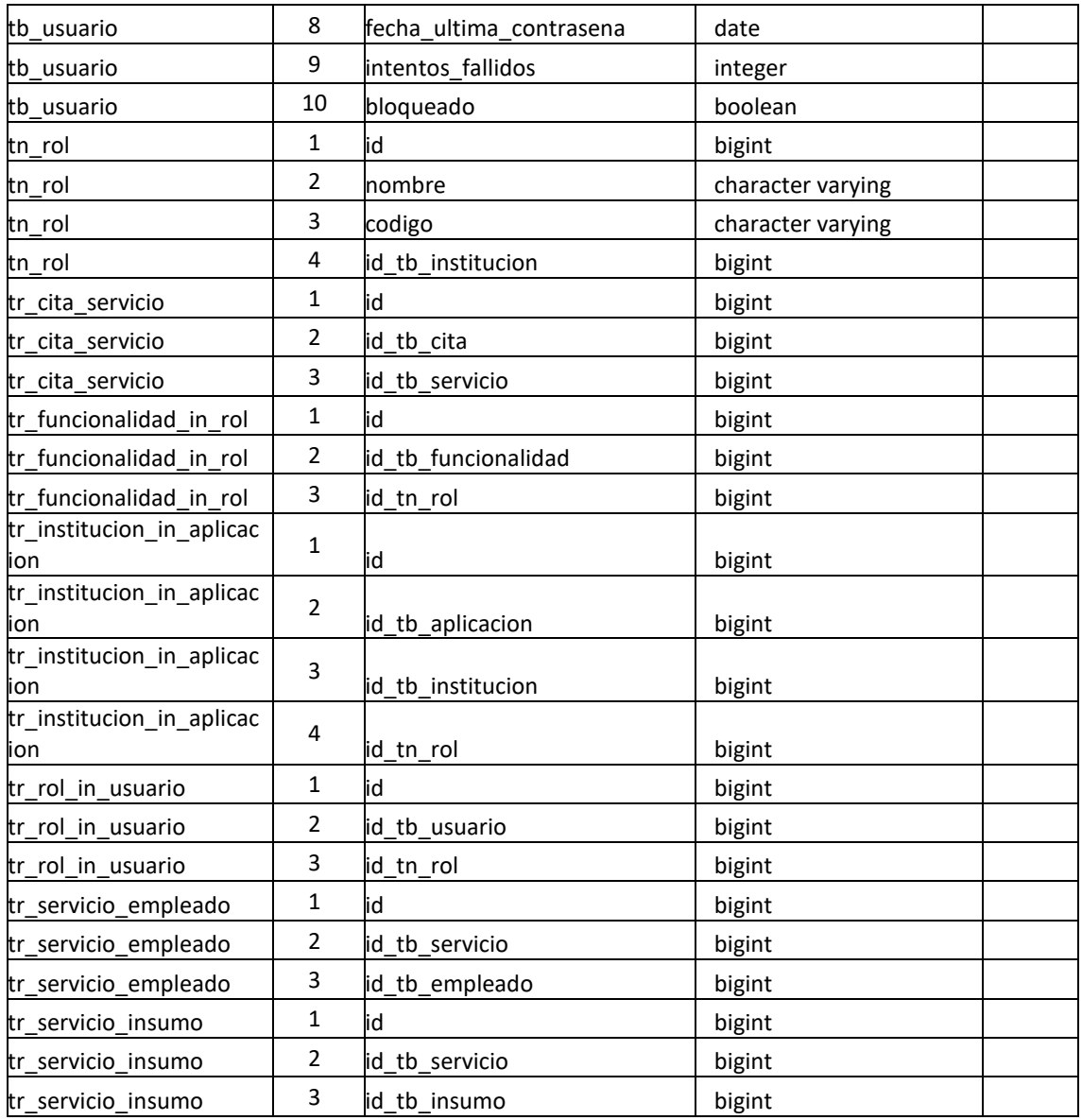

El sistema AcelClean fue desarrollado en lenguaje Maven y con el IDE NetBeans 8.2, con una conexión a la base de datos PostgreSQL por medio de Data Source con la ayuda del componente "Orígenes de datos para soporte de PostgreSQL" o también llamado "Asistente para la configuración de orígenes de datos.

### **Instalacion de NetBeans IDE 8.2**

NetBeans se puede descargar del siguiente link:

<https://netbeans.org/downloads/start.html?platform=windows&lang=en&option=all>

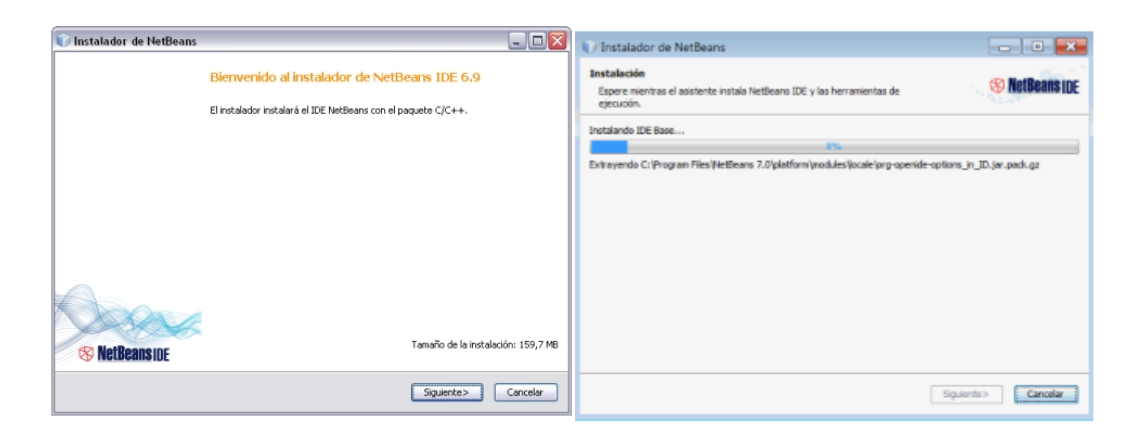

Seguimos por defecto, Click en Next hasta que empiece a instalar.

Una vez finalizada la instalación aparecerá el icono del programa Netbeans IDE 8.2

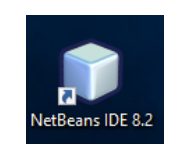

### **Arquitectura**

El sistema Web está compuesto por los siguientes módulos principales Seguridad, Administración, Agendamiento, Impresión Facturas, reportes.

El sistema está compuesto por paquetes en los cuales contiene las clases de los diferentes módulos como se muestran a continuación.

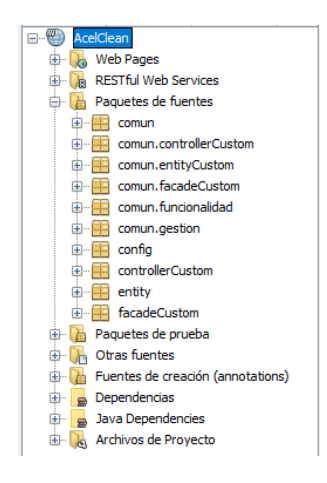

**Paquete común:** contiene las clases y métodos para seleccionar el tipo de identificación, validación de identificación, además contiene métodos utilitarios para obtener instancias, comparar, manipular y validar las fechas que se utilizan en los servicios y controladores

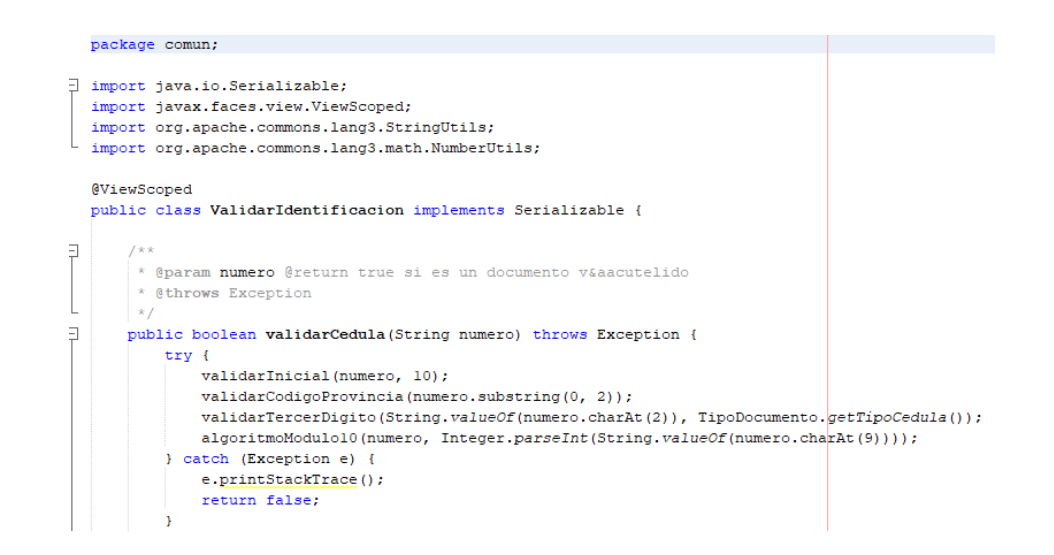

**Paquete común.controllerCustom:** Este paquete contiene las clases y métodos del controlador de funciones.

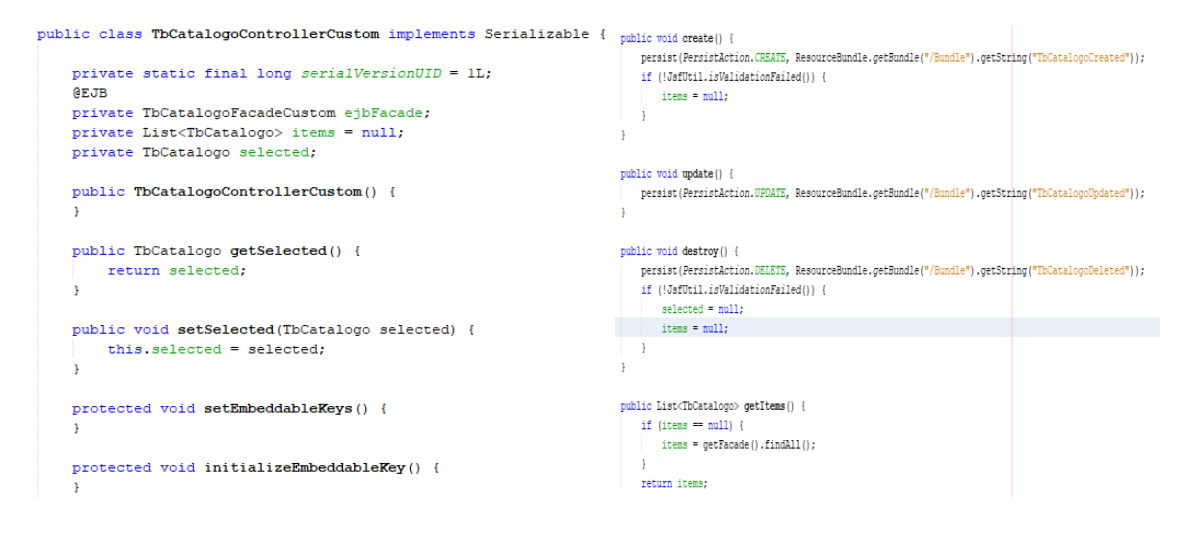

**Paquete comun.entityCustom:** Este paquete contiene los métodos y clases para realizar reportes.

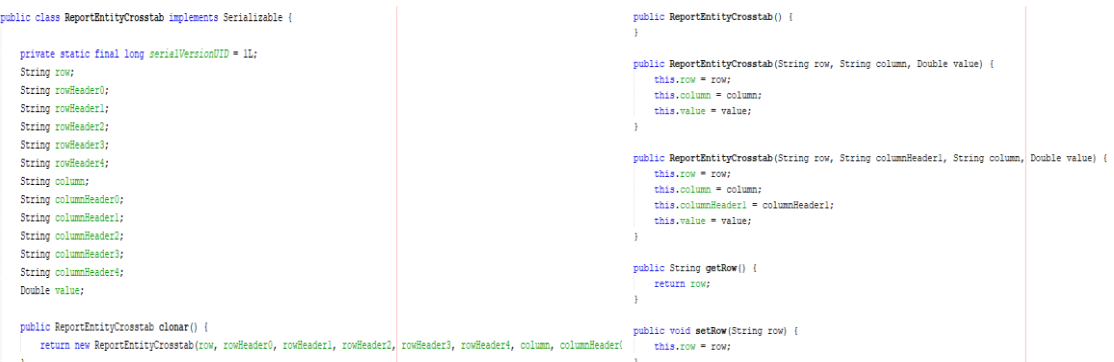

Paquete entity: Este paquete contiene las clases y métodos para realizar consultas hacia la base de datos.

```
GEntity
[Table (name = "tb cliente")@XmlRootElement
@NamedOueries({
    .................<br>@NamedQuery(name = "TbCliente.findAll", query = "SELECT t FROM TbCliente t")
     , @NamedQuery(name = "TbCliente.findById", query = "SELECT t FROM TbCliente t WHERE t.id = :id")
     , GNamedQuery(name = "TbCliente.findByNombre", query = "SELECT t FROM TbCliente t WHERE t.nombre = :nombre")
     e SamedQuery(name = "IDCliente:inubyAbellido", query = "SELECT t FROM TDCliente t WHERE t.apellido = :apellido")<br>, @NamedQuery(name = "IDCliente.findByApellido", query = "SELECT t FROM TDCliente t WHERE t.apellido = :apell
    , wamedQuery(name = "IbCliente.indByTelefono", query = "SELECT t FROM IbCliente t WHERE t.telefono = :urection<br>, (NamedQuery(name = "IbCliente.findByTelefono", query = "SELECT t FROM IbCliente t WHERE t.telefono = :telefon
     , @NamedQuery(name = "TbCliente.findByEmpleado", query = "SELECT t FROM TbCliente t WHERE t.empleado = :empleado")
      , enamedQuery(name = "Doffente:findbyEmpleado", query = "BELECT t FROM TBOffente") which itempleado".<br>BNamedQuery(name = "TbCliente.findByMail", query = "SELECT t FROM TbCliente" t WHERE t.mail = :mail")}),
public class TbCliente implements Serializable {
     \texttt{\text{\#JoinColum} (name = "id\_tb\_catalog\_data\_tip\_identification",\,\, referencedColumnName = "id")}@ManyToOne
    private TbCatalogoDato idTbCatalogoDatoTipoIdentificacion:
     private static final long serialVersionUID = 1L;
     @Id
     @GeneratedValue(strategy = GenerationType.IDENTITY)
     \thetaBasic/ontional = false)
     @Column(name = "id")
```
**Paquete comun.funcionalidad:** Este paquete contiene las clases y métodos para gestionar roles, permisos de usuario, permisos de funcionalidad del sistema.

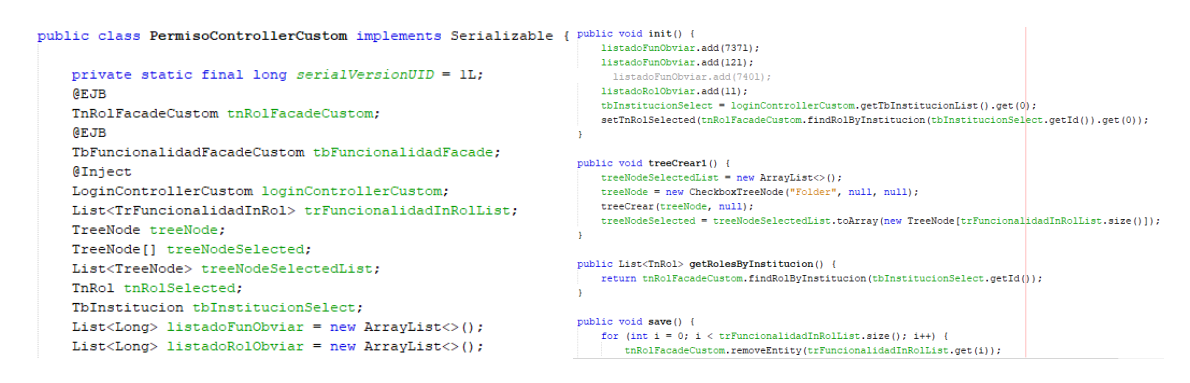

Paquete controllerCustom: este paquete contiene las clases y métodos para crear, editar, eliminar, listar usuarios, clientes, catalogos, citas, facturas, insumos, empleados.

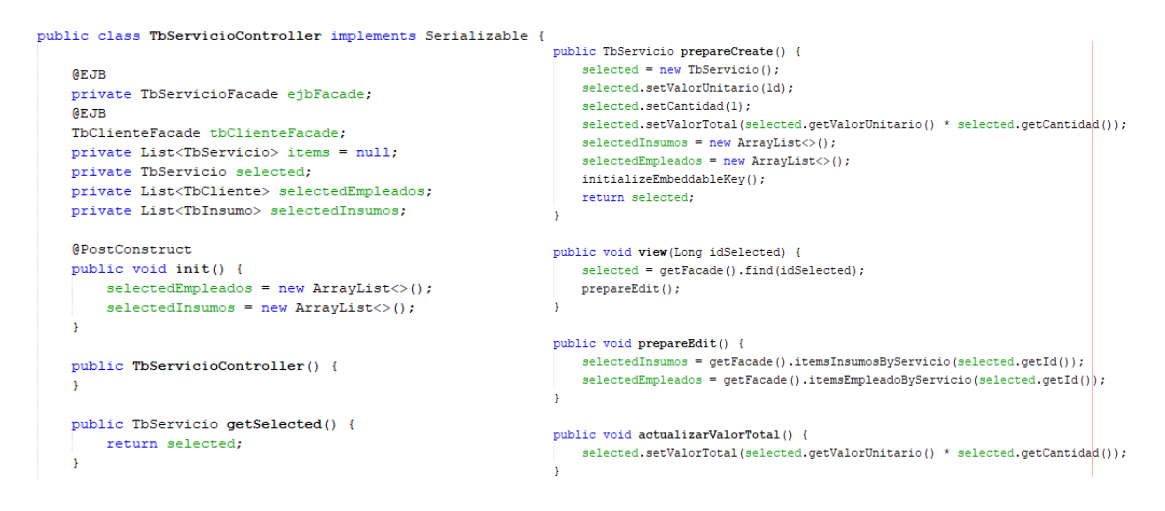

### **Vistas.**

En cada una de las siguientes carpetas se visualiza de las interfaces del sistema.

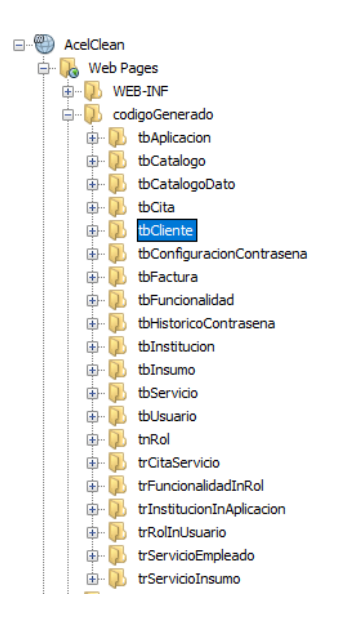

Estas carpetas contienen las vistas graficas de los diferentes módulos del sistema.

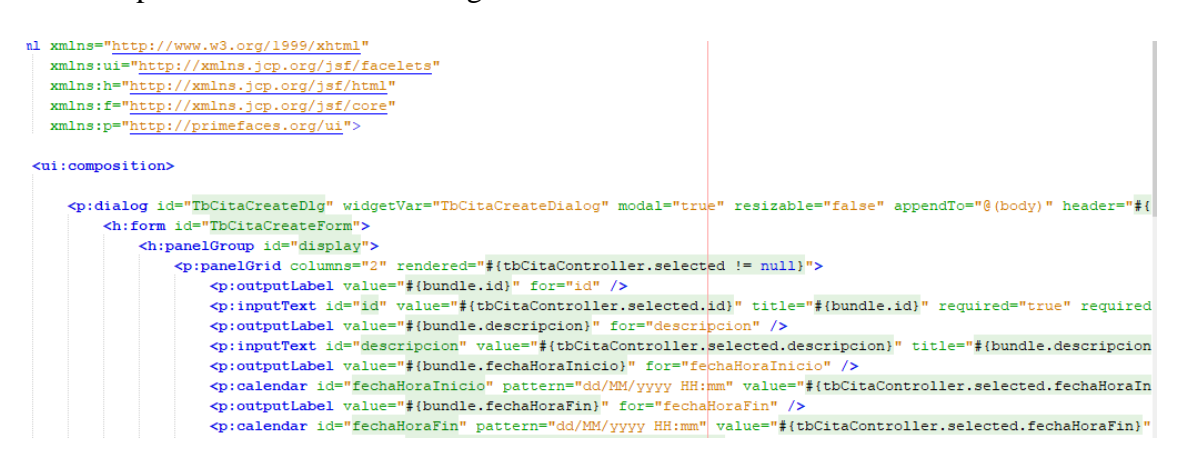

### **Conexión a la base de datos**

Esta conexión se lo realiza meiante la librería postgresql-42.2.4.jar

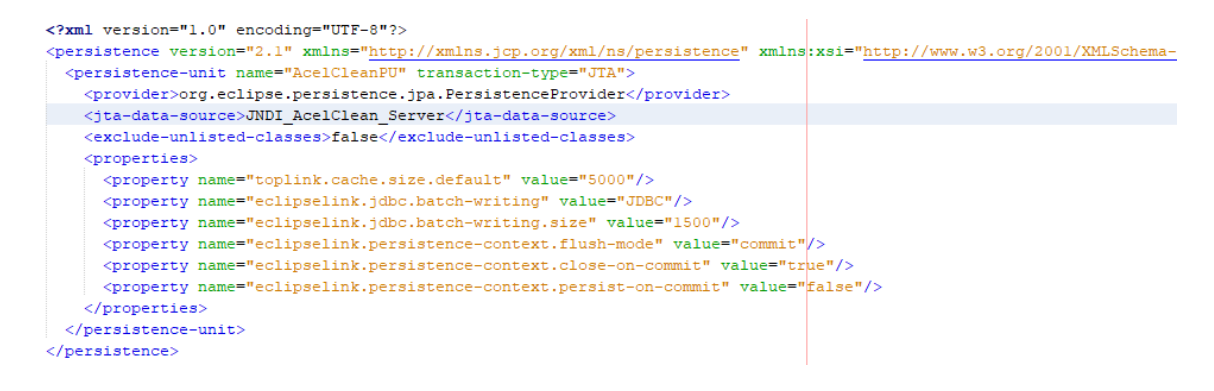